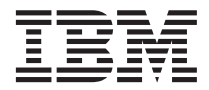

# ThinkPad R40 Series Käyttö ja vianmääritys

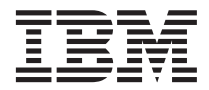

# ThinkPad R40 Series Käyttö ja vianmääritys

#### **Huomautus**

Ennen tämän julkaisun ja siinä kuvattujen tuotteiden käyttöä lue [Liite A, "Turvaohjeet", sivulla 47,](#page-56-0) [Liite B,](#page-62-0) ["Langattomia laitteita koskevia tietoja", sivulla 53,](#page-62-0) [Liite C, "Takuutietoja", sivulla 55](#page-64-0) ja [Liite D, "Huomioon](#page-78-0) [otettavaa", sivulla 69.](#page-78-0)

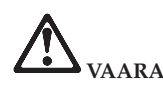

- v **Kytke ja irrota kaapelit seuraavien ohjeiden mukaan, kun asennat, siirrät tai avaat koneen tai avaat siihen liitettyjen laitteiden kansia. Verkkojohto tulee liittää maadoitettuun pistorasiaan.**
- v **Älä pidä tietokonetta sylissäsi pitkään tietokoneen käytön tai akun latauksen aikana. Tietokone tuottaa normaalin käytön aikana jonkin verran lämpöä. Lämmön määrä vaihtelee järjestelmän toimintatason ja akun varaustason mukaan. Pitkäaikainen lämmölle altistuminen saattaa aiheuttaa epämukavuutta tai lievän palovamman.**
- v **Sähköturvallisuuden vuoksi älä käytä tietokonetta kosteissa olosuhteissa.**
- v **Älä käytä tietokonetta ukonilman aikana, jos se on kytkettynä puhelinpistorasiaan. Älä liitä puhelinkaapelia puhelinpistorasiaan tai irrota sitä siitä ukonilman aikana. Muutoin voit saada sähköiskun.**
- v **Säilytä pakkausmateriaalit lasten ulottumattomissa, jotta muovipussit eivät aiheuttaisi tukehtumisvaaraa.**
- v **Akku sisältää pieniä määriä vaarallisia aineita. Akku voi räjähtää, jos se asennetaan väärin, se joutuu kosketukseen tulen tai veden kanssa, siihen aiheutetaan oikosulku tai se puretaan. Säilytä akkua lasten ulottumattomissa äläkä jätä sitä jäteastiaan, joka tyhjennetään kaatopaikalle.**
- v **Voit vähentää tulipalon vaaraa käyttämällä vain puhelinkaapelia 26 AWG tai sitä paksumpaa kaapelia.**
- v **Nestekidenäytön loistelamppu sisältää elohopeaa. Älä jätä sitä jäteastiaan, joka tyhjennetään kaatopaikalle. Jos käsittelet tietokonetta varomattomasti tai pudotat sen, näyttö voi särkyä. Varo, ettei sen sisältämää nestettä pääse iholle tai silmiin. Jos näin kuitenkin käy, huuhtele kosketuskohtaa heti juoksevassa vedessä. Jos huuhtelun jälkeen ilmenee oireita, käänny lääkärin puoleen.**
- v **Älä pura optista asemaa. Aseman kannen irrotus voi altistaa vaaralliselle säteilylle.**
- v **Älä katso suoraan joissakin asemissa olevaan lasersäteeseen paljaalla silmällä.**

#### **Ensimmäinen painos (tammikuu 2003)**

INTERNATIONAL BUSINESS MACHINES TARJOAA TÄMÄN JULKAISUN SELLAISENAAN ILMAN MITÄÄN NIMENOMAISESTI TAI KONKLUDENTTISESTI MYÖNNETTYÄ TAKUUTA, MUKAAN LUETTUINA TALOUDELLISTA HYÖDYNNETTÄVYYTTÄ, SOPIVUUTTA TIETTYYN TARKOITUKSEEN JA OIKEUKSIEN LOUKKAAMATTOMUUTTA KOSKEVAT KONKLUDENTTISESTI ILMAISTUT TAKUUT. Joidenkin maiden lainsäädäntö ei salli konkludenttisesti myönnettyjen takuiden rajoittamista, joten edellä olevaa rajoitusta ei sovelleta näissä maissa.

Tämä julkaisu on käännös englanninkielisestä julkaisusta *ThinkPad R40 Series, Service and Troubleshooting Guide*, 92P1257, jonka on julkaissut International Business Machines Corporation, USA.

Tämä julkaisu voi sisältää teknisiä epätarkkuuksia ja painovirheitä. Julkaisun tiedot tarkistetaan säännöllisin väliajoin, ja tarpeelliset muutokset tehdään julkaisun uusiin painoksiin. IBM saattaa tehdä parannuksia ja muutoksia tässä julkaisussa mainittuihin koneisiin, ohjelmiin ja palveluihin milloin tahansa ilman ennakkoilmoitusta.

Julkaisua koskevat korjausehdotukset ja huomautukset pyydetään lähettämään osoitteeseen

Oy International Business Machines Ab Käännöstoimisto PL 265 00100 Helsinki

Voit lähettää julkaisua koskevat huomautukset myös faksina numeroon (09) 459 4113.

IBM pidättää itsellään oikeuden käyttää ja jakaa käyttäjiltä saamiaan tietoja parhaaksi katsomallaan tavalla, niin että siitä ei aiheudu lähettäjälle mitään velvoitteita.

**© Copyright International Business Machines Corporation 2003. Kaikki oikeudet pidätetään.**

# <span id="page-4-0"></span>**Tärkeitä tietoja käyttäjille**

#### **Tärkeä huomautus käyttäjille**

ThinkPad R40 -tietokone on sen maan tai alueen radiotaajuus- ja turvallisuusstandardien mukainen, jossa se on hyväksytty langattomien yhteyksien käyttöä varten. Käyttäjän tulee asentaa ThinkPad-tietokone ja käyttää sitä paikallisten radiotaajuussäädösten mukaisesti. Ennen kuin käytät ThinkPad R40 -tietokonetta, lue tämän käyttö- ja vianmääritysoppaan liitteenä toimitettu "Regulatory Notice for ThinkPad R40 Series" -asiakirja. Asiakirja on toimitettu yhdessä tämän julkaisun kanssa.

#### **Kiintolevyn kapasiteettia koskevia tietoja**

IBM ei toimita tietokoneen mukana Elvytys-CD-tietolevyä tai Windows-CD-tietolevyä, vaan tarjoaa niiden asemesta käyttöön yksinkertaisempia tapoja toteuttaa toimia, joita yleensä tehdään näiden CD-tietolevyjen avulla. Näihin toteutustapoihin liittyvät tiedostot ja ohjelmat ovat tietokoneen kiintolevyssä. Tämän ansiosta käyttäjän ei tarvitse kuluttaa aikaa CD-tietolevyn etsiskelyyn. Lisäksi vältytään ongelmilta, joita CD-tietolevyn väärä versio saattaisi aiheuttaa.

IBM:n tietokoneeseen esiasentamien tiedostojen ja ohjelmien täydellinen varmistuskopio on kiintolevyn piilo-osiossa. Vaikka varmistuskopiot ovat piilo-osiossa, ne vievät levytilaa. Huomaat tämän tarkistaessasi kiintolevyn kapasiteettia Windows-käyttöjärjestelmässä: levyn kokonaiskapasiteetti on odottamaasi pienempi. Ero johtuu piilo-osion sisällöstä.

Lisätietoja kiintolevyn sisällön elvytyksestä tietokoneen toimitushetken mukaiseksi on tietokoneen käytönaikaisessa Access IBM -ohjeistossa. Paina sinistä Access IBM -painiketta tai napsauta työpöydän Access IBM -kuvaketta ja selaa sitten Ohjeita-osan varmistuskopiointia ja elvytystä käsitteleviä aiheita.

# <span id="page-6-0"></span>**Access IBM -ohjeiston käyttö**

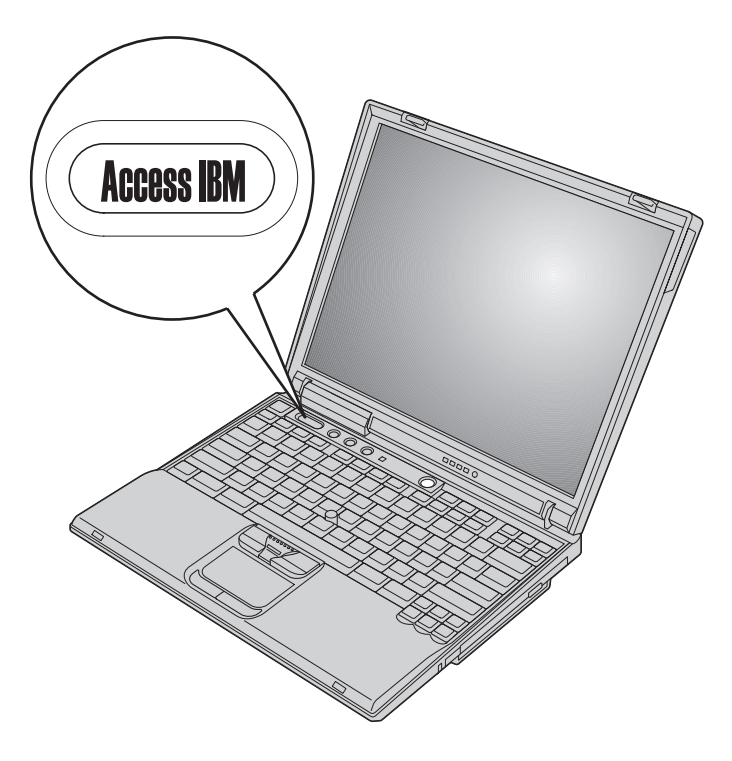

Sinisen Access IBM -painikkeen avulla saat apua monissa tietokoneen käyttötilanteissa ja myös häiriöiden ilmetessä. Voit avata Access IBM -ohjelman painamalla Access IBM -painiketta. Access IBM on tietokoneen käytönaikainen ohjeisto, jonka avulla saat esiin havainnollisia ja selkeitä ohjeita tietokoneen käytön aloituksesta ja tehokkaasta käytöstä. Access IBM -painikkeen avulla voit myös keskeyttää tietokoneen käynnistyksen ja aloittaa Access IBM Predesktop Area -apuohjelman. Jos Windows-käyttöjärjestelmä ei käynnisty oikein, paina Access IBM -painiketta tietokoneen käynnistyksen aikana ja aloita Access IBM Predesktop Area -apuohjelma. Sen avulla voit tehdä vianmäärityksen, palauttaa IBM Rapid Restore PC -ohjelmalla tekemäsi varmistuskopiot, palauttaa tietokoneeseen toimitushetken mukaisen sisällön (esiasennetut ohjelmat) ja aloittaa apuohjelman, jonka avulla voit muuttaa aloitusjärjestystä. Toiminnon avulla saat esiin myös tärkeät järjestelmätiedot ja voit aloittaa IBM BIOS -asetusohjelman, jonka avulla voit tarkistaa BIOS-asetukset ja muuttaa niitä.

Saat käyttöösi kaikki IBM:n tarjoamat tietolähteet Access IBM -painiketta painamalla. Jäljempänä on esitetty Access IBM -ohjelman aloitusnäyttö, jossa kuvataan ohjelman kunkin osan sisältö.

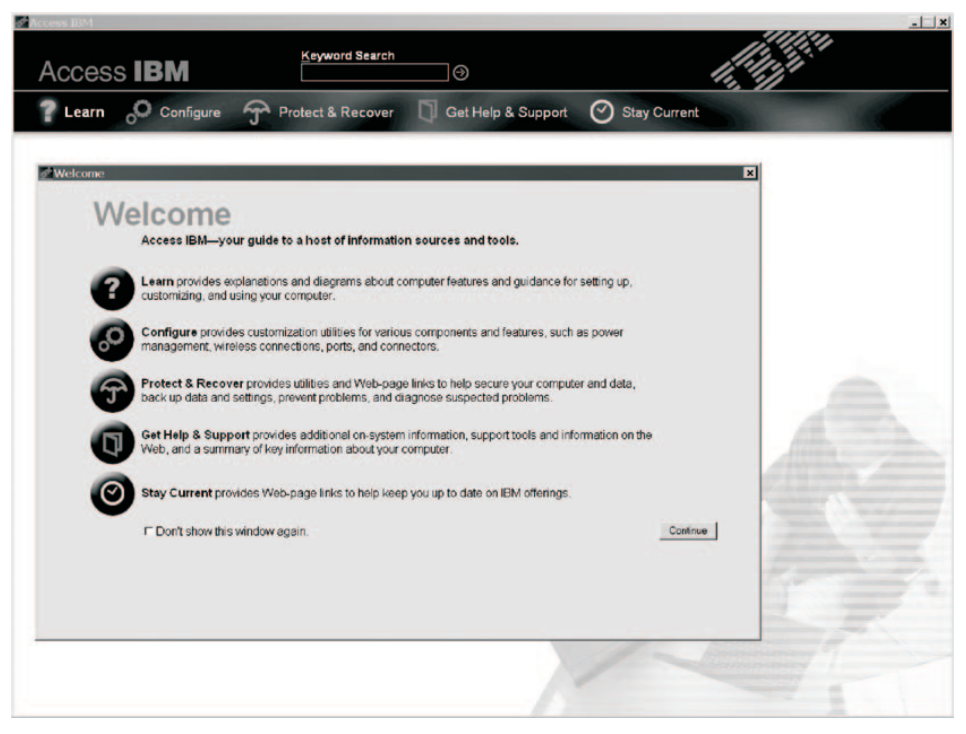

Jotkin ohjeiston ohjeaiheista sisältävät lyhyitä animaatioita, jotka opastavat käyttäjää tiettyjen toimien toteutuksessa, esimerkiksi akun vaihdossa, PC-kortin asennuksessa ja muistin lisäyksessä. Saat animaation näkyviin napsauttamalla kuvassa näkyvää painiketta.

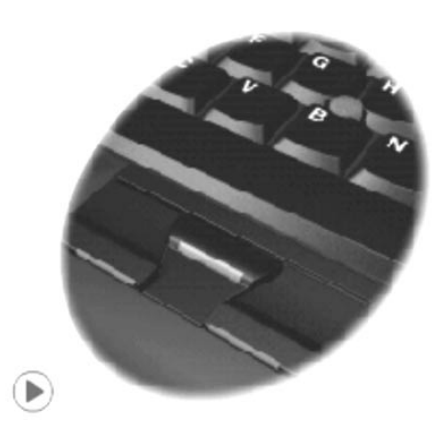

# **Sisältö**

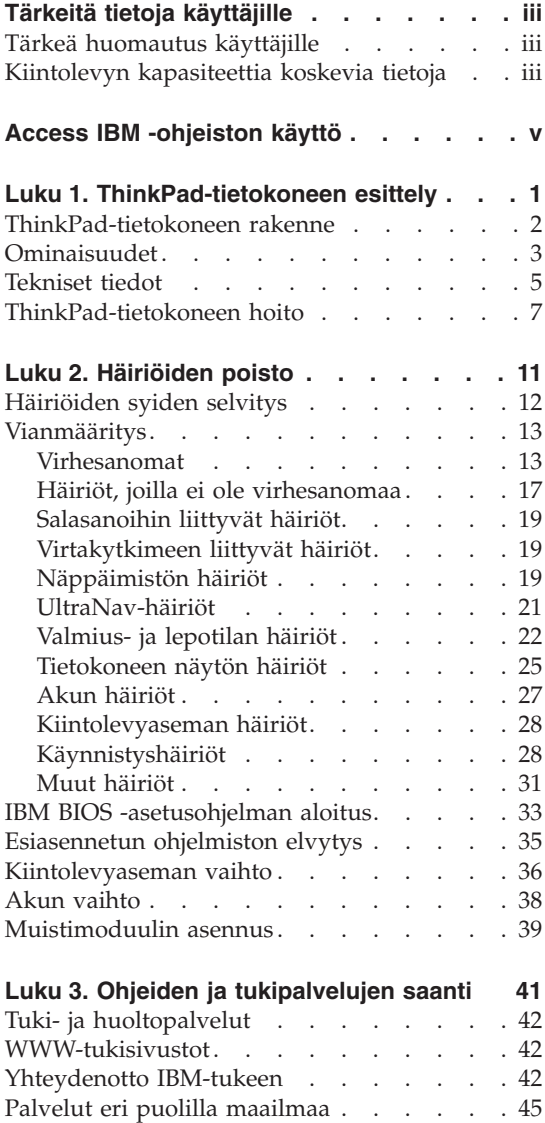

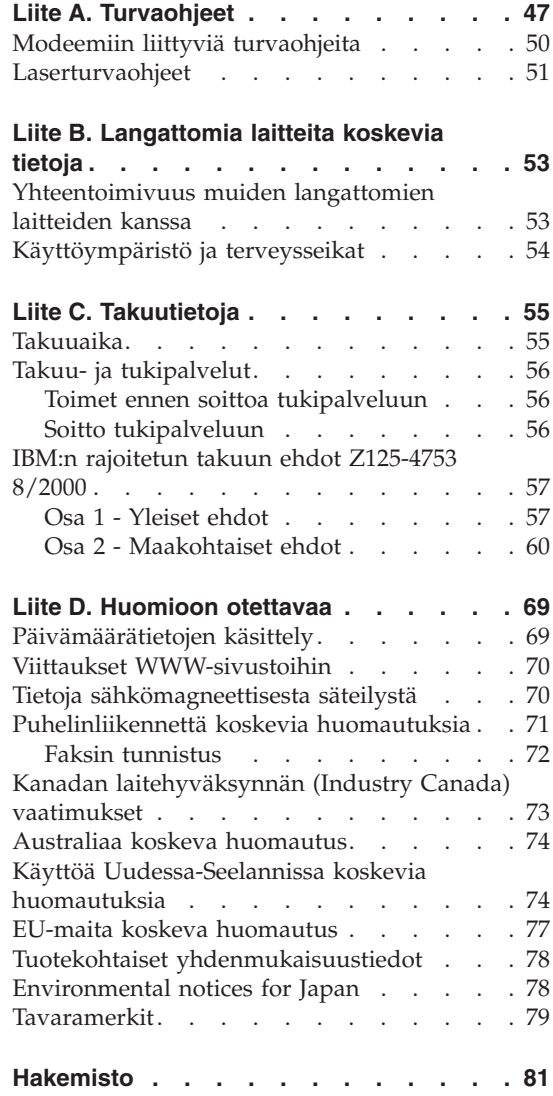

# <span id="page-10-0"></span>**Luku 1. ThinkPad-tietokoneen esittely**

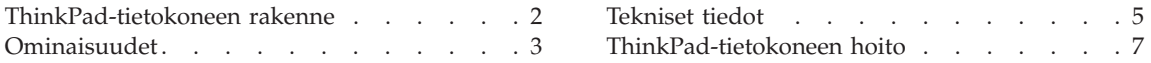

# <span id="page-11-0"></span>**ThinkPad-tietokoneen rakenne**

#### Laite edestä

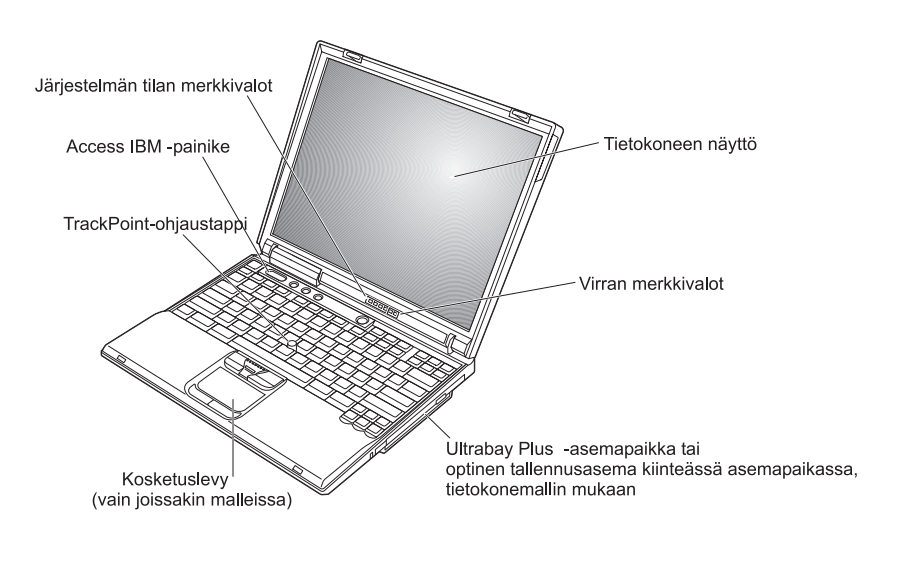

# Laite takaa

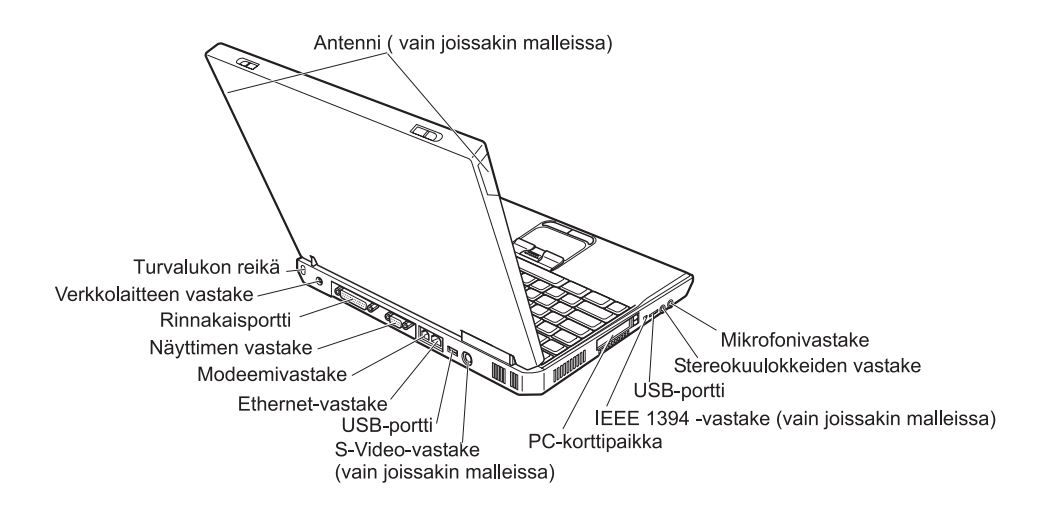

# <span id="page-12-0"></span>**Ominaisuudet**

# **Suoritin**

- Intel Mobile Pentium 4 M -suoritin
- Intel Mobile Celeron -suoritin
- Intel Pentium M -suoritin

# **Muisti**

- v Sisäinen muisti: 128, 256 tai 512 megatavua tietokonemallin mukaan
- v Enimmäismäärä: 1 024 megatavua

# **Tallennuslaite**

• 2,5 tuuman kiintolevyasema: 20, 40 tai 60 gigatavua tietokonemallin mukaan

# **Näyttö**

TFT-värinäyttö

- v Koko: 13,3, 14,1 tai 15,0 tuumaa
- Erotuskyky:
	- Nestekidenäyttö: enintään 1 400 x 1 050 kuva-alkiota tietokonemallin mukaan
	- Erillinen näytin: enintään 2 048 x 1 536 kuva-alkiota
- Kirkkauden säätö

# **Näppäimistö**

- v 87, 88 tai 92 näppäintä
- v UltraNav-paikannuslaite (TrackPoint-paikannuslaite ja kosketuslevy) tai pelkkä TrackPoint-paikannuslaite tietokonemallin mukaan
- v Fn-näppäintoiminnot
- v Access IBM -painike
- v Äänenvoimakkuuden säätöpainikkeet
- v ThinkLight -näppäimistövalo (vain joissakin malleissa)
- v Eteenpäin- ja taaksepäin-näppäin

# **Levykeasema – vain tietyissä malleissa**

Levykeasema toimii parhaalla mahdollisella tavalla, kun käytät laadukkaita levykkeitä (esimerkiksi IBM:n levykkeitä), jotka ovat seuraavien määritysten mukaisia:

- 1 megatavun 3,5-tuumainen alustamaton levyke:
	- ANSI (American National Standards Institute) X3.137
	- ISO (International Standards Organization) 8860
	- ECMA (European Computer Manufacturers Association) 100
- v 2 megatavun 3,5-tuumainen alustamaton levyke:
	- ANSI X3.171
	- ISO 9529
	- ECMA 125

# **Ulkoiset liitännät**

- Rinnakkaisportti (IEEE 1284A)
- v Erillisen näyttimen vastake
- v PC-korttipaikat tyypin II tai III korteille
- Stereokuulokkeiden vastake
- Mikrofonivastake
- S-Video ulos -vastake (vain joissakin malleissa)
- v 2 USB 2.0 (Universal Serial Bus) -vastaketta (vain joissakin malleissa)
- v 2 USB 1.1 (Universal Serial Bus) -vastaketta (vain joissakin malleissa)
- Infrapunaportti (vain joissakin malleissa)
- v RJ11-puhelinvastake (käytettävissä, kun tietokoneessa on modeemitoiminto)
- RJ45-Ethernet-vastake
- v Ultrabay Plus -asemapaikka tai optinen tallennusasema kiinteässä asemapaikassa, tietokonemallin mukaan
- Porttitoistimen vastake (vain joissakin malleissa)
- v IEEE 1394 -portti (vain joissakin malleissa)
- v Sisäinen Bluetooth-ominaisuus (vain joissakin malleissa)
- Sisäinen mikrofoni
- v Sisäinen langaton lähiverkko (IEEE 802.11b) -ominaisuus (joissakin malleissa)
- v Sisäinen langaton lähiverkko (IEEE 802.11a/b) -ominaisuus (joissakin malleissa)

# <span id="page-14-0"></span>**Tekniset tiedot**

# **Koko**

Tietokone, jossa on 13,3 tai 14,1 tuuman näyttö:

- Leveys: 313 mm
- $\cdot$  Syvyys: 254 mm
- v Korkeus: 38,8 mm

Tietokone, jossa on 15,0 tuuman näyttö:

- Leveys: 329 mm
- Syvyys:  $267,5$  mm
- v Korkeus: 40,5 mm

# **Käyttöympäristö**

- v Enimmäiskorkeus merenpinnasta 3 048 m paineistamattomassa tilassa
- Lämpötila
	- Enintään 2 438 metrin korkeudella merenpinnasta
		- Käytössä (ei levykettä levykeasemassa): 5–35 °C
		- Käytössä (levyke levykeasemassa): 10–35 °C
		- Virta katkaistuna: 5–43 °C
	- Yli 2 438 metrin korkeudella merenpinnasta
		- Enimmäislämpötila käytön aikana 31,3 °C

# **Huomautus:** Akun lämpötilan on oltava latauksen aikana vähintään 10 °C.

- v Suhteellinen ilmankosteus:
	- Käytössä (ei levykettä levykeasemassa): 8–95 %
	- Käytössä (levyke levykeasemassa): 8–80 %

# **Lämmöntuotto**

v Enintään 72 W

# **Virtalähde (verkkolaite)**

- Sinimuotoinen vaihtovirta, 50–60 Hz
- Verkkolaitteen syöttöjännite: 100–240 voltin vaihtovirta, 50–60 Hz

# **Akku (vaihtelee mallin mukaan)**

- 8-kennoinen litium-ioniakku
	- Antojännite: 14,4 voltin tasajännite
	- Kapasiteetti: 4,0 Ah

# *Tekniset tiedot*

- v 6-kennoinen litium-ioniakku
	- Antojännite: 14,4 voltin tasajännite
	- Kapasiteetti: 2,0 Ah

# <span id="page-16-0"></span>**ThinkPad-tietokoneen hoito**

Vaikka tietokoneesi toimii luotettavasti tavallisessa työympäristössä, tietokoneen käsittelyssä on kuitenkin syytä olla varovainen. Tässä kohdassa annettuja ohjeita noudattamalla voit käyttää tietokonettasi mahdollisimman tehokkaasti ja turvallisesti.

# **Tärkeitä vihjeitä:**

#### **Oikeanlainen työympäristö ja työskentelytavat**

- v Älä pidä tietokonetta sylissäsi pitkään tietokoneen käytön tai akun latauksen aikana. Tietokone tuottaa normaalin käytön aikana jonkin verran lämpöä. Lämmön määrä vaihtelee järjestelmän toimintatason ja akun varaustason mukaan. Pitkäaikainen lämmölle altistuminen saattaa aiheuttaa epämukavuutta tai lievän palovamman.
- v Älä sijoita nesteitä tietokoneen lähelle, jotta tietokone ei kastuisi. Älä myöskään käytä tietokonetta kosteissa olosuhteissa sähköiskuvaaran välttämiseksi.
- v Säilytä pakkausmateriaalit lasten ulottumattomissa, jotta muovipussit eivät aiheuttaisi tukehtumisvaaraa.
- Alä sijoita tietokonetta magneettien, toiminnassa olevien matkapuhelimien, sähkölaitteiden tai kaiuttimien lähelle. Turvallinen vähimmäisetäisyys on 13 senttimetriä.
- Alä säilytä tai käytä tietokonetta alle 5 °C:n tai yli 35 °C:n lämpötilassa.

# **Tietokoneen käsittely**

- v Älä aseta mitään esineitä (edes paperia) näytön ja näppäimistön tai näytön ja kämmentukien väliin.
- v Älä käsittele tietokonetta, näyttöä tai erillisiä laitteita kovakouraisesti (älä pudota, kolhi, naarmuta, väännä, tärisytä tai puserra niitä tai aseta niiden päälle painavia esineitä).
- v Tietokoneen näytön suositeltava avaus- ja käyttökulma on noin 90 astetta. Älä avaa näyttöä yli 180 asteen kulmaan, jotta sarana ei vaurioituisi.

# **Tietokoneen siirto ja kuljetus**

- v Poista kaikki tallennusvälineet asemista, katkaise virta tietokoneeseen liitetyistä laitteista ja irrota kaikki tietokoneeseen liitetyt verkkojohdot ja kaapelit ennen tietokoneen siirtoa.
- v Varmista, että tietokone on valmius- tai lepotilassa tai virta katkaistuna ennen siirtoa. Muutoin kiintolevyasema saattaa vaurioitua ja tietoja voi kadota.
- v Kun siirrät avoimena olevaa tietokonetta, älä nosta sitä näytöstä vaan pohjasta.

v Käytä kuljetukseen laukkua, jonka pehmustus suojaa tietokonetta vaurioilta. Älä kuljeta tietokonetta täyteen pakatussa laukussa.

# **Tallennusvälineiden ja asemien käsittely**

- v Varo työntämästä levykkeitä asemaan vinottain. Älä myöskään kiinnitä levykkeisiin helposti irtoavia tarroja tai useita tarroja päällekkäin, jotta asema ei tukkiutuisi.
- v Jos tietokoneessa on CD-, DVD- tai CD-RW/DVD-asema, älä sitä käyttäessäsi koske CD- tai DVD-levyn pintaan tai aseman levykelkan keskiosan linssiin.
- v Älä sulje CD-, DVD- tai CD-RW/DVD-aseman levykelkkaa, ennen kuin CD- tai DVD-levy on napsahtanut paikalleen levykelkkaan.
- v Kun asennat kiintolevyasemaa, levykeasemaa, CD-, DVD- tai CD-RW/DVD-asemaa, paina sitä vain laitteen ohjeissa mainituista kohdista. Kiintolevyaseman vaihto-ohjeet ovat käytönaikaisessa Access IBM -ohjeistossa (voit avata ohjeiston painamalla Access IBM -painiketta).

# **Salasanojen asetus**

v Älä unohda salasanoja. Jos unohdat pääkäyttäjän salasanan tai kiintolevysalasanan, IBM ei voi poistaa salasanaa ja emolevy tai kiintolevyasema on ehkä vaihdettava.

# **Muita tärkeitä vihjeitä**

- v On mahdollista, että tietokoneen modeemia voi käyttää vain analogisessa tai yleisessä kytkentäisessä puhelinverkossa. Älä kytke tietokoneen modeemia tilaajavaihteeseen tai muuhun digitaaliseen puhelinvaihteeseen, jotta modeemi ei vahingoittuisi. Asuinrakennusten puhelinlinjat ovat useimmiten analogisia ja hotellien tai toimistojen puhelinlinjat digitaalisia. Jos et ole varma käytössä olevan puhelinlinjan tyypistä, ota yhteys paikalliseen puhelinyhtiöön.
- v Tietokoneessasi saattaa olla sekä Ethernet-vastake että modeemivastake. Varmista, että kytket tietoliikennekaapelin asianmukaiseen vastakkeeseen, jotta vastake ei vahingoitu. Vastakkeiden sijainti kuvataan Access IBM -ohjeistossa (jonka saat näkyviin painamalla Access IBM -painiketta).
- v Rekisteröi hankkimasi ThinkPad-tuotteet (lisätietoja on WWW-osoitteessa **www.ibm.com/pc/register**). Näin viranomaiset voivat auttaa paremmin tietokoneen palautuksessa, jos se katoaa tai varastetaan. Lisäksi saat rekisteröinnin jälkeen halutessasi ilmoituksia uusista teknisistä tiedoista ja päivityksistä.
- v Tietokoneen purku ja korjaus on jätettävä valtuutetun IBM ThinkPad -huoltohenkilöstön tehtäväksi.
- v Älä pakota kantta kiinni tai auki tekemällä muutoksia salpoihin tai teippaamalla niitä.
- Alä käännä tietokonetta ylösalaisin, kun verkkolaite on kytkettynä tietokoneeseen, jottei verkkolaitteen pistoke vaurioituisi.
- v Katkaise tietokoneesta virta vaihtaessasi laitteita laitepaikkaan tai varmista, että laite voidaan vaihtaa virran ollessa kytkettynä tai tietokoneen ollessa käytössä.
- v Aseta muoviset suojukset takaisin paikoilleen aina aseman vaihdon yhteydessä.
- v Säilytä erilliset ja irrotettavat kiintolevy-, levyke-, CD-, DVD- ja CD-RW/DVD-asemat asianmukaisissa säilytyskoteloissaan, kun asemat eivät ole käytössä.

# **Tietokoneen puhdistus**

Puhdista tietokone säännöllisin väliajoin seuraavasti:

- v Pyyhi tietokoneen pinta pehmeällä, kostutetulla liinalla. Älä käytä emäksistä puhdistusainetta.
- v Älä suihkuta puhdistusainetta suoraan kuvaruudulle tai näppäimistöön.
- v Pyyhi näyttö varovasti pehmeällä, kuivalla liinalla. Jos näytön pinnassa näkyy naarmun kaltainen tahra, kyseessä voi olla näppäimistön tai TrackPoint-paikannustapin jättämä jälki, joka on syntynyt, kun kantta on painettu ulkoapäin. Poista jälki pyyhkimällä näyttöä varovasti pehmeällä, kuivalla liinalla. Jos tahran poisto ei onnistu, kostuta nukkaamaton, pehmeä liina puhtaalla vedellä, purista liina mahdollisimman kuivaksi ja pyyhi näyttö uudelleen. Kuivaa näyttö ennen kannen sulkemista.

*ThinkPad-tietokoneen hoito*

# <span id="page-20-0"></span>**Luku 2. Häiriöiden poisto**

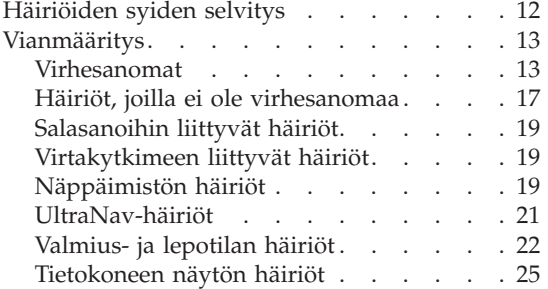

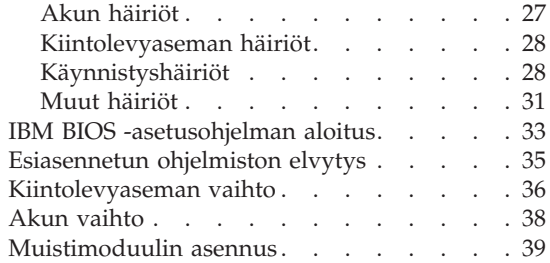

# <span id="page-21-0"></span>**Häiriöiden syiden selvitys**

Jos tietokoneessa ilmenee häiriö, voit testata koneen toimintaa PC-Doctor for Windows -ohjelman avulla. Voit aloittaa ohjelman seuraavasti:

- 1. Napsauta **Käynnistä**-painiketta.
- 2. Valitse vaihtoehdot **Kaikki ohjelmat** (tai **Ohjelmat**, jos kyseessä on muu Windows-käyttöjärjestelmä kuin Windows XP) ja **PC-Doctor for Windows**.
- 3. Valitse **PC-Doctor**-vaihtoehto.
- 4. Valitse jokin vaihtoehtoon **Device Categories** tai **Test Scripts** sisältyvistä testeistä.

#### **Huomautus**

Testin ajo saattaa kestää useita minuutteja tai vieläkin pitempään. Varaa tarpeeksi aikaa testiä varten, koska sitä ei saa keskeyttää ajon aikana.

**Test Scripts** -vaihtoehtoon sisältyvä **System Test** -testi testaa monia toiminnan kannalta välttämättömiä laitteisto-osia, mutta tämän vaihtoehdon valinta ei aja kaikkia PC-Doctor for Windows -ohjelman vianmääritystestejä. Jos PC-Doctor for Windows -ohjelma ilmoittaa **System Test** -testin päätyttyä, ettei testi havainnut häiriöitä, kannattaa ajaa loputkin ohjelman sisältämät testit.

Ennen kuin otat yhteyden IBM-tukeen, tulosta testiloki, jotta tiedot ovat valmiina tukihenkilöä varten.

# <span id="page-22-0"></span>**Vianmääritys**

Jos häiriön kuvausta ei löydy näistä ohjeista, etsi häiriöön liittyviä ohjeita Access IBM -ohjeistosta. Voit aloittaa Access IBM -ohjelman painamalla Access IBM -painiketta. Seuraavassa jaksossa kuvataan ainoastaan niitä häiriöitä, joiden yhteydessä ohjeiston käyttö saattaa olla mahdotonta.

# **Virhesanomat**

#### **Huomautuksia:**

- 1. Taulukoissa kirjain x voi olla mikä tahansa merkki.
- 2. Näissä ohjeissa PC-Doctor-ohjelma tarkoittaa PC-Doctor for Windows -ohjelmaa.

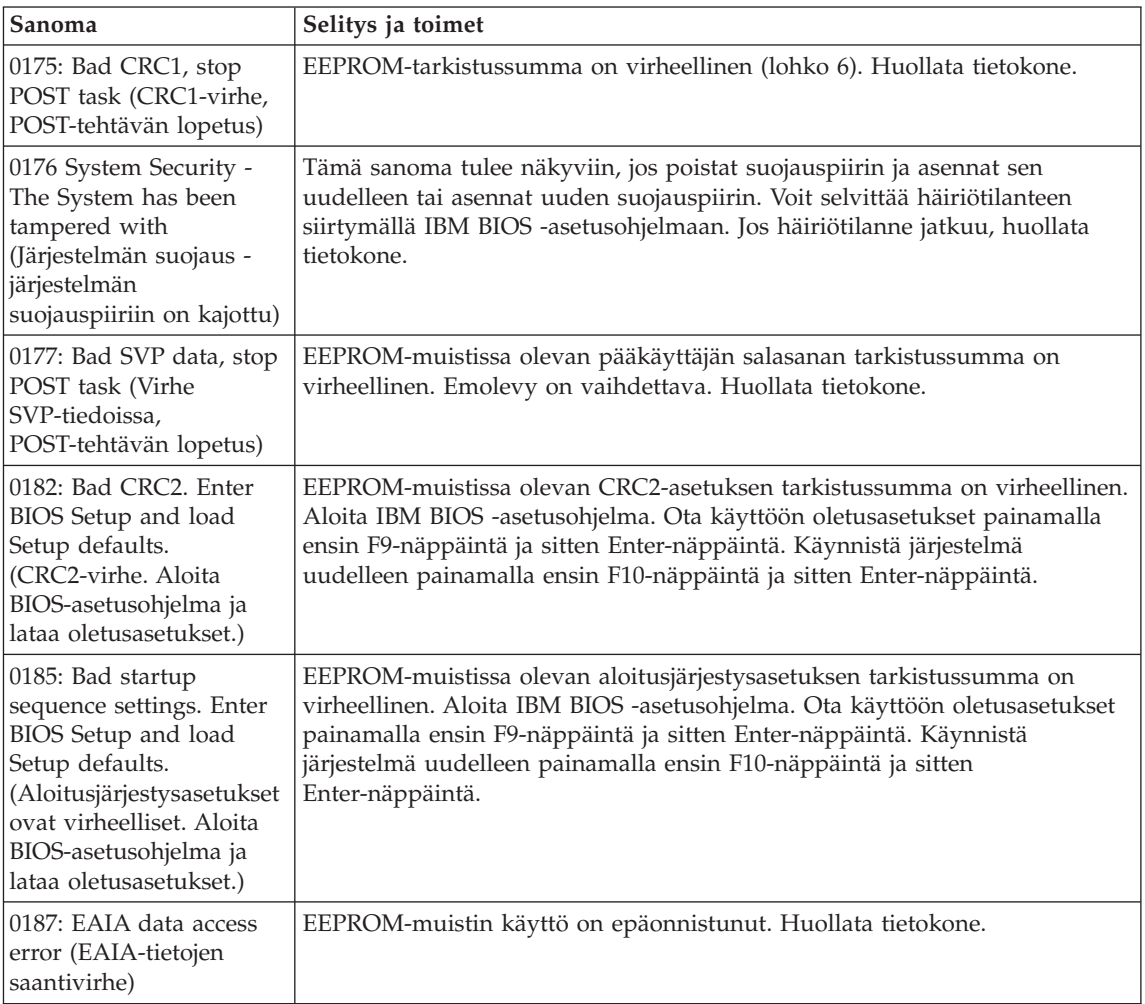

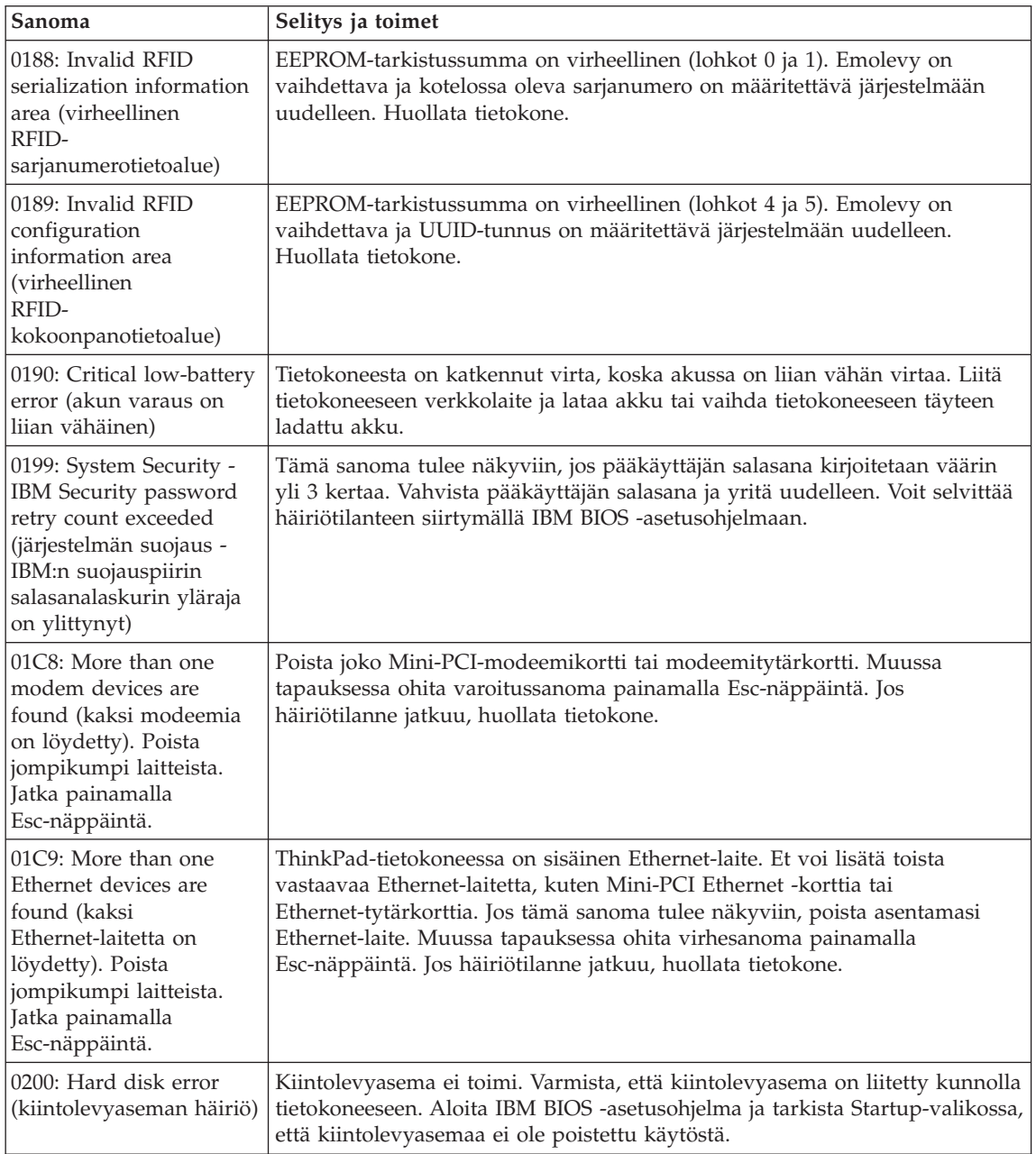

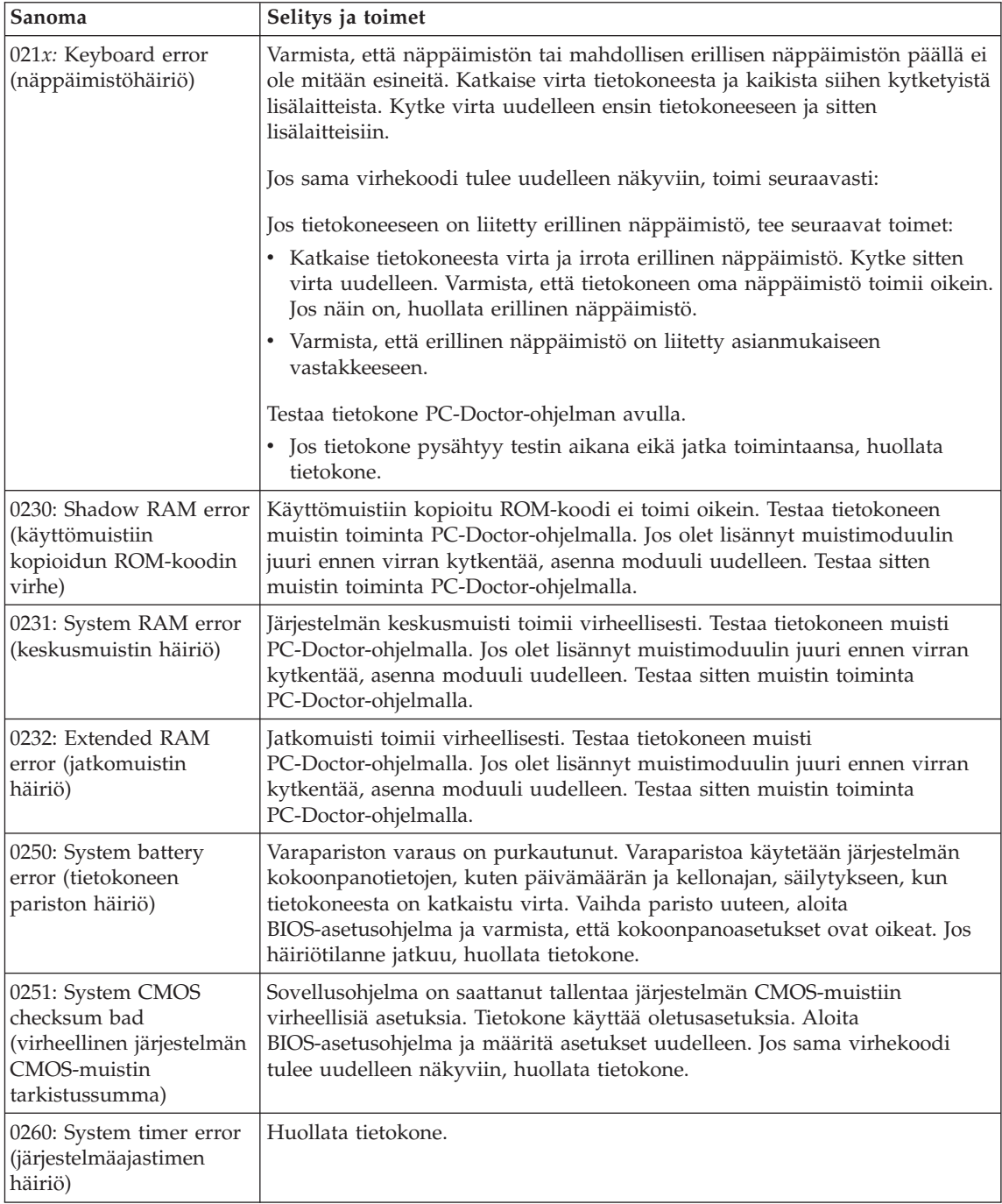

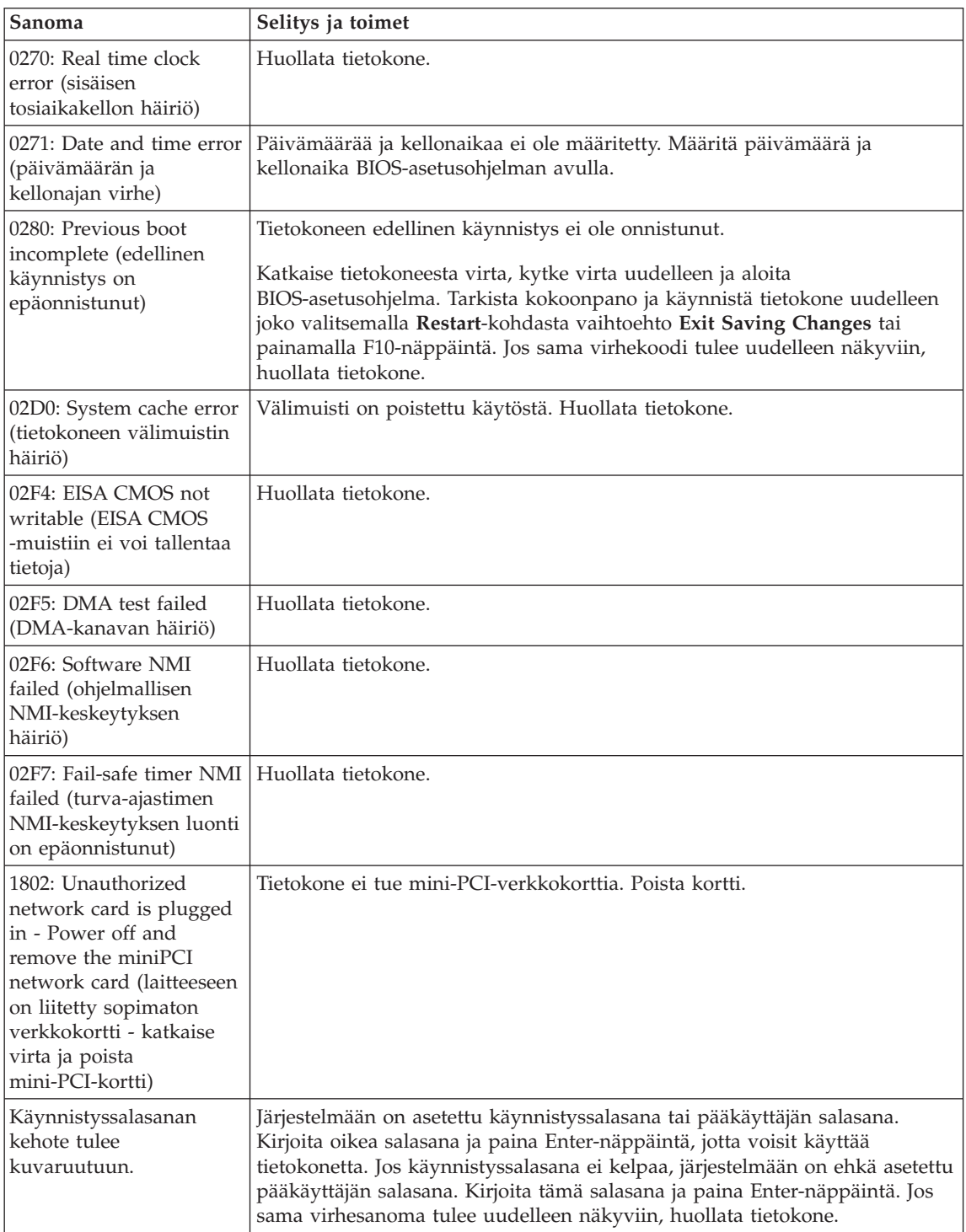

<span id="page-26-0"></span>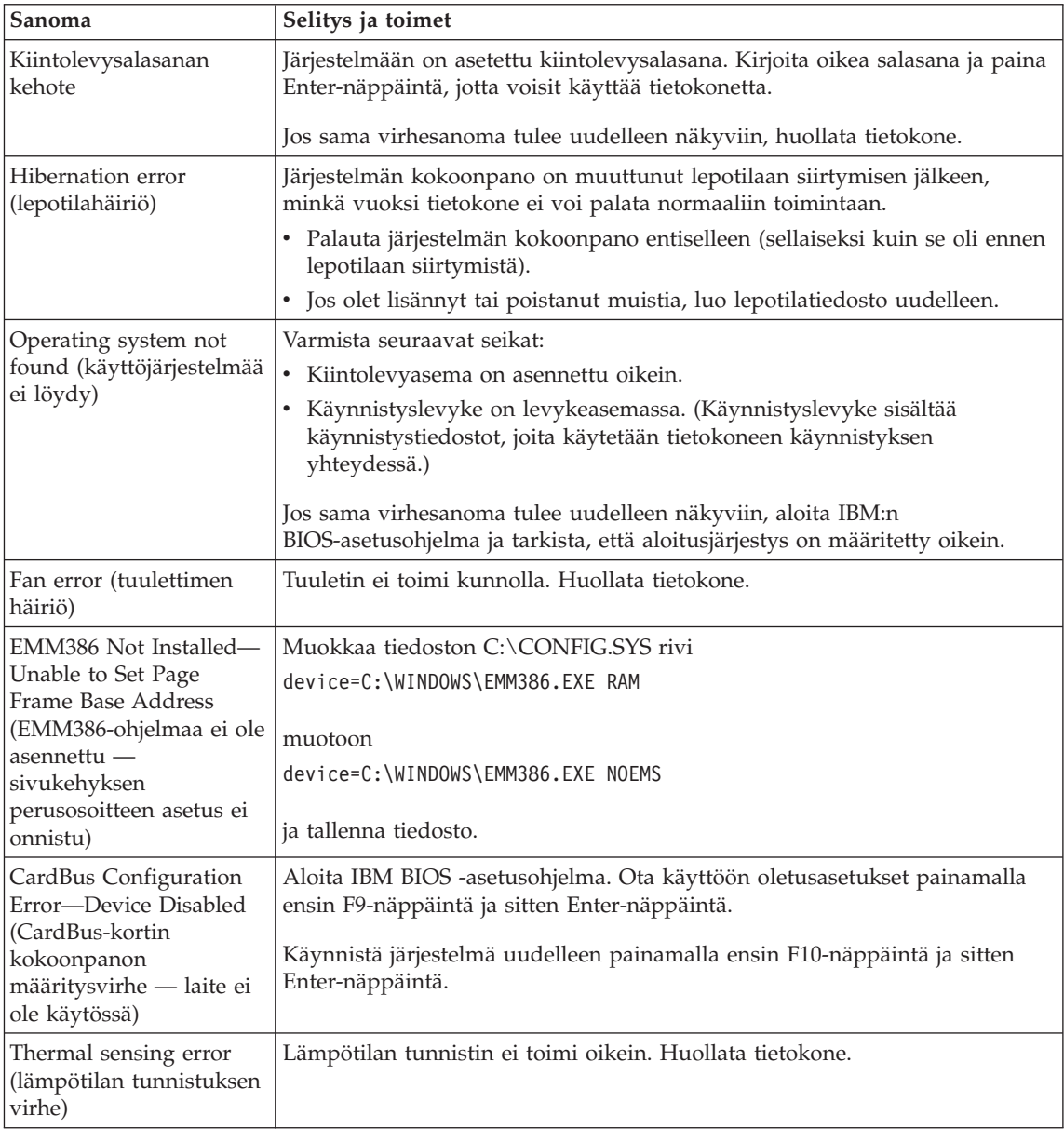

# **Häiriöt, joilla ei ole virhesanomaa**

**Tilanne:** Kun tietokone käynnistetään, kuvaruutu pysyy pimeänä, eikä tietokone anna äänimerkkiä käynnistyksen yhteydessä.

**Huomautus:** Jos et ole varma äänimerkkien kuulumisesta, katkaise tietokoneesta virta, kytke se uudelleen ja kuuntele, kuuluuko äänimerkkiä. Jos käytössä on erillinen näytin, katso lisätietoja kohdasta ["Tietokoneen näytön häiriöt" sivulla 25.](#page-34-0)

**Selitys ja toimet:** Jos tietokoneeseen on asetettu käynnistyssalasana, saat salasanakehotteen näkyviin painamalla jotakin näppäintä. Kirjoita sitten oikea salasana ja paina Enter-näppäintä.

Jos käynnistyssalasanan kehote ei tule näkyviin, nestekidenäytön kirkkaus saattaa olla säädetty liian himmeäksi. Säädä kirkkaus sopivaksi painamalla Fn- ja Home-näppäintä yhtä aikaa.

Jos kuvaruutu pysyy yhä tyhjänä, tarkista seuraavat seikat:

- Akku on asennettu oikein.
- v Tietokoneeseen on liitetty verkkolaite, ja verkkojohto on liitetty toimivaan pistorasiaan.
- Tietokoneeseen on kytketty virta. (Kytke virta uudelleen varmistaaksesi tämän.)

Jos edellä mainitut seikat ovat kunnossa ja kuvaruutu pysyy tyhjänä, huollata tietokone.

**Tilanne:** Kun käynnistät tietokoneen, kuvaruutu pysyy pimeänä, mutta tietokone antaa vähintään kaksi äänimerkkiä.

**Selitys ja toimet:** Varmista, että muistikortti on asennettu oikein. Jos se on asennettu oikein, mutta kuvaruutu on edelleen tyhjä ja tietokone antaa viisi äänimerkkiä, huollata tietokone.

Jos tietokone antaa neljä neljän äänimerkin sarjaa, suojauspiirissä on virhe. Huollata tietokone.

**Tilanne:** Kun käynnistän tietokoneen, kuvaruutuun tulee näkyviin vain valkoinen osoitin.

**Selitys ja toimet:** Asenna käyttöjärjestelmä uudelleen ja kytke tietokoneeseen virta. Jos kuvaruudussa näkyy edelleen vain kohdistin, huollata tietokone.

**Tilanne:** Näyttö pimenee virran ollessa kytkettynä tietokoneeseen.

**Selitys ja toimet:** Käytössä on ehkä näytönsäästäjä tai virransyötön hallintatoiminto. Lopeta näytönsäästäjä koskettamalla TrackPointpaikannustappia tai kosketuslevyä tai painamalla jotakin näppäintä, tai palauta tietokone valmius- tai lepotilasta normaaliin toimintaan painamalla virtakytkintä.

<span id="page-28-0"></span>**Tilanne:** DOS-näyttö näyttää tavallista pienemmältä.

**Selitys ja toimet:** Kun tietokoneessa käytetään DOS-sovellusta, joka tukee vain VGA-tilaa (erotuskyky 640 x 480 kuva-alkiota), kuvaruutuun tuleva näyttökuva saattaa olla vääristynyt tai kuvaruutua pienempi. Tämä johtuu siitä, että järjestelmän on säilytettävä yhteensopivuus muiden DOS-sovellusten kanssa. Voit suurentaa kuvan koko näytön kokoiseksi aloittamalla ThinkPadin kokoonpanoapuohjelman ja napsauttamalla nestekidenäytön painiketta. Valitse sitten **Näytön laajennus** -asetus. (Kuva saattaa silti olla hieman vääristynyt.)

**Huomautus:** Jos tietokoneessa on näytön laajennustoiminto, voit suurentaa näyttökuvaa painamalla Fn- ja F8-näppäintä samanaikaisesti. Tätä toimintoa ei voi käyttää Windows 2000 -käyttöympäristössä.

# **Salasanoihin liittyvät häiriöt**

**Tilanne:** Salasana on unohtunut.

**Selitys ja toimet:** Jos olet unohtanut käynnistyssalasanan, tietokone on toimitettava IBM:n valtuuttamalle huoltoedustajalle tai IBM-jälleenmyyjälle salasanan poistoa varten.

Jos unohdat kiintolevysalasanan, IBM ei voi poistaa salasanaa eikä kiintolevyssä olevia tietoja voi käyttää. Tietokone täytyy toimittaa IBM:n valtuuttamalle huoltoedustajalle tai IBM-jälleenmyyjälle, ja kiintolevy täytyy vaihtaa. Sinulla tulee olla mukana ostotodistus, ja osista ja palvelusta peritään lisämaksu.

Jos unohdat pääkäyttäjän salasanan, IBM ei voi poistaa salasanaa. Tietokone täytyy toimittaa IBM:n valtuuttamalle huoltoedustajalle tai IBM-jälleenmyjälle emolevyn vaihtoa varten. Sinulla tulee olla mukana ostotodistus, ja osista ja palvelusta peritään lisämaksu.

#### **Virtakytkimeen liittyvät häiriöt**

**Tilanne:** Järjestelmä ei vastaa syötteisiin, eikä tietokoneesta voi katkaista virtaa.

**Selitys ja toimet:** Katkaise tietokoneesta virta painamalla virtakytkintä ja pitämällä sitä alhaalla vähintään neljän sekunnin ajan. Jos tietokone ei käynnisty tämän jälkeen uudelleen, irrota verkkolaite ja akku.

#### **Näppäimistön häiriöt**

**Tilanne:** Osoitin ei liiku, kun tietokone palaa virransäästötilasta normaaliin toimintaan.

# *Häiriöiden poisto*

**Selitys ja toimet:** Varmista, että olet noudattanut ohjeita asentaessasi Windowsin ja Virransyötön hallintaohjelman (APM).

**Huomautus:** Virransyötön hallintaohjelman (APM) tuki on Windows 98- ja Windows NT -käyttöjärjestelmässä.

**Huomautus:** Jotkin mallit tukevat vain Windows XP -käyttöjärjestelmää.

**Tilanne:** Jokin näppäimistön näppäimistä tai yksikään niistä ei toimi.

**Selitys ja toimet:** Jos häiriö ilmenee heti valmiustilan päätyttyä, on kirjoitettava käynnistyssalasana (jos se on asetettu).

Jos tietokoneeseen on liitetty erillinen näppäimistö, tietokoneen oma numeronäppäimistö ei toimi. Käytä erillisen näppäimistön numeronäppäimistöä.

Jos tietokoneeseen on liitetty erillinen numeronäppäimistö tai hiiri, toimi seuraavasti:

- 1. Katkaise tietokoneesta virta.
- 2. Irrota erillinen numeronäppäimistö tai hiiri.
- 3. Kytke tietokoneeseen virta ja yritä näppäimistön käyttöä uudelleen.

Jos vika ei ole näppäimistössä, kytke erillinen numeronäppäimistö, erillinen näppäimistö tai hiiri huolellisesti siten, että liittimet tulevat kunnolla paikalleen.

Jos näppäimistön näppäimet eivät vieläkään toimi, huollata erillinen numeronäppäimistö, erillinen näppäimistö tai hiiri.

**Tilanne:** Kuvaruutuun tulee numero kirjainnäppäintä painettaessa.

**Selitys ja toimet:** Numerolukkotoiminto on käytössä. Pidä vaihtonäppäintä alhaalla ja paina NumLk-näppäintä, jotta toiminto poistuu käytöstä.

**Tilanne:** Jokin erillisen numeronäppäimistön näppäimistä tai yksikään niistä ei toimi.

**Selitys ja toimet:** Tarkista, että erillinen numeronäppäimistö on liitetty tietokoneeseen oikein.

**Tilanne:** Jokin erillisen näppäimistön näppäimistä tai yksikään niistä ei toimi.

<span id="page-30-0"></span>**Selitys ja toimet:** Jos käytät ThinkPad Port Replicator- tai ThinkPad Port Replicator II -porttitoistinta tai ThinkPad MiniDock -telakointiasemaa, varmista, että näppäimistökaapeli on liitetty oikein näppäimistövastakkeeseen.

Jos edellä mainitut seikat ovat kunnossa, irrota erillisen näppäimistön kaapeli ja tarkista, toimiiko tietokoneen oma näppäimistö. Jos oma näppäimistö toimii, vika on erillisessä näppäimistössä. Käytä toista erillistä näppäimistöä.

**Huomautus:** Kaikki mallit eivät tue Mini Dock -telakointiasemaa ja Port Replicator- tai Port Replicator II -porttitoistinta.

#### **UltraNav-häiriöt**

**Tilanne:** Osoitin liikkuu itsestään käynnistyksen aikana tai tietokoneen palatessa normaaliin toimintaan.

**Selitys ja toimet:** Osoitin saattaa liikkua itsestään tietokoneen käytön aikana, vaikka TrackPoint-paikannuslaitetta ei käytetä. Osoittimen liikkuminen itsestään on TrackPoint-paikannuslaitteen ominaisuus. Kyseessä ei ole vika. Odota jonkin aikaa koskematta TrackPoint-paikannuslaitteeseen, jotta liikkuminen lakkaa. Liikkumista saattaa esiintyä muutaman sekunnin ajan seuraavissa tilanteissa:

- Tietokoneeseen kytketään virta.
- v Tietokone palaa normaaliin toimintaan.
- v TrackPoint-paikannuslaitetta painetaan pitkään.
- v Lämpötila muuttuu.

**Tilanne:** PS/2-porttihiiri tai PS/2-paikannuslaite ei toimi.

**Selitys ja toimet:** Varmista, että TrackPoint-paikannuslaitteen ja kosketuslevyn asetuksena ThinkPadin kokoonpanoapuohjelmassa on Automaattinen. Irrota PS/2-porttihiiri tai muu PS/2-paikannuslaite ja yritä käyttää TrackPoint-paikannuslaitetta ja kosketuslevyä. Jos TrackPoint-paikannuslaite ja kosketuslevy toimivat, virhe saattaa johtua PS/2-porttihiirestä tai muusta PS/2-paikannuslaitteesta.

**Huomautus:** Joissakin malleissa on ainoastaan TrackPoint-paikannuslaite ilman kosketuslevyä ja siihen kuuluvia painikkeita.

Tarkista, että PS/2-porttihiiren tai muun PS/2-paikannuslaitteen kaapeli on kiinnitetty ThinkPad Port Replicator- tai ThinkPad Port Replicator II -porttitoistimeen tai ThinkPad MiniDock -telakointiasemaan oikein.

# <span id="page-31-0"></span>*Häiriöiden poisto*

**Huomautus:** Lisätietoja on hiiren mukana toimitetussa julkaisussa. Kaikki mallit eivät tue Mini Dock -telakointiasemaa ja Port Replicator- tai Port Replicator II -porttitoistinta.

**Tilanne:** Hiiren painikkeet eivät toimi.

**Selitys ja toimet:** Tämä häiriö saattaa ilmetä, jos ThinkPad-tietokoneessa on vain TrackPoint-paikannuslaite.

Vaihda hiiren laiteajuriksi **PS/2-porttihiiren ajuri** ja asenna sitten **IBM PS/2 TrackPoint** -ajuri uudelleen. Ajurit ovat kiintolevyn hakemistossa C:\IBMTOOLS\DRIVERS. Jos ajurit eivät ole kiintolevyssä, nouda ne ThinkPadin WWW-sivustosta. Saat sivuston käyttöösi aloittamalla Access IBM -ohjelman Access IBM -painikkeella.

# **Valmius- ja lepotilan häiriöt**

**Tilanne:** Tietokone siirtyy valmiustilaan odottamatta.

**Selitys ja toimet:** Jos suoritin lämpenee liikaa, tietokone siirtyy jäähtyäkseen automaattisesti valmiustilaan. Tämä suojaa suoritinta ja muita sisäisiä osia. Tarkista Ohjatun akkukäytön optimoinnin avulla valmiustilan asetukset.

**Tilanne:** Tietokone siirtyy valmiustilaan heti automaattisten käynnistystestien (POST) jälkeen (valmiustilan merkkivalo palaa).

**Selitys ja toimet:** Varmista seuraavat seikat:

- Akku on ladattu.
- v Käyttölämpötila on hyväksytyissä rajoissa. Lisätietoja on kohdassa ["Tekniset](#page-14-0) [tiedot" sivulla 5.](#page-14-0)

Jos edellä mainitut seikat ovat kunnossa, huollata tietokone.

**Tilanne:** Kuvaruutuun tulee virheilmoitus critical low-battery error, ja tietokoneesta katkeaa heti virta.

**Selitys ja toimet:** Akun varaus on loppumassa. Liitä tietokoneeseen verkkolaite tai vaihda tietokoneeseen täyteen ladattu akku.

**Tilanne:** Tietokoneen näyttö pysyy pimeänä, kun tietokone palautetaan valmiustilasta normaaliin toimintatilaan.

**Selitys ja toimet:** Tarkista, onko erillinen näytin irrotettu valmiustilan aikana. Älä irrota erillistä näytintä, kun tietokone on valmius- tai lepotilassa. Jos erillinen näytin ei ole liitettynä tietokoneen palatessa normaaliin toimintaan,

tietokoneen näyttö pysyy pimeänä eikä kuvaa näy. Käytettävä erotuskyky ei vaikuta tähän. Voit siirtyä käyttämään tietokoneen näyttöä painamalla Fn- ja F7-näppäintä.

**Tilanne:** Tietokone ei palaa normaaliin toimintaan valmiustilasta, tai valmiustilan merkkivalo palaa eikä tietokone toimi.

**Selitys ja toimet:** Tietokone siirtyy automaattisesti valmius- tai lepotilaan, kun akun varaus on loppunut. Tarkista valmiustilan merkkivalo.

- v Jos merkkivalo palaa, tietokone on valmiustilassa. Liitä tietokoneeseen verkkolaite ja paina Fn-näppäintä.
- v Jos valmiustilan merkkivalo ei pala, tietokone on lepotilassa tai siitä on katkennut virta. Liitä tietokoneeseen verkkolaite ja palauta tietokone normaaliin toimintaan painamalla virtakytkintä.

Jos järjestelmä ei kuitenkaan palaa normaaliin toimintaan valmiustilasta, sen toiminta saattaa pysähtyä ja virran katkaisu tietokoneesta ei ehkä onnistu. Tällöin tietokone on palautettava alkutilaan. Ellet ole tallentanut tietoja, ne saattavat kadota. Palauta tietokone alkutilaan painamalla virtakytkin alas ja pitämällä sitä alhaalla vähintään 4 sekuntia. Jos järjestelmä ei käynnisty tämän jälkeen uudelleen, irrota verkkolaite ja akku.

**Tilanne:** Tietokone ei siirry valmius- tai lepotilaan.

**Selitys ja toimet:** Tarkista, onko valmius- tai lepotila poistettu käytöstä jollakin asetuksella.

**Tilanne:** Tietokone ei siirry valmiustilaan asetetun viipymän mukaan (Windows 98 tai Windows NT).

**Huomautus:** Jotkin mallit tukevat vain Windows XP -käyttöjärjestelmää.

#### **Selitys ja toimet:**

#### **Windows 98 -käyttöjärjestelmässä:**

Windows 98 -käyttöjärjestelmän yleinen CD-ROM- tai DVD-ROM-laiteajuri tarkistaa sisäisestä CD-ROM- tai DVD-ROM-asemasta kolmen sekunnin välein, onko siinä CD-tietolevyä. Tämä estää tietokoneen siirtymisen valmiustilaan. Voit ottaa valmiustilan käyttöön seuraavasti:

- 1. Napsauta **Käynnistä**-painiketta.
- 2. Valitse **Asetukset**-valikon vaihtoehto **Ohjauspaneeli**.
- 3. Kaksoisnapsauta **Ohjauspaneeli**-ikkunan **Järjestelmä**-kuvaketta
- 4. Napsauta **Laitehallinta**-välilehteä.
- 5. Napsauta **CD-asema**-kohdan **+**-merkkiä.
- 6. Kaksoisnapsauta CD- tai DVD-aseman nimeä.
- 7. Napsauta **Asetukset**-välilehteä.
- 8. Poista **Automaattinen käynnistys** -valintaruudun valinta.

Windows 98 ei enää havaitse automaattisesti CD- tai DVD-levyn asetusta asemaan.

### **Windows NT -käyttöjärjestelmässä:**

Jos otat CD-aseman AutoRun-toiminnon käyttöön, tietokone ei voi siirtyä valmiustilaan viipymän jälkeen. Voit ottaa viipymän käyttöön, kun poistat AutoRun-toiminnon käytöstä muokkaamalla rekisterin kokoonpanomäärityksiä seuraavasti:

HKEY\_LOCAL\_MACHINE\SYSTEM\ CurrentControlSet\Services\Cdrom\ Autorun: 0x1 > Autorun: **0**

**Tilanne:** Tietokone ei siirry lepotilaan painettaessa Fn ja F12 -näppäinyhdistelmää.

**Selitys ja toimet:** Tietokone ei voi siirtyä lepotilaan. Syynä voi olla jokin seuraavista:

- v Käytössä on jokin IBM:n PC-tietoliikennekorteista. Voit siirtää tietokoneen lepotilaan, kun olet ensin lopettanut tietoliikenneohjelman ja sitten poistanut PC-kortin tai poistanut PC-korttipaikan käytöstä Ohjauspaneelin avulla.
- Lepotila-apuohjelmaa ei ole asennettu Windows 98- tai Windows NT -käyttöjärjestelmään. Tietoja Lepotila-apuohjelman asennuksesta on Access IBM -ohjeiston kohdassa, joka käsittelee laiteajurien asennusta.

**Huomautus:** Jotkin mallit tukevat vain Windows XP -käyttöjärjestelmää.

v Lepotilaa ei ole otettu käyttöön. Voit ottaa sen käyttöön seuraavasti:

#### **Windows 98 -käyttöjärjestelmässä:**

- 1. Aloita ThinkPadin kokoonpanoapuohjelma.
- 2. Napsauta **virransyötön hallinnan** painiketta.
- 3. Napsauta **Lepotila**-välilehteä.
- 4. Napsauta **Lepotilan käyttöönotto** -painiketta.
- 5. Napsauta **Luonti nyt** -painiketta.

# **Windows NT -käyttöjärjestelmässä:**

**Huomautus:** Jotta lepotilaa voisi käyttää Windows NT -käyttöjärjestelmässä, kiintolevy on alustuksen yhteydessä määritettävä käyttämään FAT-tiedostojärjestelmää. Jos kiintolevy määritetään käyttämään NTFS-tiedostojärjestelmää (Windows NT -käyttöjärjestelmän oletustiedostojärjestelmä), lepotilaa ei voi käyttää.

- <span id="page-34-0"></span>1. Aloita ThinkPadin kokoonpanoapuohjelma.
- 2. Napsauta **virransyötön hallinnan** painiketta.
- 3. Napsauta **Keskeytys- ja paluuvaihtoehdot** -vaihtoehtoa.
- 4. Napsauta **Lepotilan käyttöönotto** -painiketta.
- 5. Napsauta **OK**-painiketta.

#### **Windows XP- tai Windows 2000 -käyttöjärjestelmässä:**

- 1. Aloita ThinkPadin kokoonpanoapuohjelma.
- 2. Napsauta **virransyötön hallinnan** painiketta.
- 3. Napsauta **Lepotila**-välilehteä.
- 4. Valitse lepotilan tuen valintaruutu.
- 5. Napsauta OK-painiketta.

**Tilanne:** Näppäinyhdistelmä Fn ja F3 ei pimennä tietokoneen näyttöä Windows XP -käyttöjärjestelmässä.

**Selitys ja toimet:** Windows XP -käyttöjärjestelmässä useat käyttäjät voivat kirjautua järjestelmään samanaikaisesti. Jos olet tietokoneen ensimmäinen sisäänkirjautunut käyttäjä, voit käyttää Fn ja F3 -näppäinyhdistelmää. Muutoin näppäinyhdistelmä ei toimi tietokoneessa.

# **Tietokoneen näytön häiriöt**

**Tilanne:** Kuvaruutu on tyhjä.

#### **Selitys ja toimet:**

- v Jos valmiustilan merkkivalo palaa (vihreä valo), palauta tietokone valmiustilasta normaaliin toimintaan painamalla Fn-näppäintä.
- v Säädä kuvaruutu kirkkaammaksi Fn ja Home -näppäinyhdistelmän avulla, jos käytät verkkolaitetta tai akkua, jonka tilan merkkivalo palaa vihreänä.
- v Jos käytät tietokoneessasi erillistä näytintä, vaihda näyttölaitetta painamalla Fn- ja F7-näppäintä.
- v Jos häiriö ei poistu, tee seuraavassa kohdassa esitetyt toimet.

**Tilanne:** Tekstiä ei voi lukea, tai näyttökuva on vääristynyt.

**Selitys ja toimet:** Varmista seuraavat seikat:

**Huomautus:** Saat lepotilan käyttöön painamalla näppäinyhdistelmää Fn ja F12 vain, jos asennettuna on Windows 2000- tai Windows XP -käyttöjärjestelmän virransyötön hallinnan ajuri.

- ThinkPadin näyttöajuri on asennettu oikein.
- v Näytön erotuskyky ja värien määrä on asetettu oikein.
- Näyttölaitteen tyyppi on oikea.

Voit tarkistaa nämä asetukset seuraavasti:

#### **Windows 2000- ja Windows 98 -käyttöjärjestelmässä:**

- 1. Kaksoisnapsauta ohjauspaneelin **Näyttö**-kuvaketta. Näytön ominaisuusikkuna tulee näkyviin.
- 2. Napsauta **Asetukset**-välilehteä.
- 3. Tarkista, että värien määrä ja erotuskyky on asetettu oikein.
- 4. Napsauta **Lisäasetukset**-painiketta.
- 5. Napsauta **Sovitin**-välilehteä.
- 6. Varmista, että sovitintietojen ikkunassa näkyy teksti "ATI Mobility RADEON" tai "ATI Mobility RADEON 7500".
- 7. Napsauta **Näyttölaite**-välilehteä.
- 8. Varmista, että näyttölaitteen tyyppi on oikea.

# **Windows XP -käyttöjärjestelmässä:**

- 1. Napsauta **Käynnistä**-painiketta.
- 2. Napsauta **Ohjauspaneeli**-vaihtoehtoa.
- 3. Valitse Valitse luokka -kohdan **Ulkoasu ja teemat** -välilehti.
- 4. Napsauta Valitse ohjauspaneelin kuvake -kohdan **Näyttö**-vaihtoehtoa.
- 5. Napsauta **Asetukset**-välilehteä.
- 6. Tarkista, että värien määrä ja erotuskyky on asetettu oikein.
- 7. Napsauta **Lisäasetukset**-painiketta.
- 8. Napsauta **Sovitin**-välilehteä.
- 9. Varmista, että sovitintietojen ikkunassa näkyy teksti "ATI Mobility RADEON", "ATI Mobility RADEON 7500" tai "ATI RADEON IGP 330M".
- 10. Napsauta **Näyttölaite**-välilehteä.
- 11. Varmista, että näyttölaitteen tyyppi on oikea.

**Huomautus:** Jotkin mallit tukevat vain Windows XP -käyttöjärjestelmää.

#### **Windows NT -käyttöjärjestelmässä:**

- 1. Kaksoisnapsauta ohjauspaneelin **Näyttö**-kuvaketta. Näytön ominaisuusikkuna tulee näkyviin.
- 2. Napsauta **Asetukset**-välilehteä.
- 3. Tarkista, että värien määrä ja erotuskyky on asetettu oikein.
- 4. Napsauta **Näyttötyyppi**-painiketta.
- 5. Varmista, että Näyttötyyppi-ikkunassa näkyy teksti "ATI Mobility RADEON" tai "ATI Mobility RADEON 7500".

**Tilanne:** Kuvaruutuun tulee vääriä merkkejä.

**Selitys ja toimet:** Varmista, että käyttöjärjestelmä ja sovellus on asennettu oikein. Jos ne on asennettu oikein ja niiden asetukset on määritetty oikein, huollata tietokone.

**Tilanne:** Kuvaruutu ei pimene, kun tietokoneesta katkaistaan virta.

**Selitys ja toimet:** Katkaise tietokoneesta virta pitämällä virtakytkintä alhaalla vähintään neljä sekuntia. Kytke sitten virta uudelleen.

**Tilanne:** Näytöstä puuttuu pisteitä tai pisteet ovat väärän värisiä tai liian kirkkaita.

**Selitys ja toimet:** Tämä on TFT-tekniikan ominaisuus. Tietokoneen näyttö koostuu ohutkalvotransistoreista (TFT). Tällaisessa nestekidenäytössä on aina muutamia virheellisiä transistoreita, eivätkä muutamat puuttuvat tai virheelliset pisteet merkitse näytön virhettä.

**Tilanne:** Kun yrität aloittaa DVD-levyn toiston, kuvaruutuun tulee teksti "Peittokuvaikkunan luonti ei onnistu", videokuvan, DVD-kuvan tai pelisovellusten kuvantoiston laatu on heikko tai kuva ei näy lainkaan.

**Selitys ja toimet:** Tee jompikumpi seuraavista toimista:

- v Jos käytössä on 32-bittiset värit, ota käyttöön 16-bittiset värit.
- Jos käytössä oleva näyttökuvan erotuskyky on 1 280  $\times$  1 024 kuva-alkiota tai suurempi, pienennä erotuskykyä ja värimäärää.

# **Akun häiriöt**

**Tilanne:** Akku ei lataudu täyteen varaukseen normaalissa latausajassa, kun tietokone ei ole käytössä.

**Selitys ja toimet:** Akku voi olla ylipurkautunut. Toimi seuraavasti:

- 1. Katkaise tietokoneesta virta.
- 2. Varmista, että ylipurkautunut akku on tietokoneessa.
- 3. Liitä tietokoneeseen verkkolaite ja lataa akku.

Jos akku ei lataudu täyteen varaukseen 24 tunnissa, hanki uusi akku.

Jos käytettävissä on lisävarusteena hankittava pikalaturi, lataa akku sillä.

# *Häiriöiden poisto*

**Tilanne:** Tietokoneesta katkeaa virta, ennen kuin akun tilan merkkivalo näyttää akun olevan tyhjä *tai* tietokone jatkaa toimintaansa, vaikka akun tilan merkkivalo näyttää akun olevan tyhjä.

**Selitys ja toimet:** Pura akun varaus ja lataa akku uudelleen.

**Tilanne:** Täyteen ladatun akun käyttöaika on lyhyt.

**Selitys ja toimet:** Pura akun varaus ja lataa akku uudelleen. Jos akun käyttöaika on silti lyhyt, hanki uusi akku.

**Tilanne:** Tietokone ei toimi ladattua akkua käytettäessä.

**Selitys ja toimet:** Akun ylijännitesuojaus on voinut aktivoitua. Katkaise tietokoneesta virta yhden minuutin ajaksi, jotta ylijännitesuojaus poistuu käytöstä. Kytke virta sitten uudelleen.

**Tilanne:** Akun lataus ei onnistu.

**Selitys ja toimet:** Akkua ei voi ladata, jos sen lämpötila on liian korkea. Jos akku tuntuu kuumalta, poista se tietokoneesta ja anna sen jäähtyä huoneenlämpöiseksi. Aseta jäähtynyt akku takaisin tietokoneeseen ja lataa se. Jos lataus ei vieläkään onnistu, huollata akku.

# **Kiintolevyaseman häiriöt**

**Tilanne:** Kiintolevyasemasta kuuluu aika ajoin ratinaa.

**Selitys ja toimet:** Ratinaa saattaa kuulua seuraavissa tilanteissa:

- Kiintolevyasema alkaa lukea tietoja tai lopettaa niiden luvun.
- v Kiintolevyasemaa siirretään kantamalla.
- v Tietokonetta siirretään kantamalla.

Tämä on kiintolevyaseman normaali ominaisuus. Kyseessä ei ole vika.

**Tilanne:** Kiintolevyasema ei toimi.

**Selitys ja toimet:** Aloita IBM BIOS -asetusohjelma ja tarkista Startup-valikosta, ettei kiintolevyaseman vaihtoehdon (hard disk drive) tai sen alisolmun vasemmalla puolella ole huutomerkkiä (!). Jos vaihtoehdon vieressä näkyy huutomerkki, kiintolevyasema ei ole käytössä. Ota asema käyttöön poistamalla huutomerkki painamalla Insert-näppäintä.

# **Käynnistyshäiriöt**

**Tilanne:** Microsoft Windows -käyttöjärjestelmän aloitus ei onnistu.

**Selitys ja toimet:** Selvitä tai tunnista häiriö Access IBM Predesktop Area -apuohjelman avulla.

Access IBM Predesktop Area -apuohjelman aloitus on helppoa. Jos Windows-käyttöjärjestelmän aloitus ei onnistu virheittä, Access IBM Predesktop Area -apuohjelman ajo alkaa automaattisesti. Jos Access IBM Predesktop Area -apuohjelma ei jostakin syystä ala automaattisesti, toimi seuraavasti:

- 1. Katkaise tietokoneesta virta ja kytke se sitten uudelleen.
- 2. Tarkkaile kuvaruutua tietokoneen käynnistyessä. Kun esiin tulee kehote "To interrupt normal startup, press the blue Access IBM button.", aloita Access IBM Predesktop Area -apuohjelma painamalla sinistä Access IBM -painiketta. Näkyviin tulee Access IBM Predesktop Area -apuohjelman Utilities-sivu.

Kuvaruudussa näkyy seuraavankaltainen ikkuna:

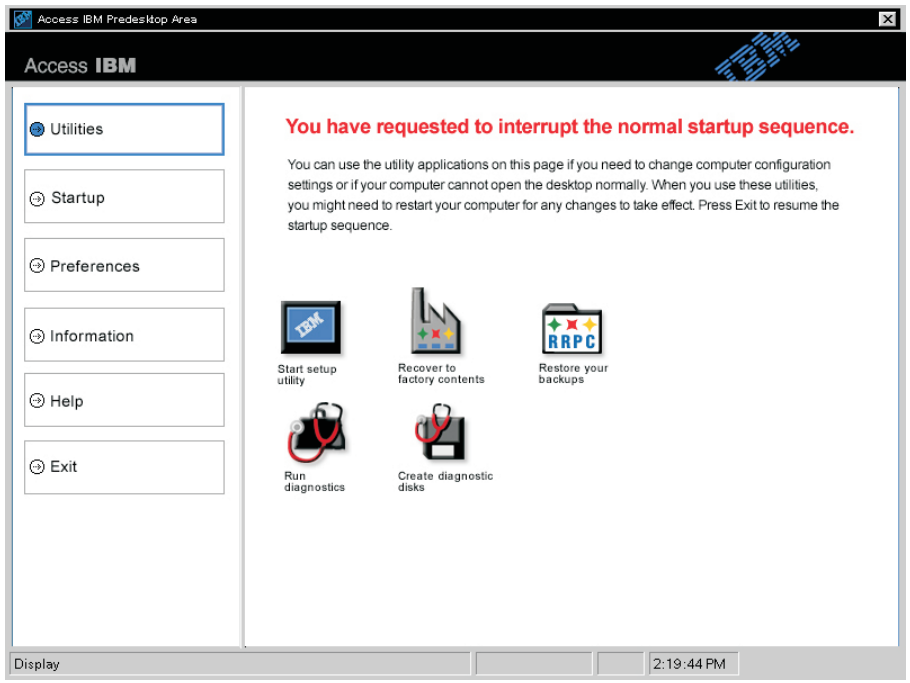

- 3. Kun Access IBM Predesktop Area -apuohjelma on tuonut näkyviin Utilities-sivun, voit valita jonkin seuraavista kuvakkeista:
	- v **Start setup utility** avaa IBM BIOS -asetusohjelman.
	- v **Recover to factory contents** poistaa kaikki ensisijaisen osion (C-aseman) tiedostot ja asentaa tietokoneen toimitushetkellä asennettuina olleet ohjelmat järjestelmään. Ota yhteys IBM HelpCenter -palveluun ja pyydä

# *Häiriöiden poisto*

ohjeita ja lisätietoja, ennen kuin käytät tätä elvytysmenetelmää. (Puhelinnumerot ovat tämän julkaisun jaksossa ["Yhteydenotto](#page-51-0) [IBM-tukeen" sivulla 42.](#page-51-0))

- v **Restore your backups** palauttaa tietoja IBM Rapid Restore PC -ohjelmalla tehdyistä varmistuskopioista, jos tällaisia on.
- v **Run diagnostics** aloittaa vianmääritystestit, joilla paikannetaan tietokoneessa mahdollisesti esiintyviä häiriöitä ja selvitetään niiden syy.
- v **Create diagnostic disks** -vaihtoehdon avulla voit luoda vianmäärityksen aikana käytettävät levykkeet.

Access IBM Predesktop Area -ikkunan vasemmasta reunasta voit avata muita sivuja tai poistua apuohjelmasta valitsemalla jonkin seuraavista vaihtoehdoista.

**Startup**-vaihtoehdon avulla voit muuttaa aloitusjärjestystä eli niiden laitteiden järjestystä, joista tietokone etsii käyttöjärjestelmää käynnistyksen aikana. Joissakin tilanteissa haluat ehkä aloittaa käyttöjärjestelmän CD-asemasta kiintolevyaseman asemesta. Tämäntyyppiset asetusmuutokset tehdään tämän sivun avulla.

**Preferences**-vaihtoehto tuo näkyviin erilaisia tietokoneen mallin ja lisävarusteiden mukaan vaihtelevia asetuksia, joita voit määrittää Access IBM Predesktop Area -apuohjelmassa.

**Information**-sivu sisältää tärkeitä tietoja tietokoneesta, joita voit tarpeen mukaan mainita huoltoedustajille.

**Help**-vaihtoehdon avulla saat näkyviin tietoja Access IBM Predesktop -apuohjelman eri sivuista.

**Exit**-vaihtoehdolla lopetetaan Access IBM Predesktop Area -apuohjelma ja otetaan taas käyttöön normaali aloitusjärjestys, joka keskeytettiin Access IBM Predesktop Area -apuohjelman käyttöönoton yhteydessä.

# **Muut häiriöt**

**Tilanne:** Tietokone lakkaa vastaamasta tai ei hyväksy syötteitä.

**Selitys ja toimet:** Tietokone saattaa lakata vastaamasta, jos se siirtyy valmiustilaan tiedonsiirron aikana. Valmiustilaviipymä on poistettava käytöstä, kun tietokonetta käytetään verkkoympäristössä.

Katkaise tietokoneesta virta painamalla virtakytkintä ja pitämällä sitä alhaalla vähintään neljän sekunnin ajan.

**Tilanne:** Virta ei katkea tietokoneesta virtakytkimellä.

**Selitys ja toimet:** Jos valmiustilan merkkivalo palaa, kun tietokoneen virtalähteenä on akku, liitä tietokoneeseen verkkolaite, palauta tietokone normaaliin toimintatilaan painamalla Fn-näppäintä ja tee käyttöjärjestelmän lopputoimet (sammuta tietokone).

Jos ongelma ei poistu, katkaise tietokoneesta virta painamalla virtakytkintä ja pitämällä sitä alhaalla vähintään neljän sekunnin ajan.

**Tilanne:** Tietokone ei käynnisty halutusta laitteesta tai tallennusvälineestä, esimerkiksi levykkeestä.

**Selitys ja toimet:** Siirry BIOS-asetusohjelman Startup-valikkoon. Tarkista, että tietokone on määritetty IBM BIOS -asetusohjelmalla käynnistymään halutusta laitteesta.

Varmista myös, että tietokoneen käynnistyksessä käytettävä laite on käytettävissä. Tee tämä tarkistamalla, ettei laitteen nimen edessä ole huutomerkkiä (!). Jos vaihtoehdon vieressä näkyy huutomerkki, ota laite käyttöön poistamalla huutomerkki painamalla Insert-näppäintä.

**Tilanne:** Tietokone ei vastaa.

**Selitys ja toimet:** Kaikkien PCI-keskeytyksien arvoksi on asetettu 11. Tietokone ei vastaa, koska se ei voi jakaa keskeytyksiä muiden laitteiden kanssa. Lisätietoja on IBM BIOS -asetusohjelmassa.

**Tilanne:** DVD-levyjen sisältö ei toistu tasaisesti Windows 2000 -käyttöjärjestelmässä.

**Selitys ja toimet:** Häiriö saattaa aiheutua, jos Intel SpeedStep -tekniikan yhteydessä on valittu Maximum Battery -tila. Tilan tarkoituksena on auttaa akkuvirtaa riittämään mahdollisimman pitkään vaihtelemalla suorittimen nopeutta tavallisen pienen ja tämän puolinopeuden välillä käytön mukaan. Jos suorittimen käyttö lisääntyy, Intel SpeedStep ottaa käyttöön pienemmän suoritinnopeuden. Tila voi heikentää huomattavasti suorittimen tehoa ja näin aiheuttaa DVD-toiston nykimisen.

Voit välttää häiriön tai lieventää sitä valitsemalla Maximum Battery -tilan asemesta seuraavan toimintatilan:

v **Maximum Performance:** Suorittimen toiminta pysyy nopeana kaikissa tilanteissa.

Voit valita tilan seuraavasti:

- 1. Aloita ThinkPadin kokoonpanoapuohjelma.
- 2. Napsauta **virransyötön hallinnan** painiketta.
- 3. Napsauta **Intel SpeedStep** -välilehteä.
- 4. Valitse luettelosta haluamasi tila.
- 5. Napsauta **OK**-painiketta.

**Tilanne:** Tietokone ei pysty toistamaan CD-levyä tai toistetun äänen laatu ei ole hyvä.

**Selitys ja toimet:** Varmista, että levy täyttää paikalliset vaatimukset. Yleensä vaatimusten mukainen levy on merkitty CD-logolla. Jos käytät levyä, joka ei vastaa vaatimuksia, se ei välttämättä toistu tai toistetun äänen laatu ei ole hyvä.

**Problem:** Kun poistut keskeytys- tai lepotilasta Windows 2000 -käyttöjärjestelmässä, näkyviin saattaa tulla "Laitetta ei ole poistettu turvallisesti" -sanoma, jossa mainitaan USB 1.x -laite.

**Selitys ja toimet:** Voit huoletta sulkea tämän sanoman. Kyseessä on Windows 2000 -käyttöjärjestelmän USB 2.0 -ajuriin liittyvä ongelma. Microsoft Knowledge Base -tietokannan "More Information" -osan artikkelit Q328580 ja Q323754 sisältävät lisätietoja aiheesta. Voit tarkastella Microsoft Knowledge Base -sivuston artikkeleita osoitteessa **http://support.microsoft.com/** kirjoittamalla haluamasi artikkelin numeron hakukenttään ja painamalla Search-painiketta.

# **IBM BIOS -asetusohjelman aloitus**

Tietokoneessa on IBM BIOS -asetusohjelma, jonka avulla voit muuttaa eräitä asetuksia.

- v **Config:** tietokoneen kokoonpanon asetus
- v **Date/Time:** päivämäärän ja kellonajan asetus
- v **Security:** suojausominaisuuksien asetus
- **Startup:** aloituslaitteen asetus
- v **Restart:** järjestelmän uudelleenkäynnistys.

**Huomautus:** Nämä parametrit voidaan asettaa helpommin ThinkPadin kokoonpanoapuohjelmalla. Lisätietoja tästä ohjelmasta saat käytönaikaisesta ohjeistosta.

Voit aloittaa IBM BIOS -asetusohjelman seuraavasti:

- 1. Jotta välttyisit tietojen tahattomalta katoamiselta, perehdy Access IBM -ohjelmassa vaihtoehtoon "Backing up your system registry and configuration". Voit aloittaa Access IBM -ohjelman painamalla Access IBM -painiketta. Rekisterin varmistuskopiointi tallentaa tietokoneen nykyisen kokoonpanon.
- 2. Varmista, ettei levykeasemassa ole levykettä, ja katkaise tietokoneesta virta.
- 3. Kytke tietokoneeseen virta ja paina Access IBM -painiketta, kun kuvaruudun alareunaan vasemmalle puolelle tulee sanoma "To interrupt normal startup, press the blue Access IBM button". Näkyviin tulee Access IBM Predesktop Area -apuohjelma. (Jos olet poistanut kiintolevyaseman huolto-osion tai vaihtanut kiintolevyaseman, Access IBM -ikkuna ei tule kuvaruutuun. Lue jäljempänä oleva "Huomautus".) Kaksoisnapsauta "Start setup utility" -kuvaketta.

Jos järjestelmään on asetettu pääkäyttäjän salasana, IBM BIOS -asetusohjelman päävalikko tulee näkyviin salasanan kirjoituksen jälkeen. Voit aloittaa BIOS-asetusohjelman painamalla Enter-näppäintä sen asemesta, että kirjoittaisit pääkäyttäjän salasanan. Et kuitenkaan voi muuttaa pääkäyttäjän salasanan suojaamia parametreja. Lisätietoja saat käytönaikaisesta ohjeistosta.

**Huomautus:** Jos kuvaruutuun tulee "Access IBM Predesktop Area" -apuohjelman asemesta "Startup Interrupt Menu" -valikko, aloita "BIOS-asetusohjelma" painamalla F1-näppäintä.

- 4. Valitse nuolinäppäimillä haluamasi vaihtoehto. Kun haluamasi kohta näkyy korostettuna, paina Enter-näppäintä. Kuvaruutuun tulee alivalikko.
- 5. Muuta haluamiasi asetuksia. Voit muuttaa asetusten arvoa F5- tai F6-näppäimellä. Jos kohdassa on alivalikko, saat sen näkyviin painamalla Enter-näppäintä.
- 6. Paina F3- tai Esc-näppäintä, kun haluat lopettaa alivalikon käytön. Sisäkkäisistä alivalikoista pääset Esc-näppäintä painelemalla takaisin IBM BIOS -asetusohjelman päävalikkoon.

# *Häiriöiden poisto*

- **Huomautus:** Jos haluat palauttaa toimitushetkellä käytössä olleet asetukset, paina F9-näppäintä, jotta järjestelmä ottaa käyttöön oletusasetukset. Voit myös palauttaa oletusasetukset tai poistaa muutokset valitsemalla sopivan vaihtoehdon Restart-alivalikosta.
- 7. Valitse **Restart**-vaihtoehto ja paina Enter-näppäintä. Valitse haluamasi alkulatausvaihtoehto ja paina Enter-näppäintä. Tietokone käynnistyy uudelleen.

# **Esiasennetun ohjelmiston elvytys**

Jos kiintolevyn tiedot vaurioituvat tai jos ne poistetaan vahingossa, voit palauttaa tietokoneen mukana toimitetut (esiasennetut) ohjelmat. Esiasennettuun ohjelmistoon sisältyvät käyttöjärjestelmä, sovellukset ja laiteajurit.

Voit palauttaa esiasennetun ohjelmiston Elvytysohjelman avulla.

Elvytysohjelma on kiintolevyn osiossa, joka ei näy Windowsin Resurssienhallinnassa.

**Huomautus:** Elvytys saattaa kestää jopa kaksi tuntia.

#### **Huomautus**

Kaikki kiintolevyn ensiöosiossa (yleensä C-asema) olevat tiedostot poistuvat elvytyksen yhteydessä. Tee varmistuskopio kaikista C-asemassa olevista tiedostoista ennen elvytystä.

**Huomautus:** Elvytykseen tarvitaan ehkä levykeasema. Käytä tietokoneeseen soveltuvaa asemaa.

#### **Voit palauttaa esiasennetun ohjelmiston Elvytysohjelman avulla seuraavasti:**

- 1. Luo elvytyksen korjauslevyke tekemällä seuraavat toimet.
- 2. Tallenna kaikki tiedostot muuhun tallennusvälineeseen kuin kiintolevyyn, jos mahdollista.
- 3. Katkaise tietokoneesta virta.
- 4. Kytke tietokoneeseen virta. Kun kuvaruutuun tulee kehote, jossa pyydetään painamaan Access IBM -painiketta, paina painiketta heti. (Tämä kehote on "To interrupt normal startup, press the blue Access IBM button", ja koska se näkyy kuvaruudussa vain muutaman sekunnin ajan, Access IBM -painiketta on painettava heti.) Näkyviin tulee Access IBM Predesktop Area -apuohjelma. Kaksoisnapsauta "Recover to factory contents" -kuvaketta. Kuvaruutuun tulee Elvytysohjelman päävalikko.
- 5. Valitse haluamasi elvytysvaihtoehdot ja noudata kuvaruutuun tulevia ohjeita.
- 6. Kun Elvytysohjelman ajo päättyy, tietokone käynnistyy uudelleen ja aloittaa kokoonpanon määrityksen.

# **Kiintolevyaseman vaihto**

Voit lisätä tietokoneeseen tallennuskapasiteettia korvaamalla kiintolevyaseman kapasiteetiltaan suuremmalla kiintolevyasemalla, jonka voi hankkia IBM-jälleenmyyjältä tai -myyntineuvottelijalta.

**Huomautus:** Vaihda tietokoneen kiintolevyasema vain, kun hankit uuden aseman tai huollatat aseman. Kiintolevyaseman liittimet ja asemapaikka eivät kestä usein toistuvaa asemien vaihtoa. Lisävarusteena hankittava kiintolevyasema ei sisällä Access ThinkPad Predesktop Area -apuohjelmaa eikä Elvytysohjelmaa.

#### **Huomautus Kiintolevyaseman käsittely**

- v Älä pudota asemaa tai kohdista siihen iskuja. Aseta asema jonkin pehmeän ja kolhuilta suojaavan materiaalin, esimerkiksi kankaan, päälle.
- v Älä paina aseman kantta.
- Alä koske aseman liittimeen.

Kiintolevyasemaa on käsiteltävä varovasti. Varomaton käsittely saattaa vaurioittaa asemaa ja aiheuttaa tietojen katoamisen kiintolevystä. Tee varmistuskopio kaikista kiintolevyn tiedoista, ennen kuin poistat kiintolevyaseman tietokoneesta, ja katkaise sitten tietokoneesta virta. Älä koskaan poista asemaa tietokoneen ollessa käytössä tai valmius- tai lepotilassa.

Voit vaihtaa kiintolevyaseman seuraavasti:

- 1. **Katkaise tietokoneesta virta** ja irrota sitten verkkolaite sekä kaikki tietokoneeseen liitetyt johdot ja kaapelit.
- 2. Paina tietokoneen näyttö kiinni ja käännä tietokone ylösalaisin.
- 3. Poista akku.
- 4. Irrota kiintolevyaseman kiinnitysruuvi.

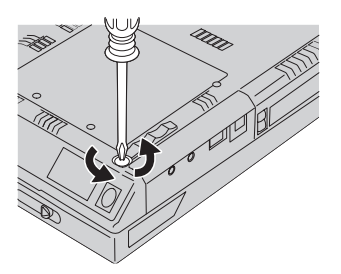

5. Avaa tietokoneen näyttö, käännä tietokone kyljelleen ja poista kiintolevyasema tietokoneesta vetämällä suojakannesta.

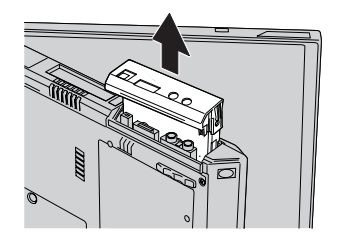

6. Irrota kiintolevyaseman suojakansi.

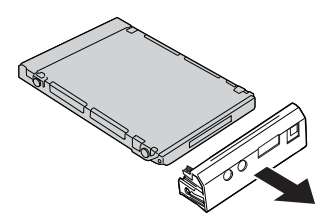

- 7. Liitä suojakansi uuteen kiintolevyasemaan.
- 8. Aseta kiintolevyasema suojakansineen asemapaikkaan.

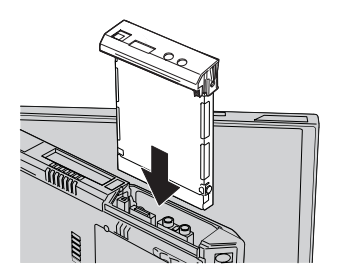

9. Käännä tietokone ympäri niin, että sen pohja on ylöspäin. Kiinnitä ruuvi takaisin paikalleen.

**Huomautus:** Voit vaihtaa ruuvin tilalle turvaruuvin, joka vaikeuttaa kiintolevyaseman poistoa. Turvaruuvi ei ehkä sisälly sinulle toimitetun tietokonemallin pakkaukseen.

- 10. Aseta akku takaisin paikalleen.
- 11. Käännä tietokone oikein päin. Liitä verkkolaite ja kaapelit takaisin paikoilleen.

# **Akun vaihto**

1. **Katkaise tietokoneesta virta tai siirrä kone lepotilaan.** Irrota sitten verkkolaite sekä kaikki tietokoneeseen liitetyt johdot ja kaapelit.

**Huomautus:** Jos käytössä on PC-kortti, tietokone ei ehkä pysty siirtymään lepotilaan. Katkaise tällöin tietokoneesta virta.

- 2. Paina tietokoneen näyttö kiinni ja käännä tietokone ylösalaisin.
- 3. Liu'uta akun salpa avausasentoon 1 ja poista akku 2.

**Huomautus:** Akun salvan ensimmäinen asento vapauttaa akun lukituksen.

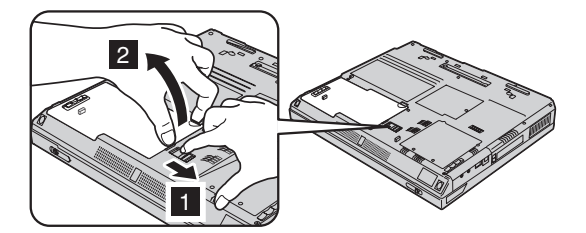

4. Aseta täyteen ladattu vara-akku siten, että sen reuna on samansuuntainen tietokoneen akkupaikan reunan kanssa **1**, ja paina akku varovasti

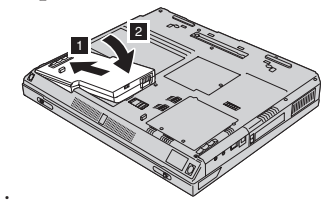

paikalleen 2.

5. Liu'uta akun salpa lukitusasentoon.

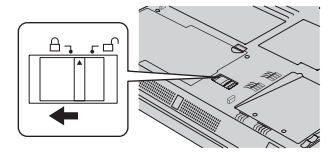

6. Käännä tietokone oikein päin. Liitä verkkolaite ja kaapelit takaisin paikoilleen.

# **Muistimoduulin asennus**

Voit asentaa DIMM-muistimoduulin seuraavasti:

- 1. **Katkaise tietokoneesta virta** ja irrota sitten verkkolaite sekä kaikki tietokoneeseen liitetyt johdot ja kaapelit.
- 2. Paina tietokoneen näyttö kiinni ja käännä tietokone ylösalaisin.
- 3. Poista akku.
- 4. Kierrä muistipaikan kannen ruuvi irti ja irrota kansi.

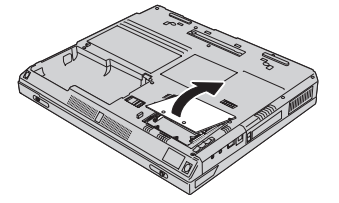

Jos muistipaikassa on jo SO-DIMM-muistimoduuli, irrota se painamalla vastakkeen päissä olevia salpoja samanaikaisesti. Näin saat tilaa uudelle moduulille. Säilytä irrotettu moduuli myöhempää käyttöä varten.

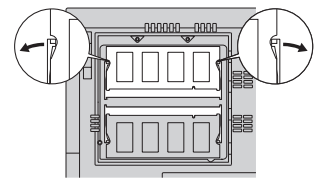

5. Paikanna SO-DIMM-muistimoduulin reunassa oleva lovi.

**Huomautus:** Älä koske SO-DIMM-muistimoduulin liitäntäreunaan, jotta et vahingoittaisi muistia.

6. Aseta SO-DIMM-muistimoduuli vastakkeeseen noin 20 asteen kulmassa 1 siten, että lovi osuu vastakkeessa olevaan kohoumaan. Paina sitten DIMM-muistimoduulia voimakkaasti 2.

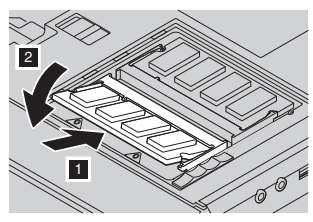

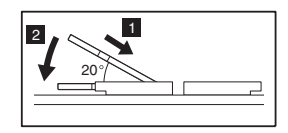

7. Paina SO-DIMM-muistimoduulia, kunnes se napsahtaa paikalleen. Varmista, että moduuli on tiukasti vastakkeessa eikä lähde helposti irti. 8. Aseta muistipaikan kansi takaisin muistipaikan päälle (kannen takareuna edellä) ja ruuvaa kansi kiinni.

**Huomautus:** Jos olet lisännyt tai vaihtanut muistimoduulin, älä käytä tietokonetta, ennen kuin olet kiinnittänyt muistipaikan kannen paikalleen. Älä koskaan käytä tietokonetta niin, että kansi ei ole paikallaan.

9. Aseta akku takaisin paikalleen ja käännä tietokone oikein päin.

Varmista seuraavasti, että SO-DIMM-muistimoduuli on asennettu oikein:

- 1. Kytke tietokoneeseen virta.
- 2. Paina sinistä Access IBM -painiketta, kun kuvaruudun alareunaan vasemmalle puolelle tulee sanoma "To interrupt normal startup, press the blue Access IBM button". Näkyviin tulee Access IBM Predesktop Area -apuohjelma. (Jos olet poistanut kiintolevyaseman huolto-osion tai vaihtanut kiintolevyaseman, Access IBM -ikkuna ei tule kuvaruutuun. Lue jäljempänä oleva "Huomautus".) Kaksoisnapsauta "Start setup utility" -kuvaketta. Kuvaruutuun tulee IBM BIOS -asetusohjelman näyttö. Tietokoneeseen asennetun muistin kokonaismäärä näkyy kohdassa "Installed memory". Jos asennat esimerkiksi 256 megatavun SO-DIMM-muistimoduulin tietokoneeseen, jossa on sisäistä muistia 256 megatavua, kohdan "Installed memory" arvona tulisi olla 512 megatavua.
	- **Huomautus:** Jos kuvaruutuun tulee "Access IBM Predesktop Area" -apuohjelman asemesta "Startup Interrupt Menu" -valikko, aloita "IBM BIOS -asetusohjelma" painamalla F1-näppäintä. Jotkin mallit varaavat 16 megatavua keskusmuistista näyttömuistiksi. Tämän vuoksi "Installed memory" -kohdassa näkyy 16 megatavua kokonaismäärää pienempi määrä.

# <span id="page-50-0"></span>**Luku 3. Ohjeiden ja tukipalvelujen saanti**

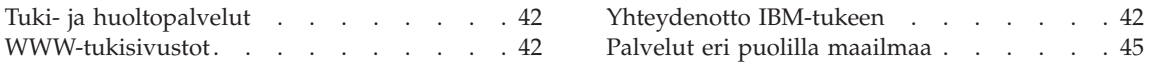

# <span id="page-51-0"></span>**Tuki- ja huoltopalvelut**

Jos tarvitset ohjeita, huoltopalveluja tai teknistä apua tai haluat vain lisätietoja IBM:n tuotteista, tarjolla on useita eri tietolähteitä. Tässä jaksossa on ohjeita siitä, mistä saat lisätietoja IBM:stä ja IBM-tuotteista, miten tulee toimia, jos tietokoneen käytössä ilmenee ongelmia, ja mistä saat tarvittaessa tukipalveluja.

IBM-tietokoneesta ja siihen mahdollisesti esiasennetusta ohjelmistosta on tietoja tietokoneen mukana toimitetuissa julkaisuissa, eli painetuissa julkaisuissa, näyttökirjoissa, README-tiedostoissa ja ohjetiedostoissa. Lisäksi saat tietoja IBM:n tuotteista IBM:n WWW-sivustoista.

Tukea ja ohjeita esiasennetun Microsoft Windows -käyttöjärjestelmän Service Pack -pakettien asennusta varten saat Microsoft-tuotteiden tukisivustosta osoitteessa **support.microsoft.com/directory/** tai IBM-tukipalveluista. Jotkin palvelut saattavat olla maksullisia.

# **WWW-tukisivustot**

IBM:n WWW-sivustossa on tuoreita tietoja IBM:n PC-tuotteista ja tuotetuesta. PC-tuotteiden kotisivusto (IBM Personal Computing) on osoitteessa **www.ibm.com/pc**

IBM:llä on laaja WWW-sivusto, joka sisältää tietoja kannettavista tietokoneista ja ThinkPad-tietokoneista, osoitteessa **www.ibm.com/pc/support**.

Tästä WWW-sivustosta saat tietoja ongelmien ratkaisusta ja uusista tietokoneen käyttötavoista sekä ThinkPad-tietokoneen käyttöä entisestään helpottavista lisävarusteista.

Valitsemalla tukisivulta **Profile**-vaihtoehdon voit laatia henkilökohtaisen profiilin, jonka perusteella IBM tarjoaa sinulle käytössäsi oleviin IBM-laitteisiin mukautetun WWW-sivuston. Sivustossa on usein esitettyjä kysymyksiä, tietoja IBM:n valmistamista laitteista, teknisiä vihjeitä ja noudettavia tiedostoja. Lisäksi saat halutessasi sähköpostitse ilmoituksia rekisteröimiisi tuotteisiin liittyvistä uutisista.

Voit myös tilata julkaisuja IBM Publications Ordering System -palvelun avulla osoitteesta

**www.elink.ibmlink.ibm.com/public/applications/publications/cgibin/pbi.cgi**.

# **Yhteydenotto IBM-tukeen**

IBM PC HelpCenter -puhelintukipalvelu on käytössäsi, niin kauan kuin tietokoneesi takuu on voimassa. Seuraavat palvelut ovat käytettävissä takuuaikana:

- v Vianmääritys Asiantuntijat auttavat käyttäjää mahdollisten laitteistohäiriöiden selvittämisessä ja poistamisessa.
- v IBM-laitteiden huolto Jos häiriön todetaan takuuaikana johtuvan IBM:n valmistamasta laitteesta, käyttäjä saa huoltopalveluja asiantuntevalta huoltohenkilöstöltä.
- v Tekniset muutokset Toisinaan käyttäjän hankkimaan laitteeseen on tehtävä muutoksia ostohetken jälkeen. IBM tai IBM-jälleenmyyjä tekee asiakkaan laitteistoon tarvittavat tekniset muutokset.

Tämän tuotteen takuuseen eivät sisälly seuraavat palvelut:

v muiden kuin IBM:n valmistamien tai takuun piiriin kuulumattomien IBM-osien vaihto tai käyttö

**Huomautus:** Kaikissa takuun piiriin kuuluvissa osissa on seitsemän merkin pituinen tunnus (IBM FRU XXXXXXX).

- ohjelmistohäiriöiden syiden selvitys
- BIOSin asetusten määritys asennuksen tai päivityksen yhteydessä
- laiteajurien vaihto, muutokset tai päivitykset
- verkon käyttöjärjestelmien asennus ja ylläpito
- sovellusohjelmien asennus ja ylläpito.

Takuuehdot ovat IBM-tietokoneen mukana toimitetuissa takuutiedoissa. Muista säilyttää ostotodistus takuupalvelujen saantia varten.

Jos mahdollista, soita paikasta, jossa voit käyttää tietokonetta puhelun aikana, siltä varalta, että tarvitset teknisen tuen edustajan neuvoja häiriön poistamisessa. Varmista, että olet noutanut uusimmat ajurit ja järjestelmäpäivitykset, ajanut vianmääritysohjelmat ja tallentanut tietokoneen tiedot, ennen kuin soitat tukipalveluun. Ota ennen tukipalveluun soittamista seuraavat tiedot esille:

- koneen tyyppi- ja mallinumero
- v tietokoneen, näyttimen ja muiden osien sarjanumero tai ostotodistus
- v häiriön kuvaus
- v mahdollisten virhesanomien tarkka sanamuoto
- v tietokoneen laitteiston ja ohjelmiston kokoonpano.

# **Tukipuhelinnumerot**

**Huomautus:** Tukipalvelujen puhelinnumeroita voidaan muuttaa ilman erillistä ilmoitusta. IBM:n tukikeskusten puhelinnumeroiden ja palveluaikojen ajantasainen luettelo on nähtävänä WWW-osoitteessa **www.ibm.com/pc/support**.

# *Tuki- ja huoltopalvelut*

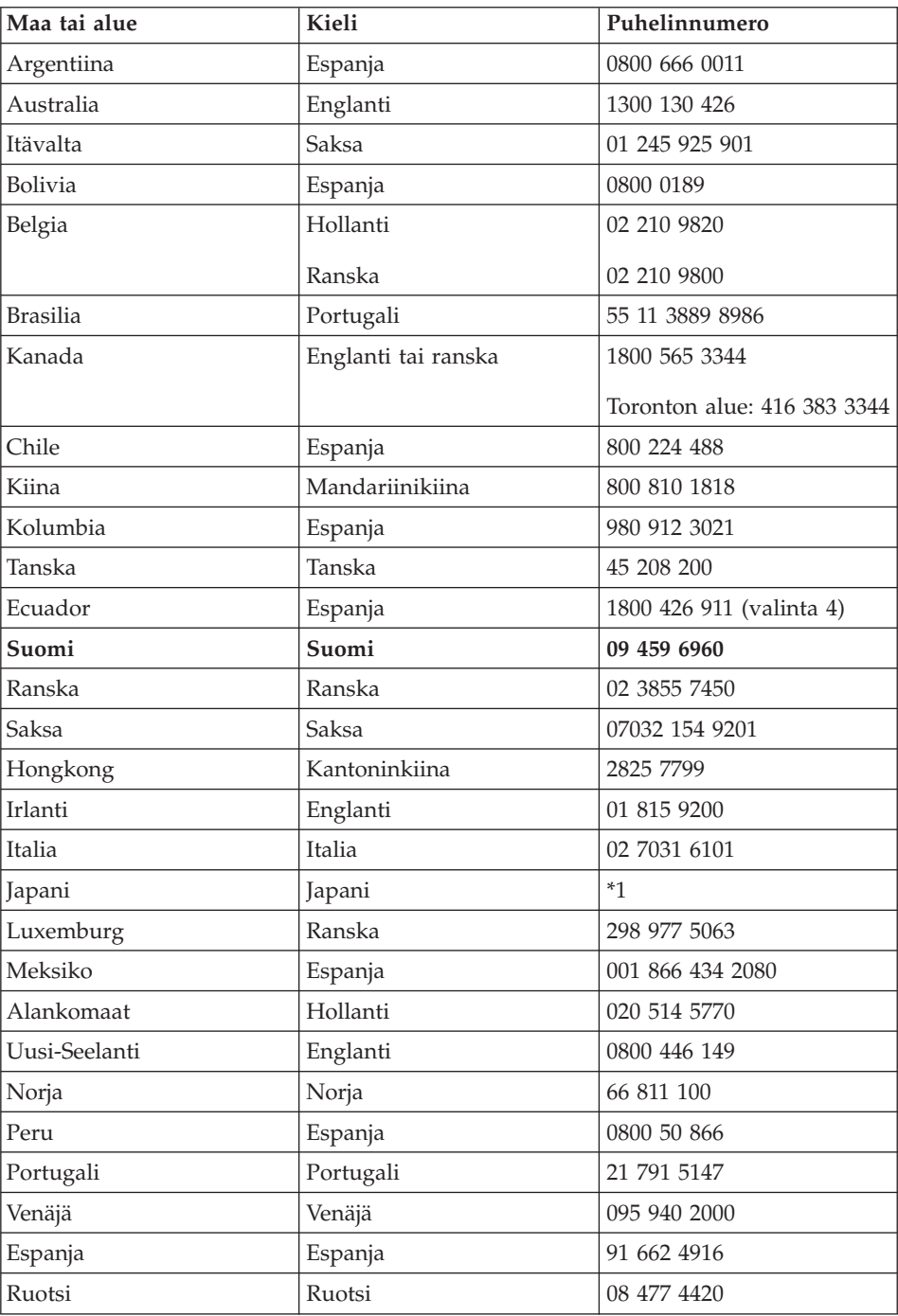

<span id="page-54-0"></span>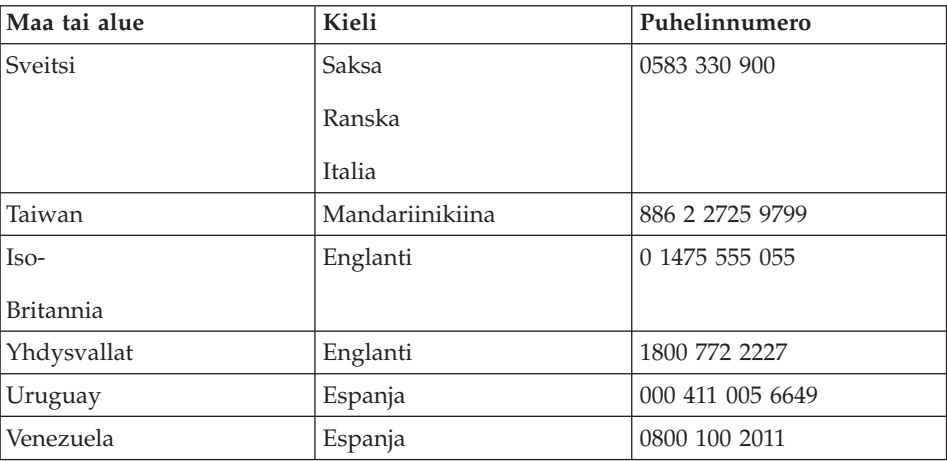

**\*1** Jos olet ostanut ThinkPad-tietokoneen Japanissa, saat IBM Help Center -palvelunumeron heti rekisteröityäsi tietokoneen. Lisätietoja aiheesta on WWW-osoitteessa www.ibm.com/jp/pc/ibmjreg

# **Palvelut eri puolilla maailmaa**

Jos matkustat tietokone mukanasi maahan, jossa IBM tai valtuutetut IBM-huoltoedustajat myyvät ja huoltavat hankkimaasi ThinkPadtietokonetyyppiä, käytettävissäsi on kansainvälinen takuupalvelu (International Warranty Service).

Huollon käyttämät menetelmät ja toimet vaihtelevat maakohtaisesti, eivätkä kaikki palvelut ehkä ole tarjolla kaikissa maissa. Kansainvälinen takuupalvelu (International Warranty Service) toteuttaa palvelun kyseisessä maassa noudatettavalla tavalla (kuten korjauskeskuksessa tai asiakkaan luona). Joissakin maissa huoltopalvelut eivät ehkä voi huoltaa tietyn tyyppisen tietokoneen kaikkia malleja. Joissakin maissa huoltopalvelujen saantiaikoja on ehkä rajoitettu tai palvelut saattavat olla maksullisia tiettyinä aikoina.

Voit selvittää, kuuluuko tietokoneesi kansainvälisen takuun piiriin, ja missä maissa huoltopalveluita tarjotaan, avaamalla WWW-sivuston osoitteessa http://www.ibm.com/pc/support/ ja napsauttamalla vaihtoehtoa **Warranty Lookup**. Huollon piiriin kuuluvien IBM-tietokoneiden nelinumeroiset konetyypit näkyvät luettelossa. Lisätietoja kansainvälisestä takuupalvelusta on osoitteessa http://www.ibm.com/ kohdassa Service Announcement 601-034. Valitse vaihtoehdot **Support & downloads**, **Announcement letters** ja **Announcements search**. Kirjoita **Search by letter number only** -kenttään merkkijono 601-034 ja napsauta **Search**-painiketta.

*Tuki- ja huoltopalvelut*

# **Liite A. Turvaohjeet**

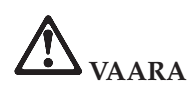

**Sähkö-, puhelin- ja tietoliikennekaapeleissa voi esiintyä vaarallisia jännitteitä. Kytke ja irrota kaapelit ohjeiden mukaan, kun asennat, siirrät tai avaat koneen tai avaat siihen liitettyjen laitteiden kansia. Kolmijohtiminen verkkojohto tulee liittää maadoitettuun pistorasiaan.**

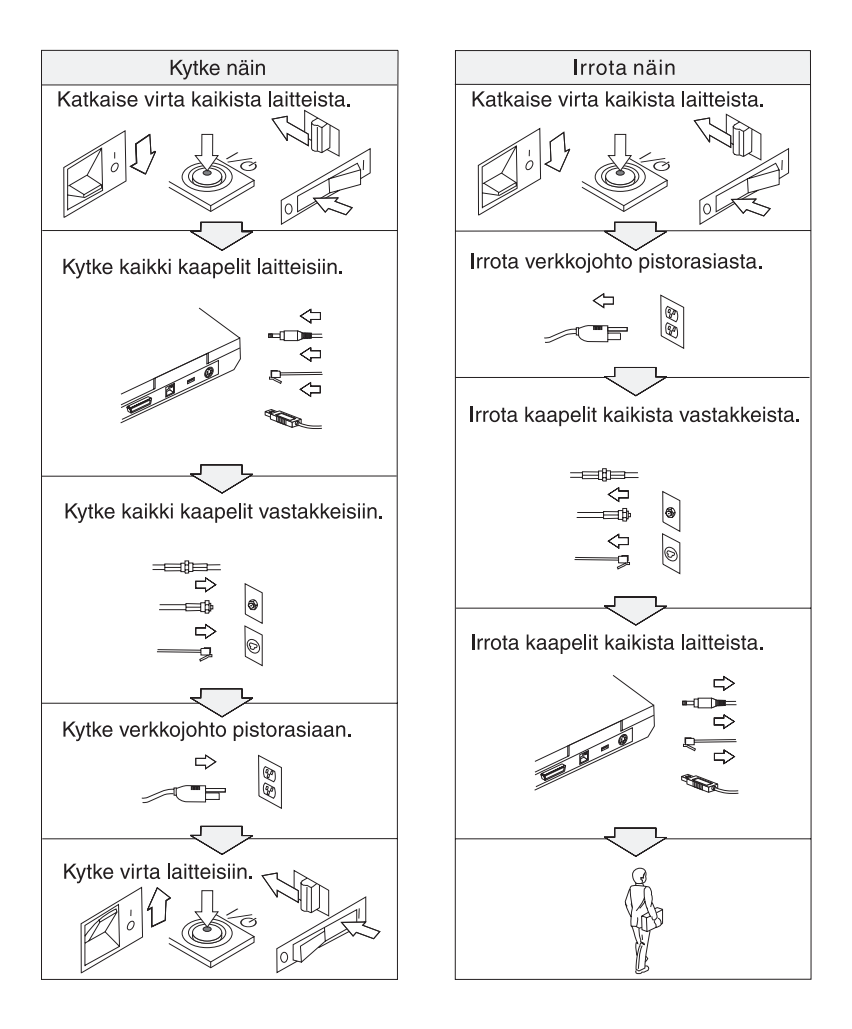

# **VAARA**

**Seuraavien turvaohjeiden noudattaminen tietokonetta käytettäessä vähentää tulipalon tai sähköiskun vaaraa:**

- v **Älä käytä tietokonetta kosteissa olosuhteissa.**
- v **Ukonilman aikana:**
	- **Älä käytä tietokonetta, jos se on kytkettynä puhelinpistorasiaan.**
	- **Älä liitä puhelinkaapelia puhelinpistorasiaan tai irrota sitä siitä.**

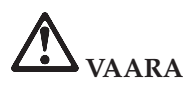

**Akku voi räjähtää, jos se asennetaan väärin. Akku sisältää pieniä määriä vaarallisia aineita. Voit vähentää onnettomuusriskiä seuraavasti:**

- v **Akun saa vaihtaa vain IBM:n suosittelemaan akkuun tai tällaista akkua vastaavaan akkuun.**
- v **Älä vie akkua tulen lähelle.**
- v **Estä akkua joutumasta kosketuksiin veden kanssa.**
- v **Älä pura akkua.**
- v **Älä aiheuta akkuun oikosulkua.**
- v **Pidä akku poissa lasten ulottuvilta.**

**Älä jätä akkua jäteastiaan, joka tyhjennetään kaatopaikalle. Hävitä akku ongelmajätteistä säädettyjen lakien ja viranomaisten määräysten mukaisesti.**

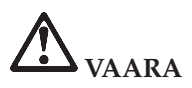

**Varmistusparisto voi räjähtää, jos se asennetaan väärin.**

**Varmistusparisto sisältää litiumia ja voi räjähtää, jos paristoa ei käytetä, käsitellä tai hävitetä oikein.**

**Varmistuspariston saa vaihtaa vain samantyyppiseen paristoon.**

**Voit vähentää onnettomuusriskiä seuraavasti: (1) Estä paristoa joutumasta kosketukseen veden kanssa. (2) Älä kuumenna paristoa yli 100 °C:n lämpötilaan. (3) Älä yritä korjata paristoa tai purkaa sitä osiin. Hävitä paristo ongelmajätteistä säädettyjen lakien sekä viranomaisten määräysten mukaisesti.**

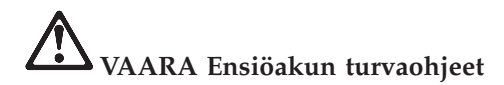

DO NOT OPEN OR EXPOSE TO HEAT ABOVE 100°C **DANGER** DANGER! NE PAS OUVRIR NI EXPOSER À PLUS DE 100°C NICHT REPARIEREN ODER ZERLEGEN, MIT WASSER IN BERÜHRUNG BRINGEN ODER **VORSICHT! ÜBER 100°C ERHITZEN** PELIGRO NO ABRIR O EXPONER A TEMPERATURAS SUPERIORES A 100°C NON APRIRE O RISCALDARE AD UNA TEMPERATURA SUPERIORE AI 100°C ATTENZIONE! FARLIG MÅ IKKE ÅBNES ELLER UDSÆTTES FOR TEMPERATURER OVER 100°C GEVAAR! NIET OPENEN, NIET BLOOTSTELLEN AAN TEMPERATUREN BOVEN 100°C VAARA ÄLÄ AVAA AKKUA ÄLÄKÄ KUUMENNA SITÄ YLI 100 ASTEEN LÄMPÖTILAAN FARE MÅ IKKE ÅPNES ELLER UTSETTES FOR VARME OVER 100°C PFRIGO NÃO ABRIR NEM EXPOR A TEMPERATURAS SUPERIORES A 100°C FARA ÖPPNA INTE BATTERIET OCH UTSÄTT DET INTE FÖR VÄRME ÖVER 100°C 危険 発熱発火、破裂の恐れがあるため、 ・火中投入、100°C以上の加熱、高温での使用・放置をしないこと<br>・変形させたり、ショートさせたり、分解・改造をしないこと<br>・指定の充電方法以外で充電しないこと PERIGO NÃO ABRA OU EXPONHA A AQUECIMENTO ACIMA DE 100°C

# **VAARA Varmistuspariston turvaohjeet**

DANGER: Do not recharge, open, or expose to heat above 100°C DANGER: Ne pas recharger, ouvr ir ou exposer à plus de 100°C VORSICHT!: Batterie nicht laden oder öffnen, vor Hitze über 100°C schützen PELIGRO!. No recargar, abrir o exponer a calor sobre 100°C ATTENZIONE: Non ricaricare, aprire o esporre oltre 100°C FARLIG: Må ikke genoplades, åbnes eller udsættes for temperaturer over 100°C GEVAAR!: Niet her laden, openen of blootstellen aan temperaturen boven 100°C VAARA: Älä lataa paristoa uudelleen, avaa sitä tai kuumenna sitä yli 100°C FARE: Må ikke opplades, åpnes eller utsettes for varme over 100°C PERIGO: Não recarregue, abra ou exponha a temperaturas superiores a 100°C FARA: Batteriet får ei laddas, öppnas eller utsättas för värme över 100°C 危険: 充電、分解および100°C以上の加熱はしないでください PERIGO: Não recarregue, não abra e não exponha a uma temperatura superior a 100°C

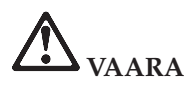

**Noudata alla olevia ohjeita, kun asennat lisävarusteena hankittavan Mini-PCI-laitteen tai määrität sen uudelleen kokoonpanoon.**

**Vältä sähköiskuja irrottamalla kaikki kaapelit ja verkkolaite, kun asennat lisävarusteena hankittavan Mini-PCI-laitteen tai kun avaat tietokoneen tai siihen liitettyjen oheislaitteiden kansia. Sähkö-, puhelin- ja tietoliikennekaapeleissa voi esiintyä vaarallisia jännitteitä.**

# **VAROITUS:**

**Jos olet asentanut tai vaihtanut Mini-PCI-kortin tai muistikortin, älä käytä tietokonetta, ennen kuin olet kiinnittänyt suojakannen paikalleen. Älä koskaan käytä tietokonetta niin, että kansi ei ole paikallaan.**

# **VAROITUS:**

**Nestekidenäytön loistelamppu sisältää elohopeaa. Älä jätä sitä jäteastiaan, joka tyhjennetään kaatopaikalle. Hävitä loistelamppu ongelmajätteistä säädettyjen lakien sekä viranomaisten määräysten mukaisesti.**

**Nestekidenäyttö on valmistettu lasista. Jos käsittelet tietokonetta varomattomasti tai pudotat sen, näyttö voi särkyä. Jos näyttö särkyy, varo, ettei sen sisältämää nestettä pääse iholle tai silmiin. Jos näin kuitenkin käy, huuhtele kosketuskohtaa heti juoksevassa vedessä vähintään 15 minuuttia. Jos huuhtelun jälkeen ilmenee oireita, käänny lääkärin puoleen.**

# **VAROITUS:**

**Voit vähentää tulipalon vaaraa käyttämällä vain puhelinkaapelia 26 AWG tai sitä paksumpaa kaapelia.**

# **Modeemiin liittyviä turvaohjeita**

Seuraavien turvaohjeiden noudattaminen puhelinlaitteita käytettäessä vähentää tulipalon, sähköiskun tai ruumiinvamman vaaraa:

Älä asenna puhelinlaitteita tai puhelinkaapeleita ukonilman aikana.

Älä asenna puhelinpistorasioita kosteisiin tiloihin, jos asennettavaa pistorasiaa ei ole erityisesti suunniteltu käytettäväksi kosteissa tiloissa.

Älä koske eristämättömiin puhelinkaapeleihin tai -liittimiin, ellei puhelinkaapeleita ole irrotettu verkkoliittymästä.

Noudata varovaisuutta asentaessasi puhelinlinjoja tai kytkiessäsi niitä uudelleen.

Vältä muun kuin langattoman puhelimen käyttöä ukonilman aikana. Salamointi saattaa aiheuttaa sähköiskuvaaran.

Älä ilmoita kaasuvuodosta puhelimitse vuodon läheisyydessä.

# **Laserturvaohjeet**

Optinen tallennusasema (-laite), kuten IBM ThinkPad -tietokoneeseen asennettava CD-, CD-RW- tai DVD-asema tai SuperDisk, on laserlaite. Asemaan on kiinnitetty seuraavanlainen tarra:

CLASS 1 LASER PRODUCT LASER KLASSE 1 LUOKAN 1 LASERLAITE APPAREIL A LASER DE CLASSE 1 KLASS 1 LASER APPARAT

Valmistaja takaa, että tämä CD- tai DVD-asema on luokiteltu luokan 1 laserlaitteeksi, joka täyttää Yhdysvaltain Department of Health and Human Services (DHHS) -viranomaisten määräyksen 21 CFR Subchapter J vaatimukset valmistushetkellä.

CD- ja DVD-asema täyttää myös luokan 1 laserlaitteita koskevien määräyksien IEC825 ja EN60825 vaatimukset.

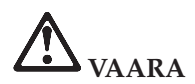

**Älä avaa optista asemaa. Aseman sisällä ei ole osia, joita käyttäjä voi säätää tai huoltaa.**

**Muiden kuin tässä julkaisussa mainittujen säätöjen tai toimien teko voi saattaa tekijän alttiiksi vaaralliselle säteilylle.**

Luokan 1 laserlaitteita ei pidetä vaarallisina. Laserjärjestelmän ja optisen aseman suunnittelu varmistaa sen, että laserlähteen lähettämä säteily pysyy luokan 1 mukaisena sekä käytön että huollon aikana.

Joissakin asemissa on sisäinen luokan 3A laserdiodi. Ota huomioon seuraava varoitus:

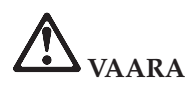

**Avattu laite lähettää näkyvää ja näkymätöntä lasersäteilyä. Älä katso suoraan säteeseen paljaalla silmällä tai optisen välineen läpi.**

Säilytä nämä ohjeet.

# **Liite B. Langattomia laitteita koskevia tietoja**

# **Yhteentoimivuus muiden langattomien laitteiden kanssa**

Wireless LAN Mini-PCI -sovitin on suunniteltu toimimaan yhdessä kaikkien DSSS (Direct Sequence Spread Spectrum) -radiotekniikkaan perustuvien langattomien lähiverkkolaitteiden kanssa. Se on seuraavien standardien ja määritysten mukainen:

v Institute of Electrical and Electronics Engineers -instituutin määrittämä ja hyväksymä langattomia lähiverkkoja koskeva IEEE 802.11b -standardi

**Huomautus:** Myös standardi IEEE 802.11a on tuettu (802.11a/bmonitoimikortti).

v WECA:n (Wireless Ethernet Compatibility Alliance) määrittämä Wireless Fidelity (WiFi) -laitehyväksyntä.

IBM Integrated Bluetooth with 56K Modem -kortti toimii yhdessä kaikkien Bluetooth-tuotteiden kanssa, jotka ovat Bluetooth SIG:n Bluetooth Specification 1.1 -määrityksen mukaisia. IBM Bluetooth -tytärkortti ja sen käyttämä IBM Integrated Bluetooth II Software -ohjelmisto tukevat seuraavia profiileja:

- yleiskäyttö (Generic Access)
- palvelujen haku (Service Discovery)
- sarjaportti (Serial Port)
- puhelinverkkoyhteydet (Dial-up Networking)
- faksitoiminnot (FAX)
- v lähiverkon käyttö PPP-yhteyskäytännön välityksellä (LAN Access Using PPP)
- henkilökohtainen verkko (Personal Area Network)
- yleinen objektien vaihto (Generic Object Exchange)
- yleinen objektien tuonti (Generic Object Push)
- tiedostojen siirto (File Transfer)
- synkronointi (Synchronization)
- v ääntä välittävä yhdyskäytävä (Audio Gateway)
- kuulokkeet (Headset)
- kirjoitin (Printer).

# **Käyttöympäristö ja terveysseikat**

Wireless LAN Mini-PCI -sovitin ja Bluetooth-tytärkortti säteilevät muiden radiolaitteiden tavoin radiotaajuuksista sähkömagneettista energiaa. Korttien synnyttämä sähkömagneettinen säteily on kuitenkin huomattavasti vähäisempää kuin monien muiden langattomien laitteiden säteily, esimerkiksi matkapuhelimien säteily.

Koska Wireless LAN Mini-PCI -sovitin ja Bluetooth-tytärkortti toimivat radiosäteilyä koskevien turvastandardien ja -suositusten mukaisesti, IBM katsoo kyseisten korttien olevan turvallisia kuluttajille. Nämä turvastandardit ja -suositukset ovat tiedeyhteisön yleisesti hyväksymiä sekä tutkimuskirjallisuutta jatkuvasti läpikäyvistä ja tulkitsevista tiedemiehistä koostuvien lautakuntien ja komiteoiden laatimia.

Joissakin tilanteissa tai ympäristöissä rakennuksen omistaja tai jonkin vastuuorganisaation edustaja saattaa rajoittaa Wireless LAN Mini-PCI -sovitinkortin tai Bluetooth-tytärkortin käyttöä. Korttien käyttöä saatetaan rajoittaa esimerkiksi seuraavissa tilanteissa:

- Korttia pyritään käyttämään lentokoneessa tai sairaalassa.
- v Korttia pyritään käyttämään jossakin muussa ympäristössä, jossa korttien muille laitteille tai palveluille mahdollisesti aiheuttamat häiriöt olisivat vahingollisia.

Jos et ole varma langattomien laitteiden käyttöä tietyllä alueella (esimerkiksi lentokentällä) tai tietyssä rakennuksessa koskevista säännöistä ja menettelytavoista, pyydä henkilökunnalta erikseen lupa Wireless LAN Mini-PCI -sovitinkortin tai Bluetooth-tytärkortin käyttöön, ennen kuin kytket virran ThinkPad R40 -tietokoneeseen.

# **Liite C. Takuutietoja**

Tämä liite sisältää ThinkPad-tietokoneen takuutietoja, tietoja takuuajasta, takuupalvelusta ja -tuesta sekä IBM:n rajoitetut takuuehdot.

# **Takuuaika**

Tietoja takuuhuollosta saa Koneen toimittajalta.

#### **Koneen tyypit 2681 ja 2684**

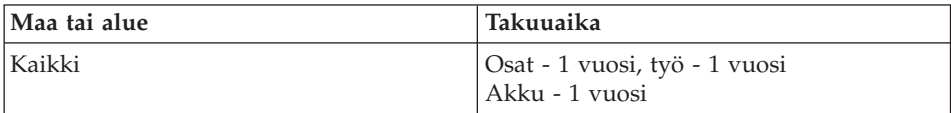

# **Koneen tyypit 2682 ja 2683**

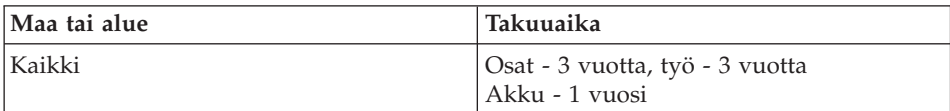

# **Koneen tyyppi 2685**

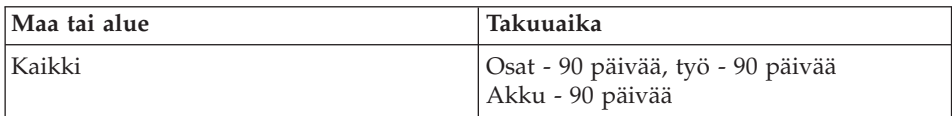

# **Koneen tyyppi 2722**

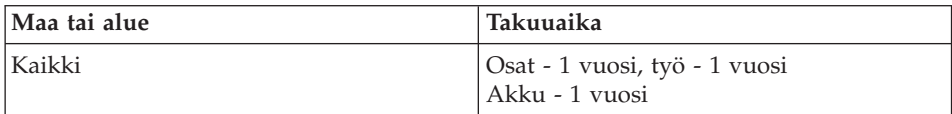

# **Koneen tyypit 2723 ja 2724**

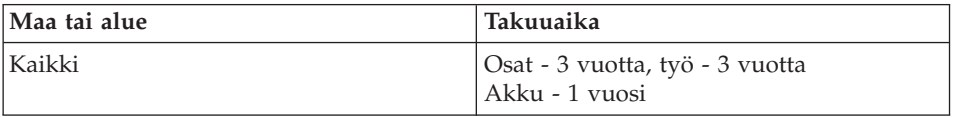

# **Takuu- ja tukipalvelut**

Ostaessasi IBM ThinkPad -tietokoneen saat oikeuden takuu- ja tukipalveluihin. IBM-koneen takuuaikana saat vianmääritysapua IBM:ltä tai jälleenmyyjältä rajoitetun takuun ehtojen mukaisesti.

Seuraavat palvelut ovat käytettävissä takuuaikana:

- v **Vianmääritys** Asiantuntijat auttavat käyttäjää mahdollisten laitteistohäiriöiden selvittämisessä ja poistamisessa.
- v **IBM-laitteiden huolto** Jos häiriön todetaan takuuaikana johtuvan IBM:n valmistamasta laitteesta, käyttäjä saa huoltopalveluja asiantuntevalta huoltohenkilöstöltä asiakkaan tiloissa tai huoltopalvelussa IBM:n valinnan mukaisesti.
- v **Tekniset muutokset** Toisinaan käyttäjän hankkimaan laitteeseen on tehtävä muutoksia sen jälkeen, kun IBM on toimittanut tuotteen. Tällöin IBM toimittaa saataville asiakkaan laitteistoon tarvittavat tekniset muutokset.

Tämän tuotteen takuuseen eivät sisälly seuraavat palvelut:

- v muiden kuin IBM:n valmistamien osien vaihto tai käyttö; kaikissa IBM:n osissa on seitsemän merkin pituinen tunnus (IBM FRU XXXXXXX)
- v muiden kuin IBM:n valmistamien ohjelmistojen häiriöiden syiden selvitys
- v asiakkaan vaihdettavissa olevien osien asennus
- v asiakkaan asennettavissa olevaksi määritetyn konekoodin tai lisensoidun sisäisen koodin asennus ja kokoonpanon määritys.

Takuupalvelun saadakseen asiakas voi joutua esittämään ostotodistuksen, mikäli asiakas ei ole rekisteröinyt tietokonetta IBM:n järjestelmään.

# **Toimet ennen soittoa tukipalveluun**

Voit ratkaista tietokoneeseen liittyvät ongelmat usein ilman ulkopuolista apua käyttämällä apuna tietokoneen tai ohjelmiston mukana toimitetuissa käytönaikaisissa ohjeissa tai julkaisuissa olevia vianmääritysohjeita.

Useimpien tietokoneiden, käyttöjärjestelmien ja sovellusohjelmien mukana toimitetaan niitä koskevat vianmääritysohjeet sekä virhesanomien ja -koodien selitykset. Tietokoneen mukana tulevissa tiedoissa on myös kuvauksia vianmääritystesteistä, joita voit tehdä tietokoneella.

Jos epäilet vian olevan ohjelmistossa, etsi lisätietoja käyttöjärjestelmää tai ohjelmaa koskevista julkaisuista.

# **Soitto tukipalveluun**

Pidä seuraavat tiedot esillä, kun soitat palveluun:

• koneen tyyppi-, malli- ja sarjanumero

- häiriön kuvaus
- v mahdollisten virhesanomien tarkka sanamuoto
- laitteiston ja ohjelmiston kokoonpano.

[Luku 3, "Ohjeiden ja tukipalvelujen saanti", sivulla 41,](#page-50-0) sisältää luettelon "Puhelinnumerot", josta saat lähimmän tukikeskuksen puhelinnumeron.

# **IBM:n rajoitetun takuun ehdot Z125-4753 8/2000**

Takuulausekkeet on jaettu kahteen osaan, Osaan 1 ja Osaan 2. Varmista, että luet Osan 1 ja Osasta 2 maatasi koskevat erityisehdot.

# **Osa 1 - Yleiset ehdot**

Nämä rajoitetun takuun ehdot sisältävät seuraavat kaksi osaa: Osa 1 - Yleiset ehdot ja Osa 2 - Maakohtaiset ehdot. Osan 2 ehdot muuttavat tai korvaavat Osan 1 sisältämiä ehtoja. IBM:n näiden takuuehtojen mukaisesti myöntämät rajoitetut takuut koskevat vain omaan käyttöön (ei jälleenmyyntiin) IBM:ltä tai jälleenmyyjältä hankittuja Koneita. Termillä "Kone" tarkoitetaan IBM:n konetta, sen lisälaitteita, mallinmuutoksia, päivityksiä, osia ja lisävarusteita tai niiden yhdistelmää. Mitkään ohjelmat (Koneeseen esiasennetut, jälkeenpäin asennetut tai muutoin asennetut) eivät sisälly termiin "Kone". Ellei IBM toisin määrää, seuraavat takuut ovat voimassa vain Koneen hankintamaassa. Mikään näiden rajoitettujen takuuehtojen sisältämä ehto ei vähennä kuluttajan kuluttajansuojalain mukaisia oikeuksia. Takuuta koskevat kysymykset voi esittää IBM:lle tai Koneen jälleenmyyjälle.

#### **IBM:n takuu Koneille**

IBM takaa, että 1) missään Koneissa ei ole materiaalivikoja tai työstä aiheutuneita vikoja ja että 2) Koneet noudattavat IBM:n julkaisemia virallisia määrityksiä, englanniksi "Official Published Specifications", tässä asiakirjassa myöhemmin nimikkeellä "määritykset". Koneen takuuaika on ennalta määrätty, kiinteä ajanjakso, joka alkaa Koneen asennuspäivästä. Koneen asennuspäivä on ostotodistuksessa oleva päivämäärä, ellei IBM tai jälleenmyyjä muuta ilmoita.

Jos Kone ei toimi takuuehtojen mukaisesti takuuaikana eikä IBM tai Koneen jälleenmyyjä pysty 1) saamaan sitä toimintakuntoon tai 2) vaihtamaan Konetta toiminnaltaan vastaavaan koneeseen, asiakas on oikeutettu maksamansa maksun palautukseen palautettuaan Koneen sen hankintapaikkaan.

#### **Takuun laajuus**

Takuu ei kata Koneen korjausta tai vaihtoa, jos sen vahingoittuminen on johtunut väärästä käytöstä, ulkoisesta syystä, Koneen muuttamisesta, sopimattomasta fyysisestä ympäristöstä, asiakkaan virheellisistä huoltotoimista tai sellaisten tuotteiden käytöstä, joista IBM ei vastaa. Takuu mitätöityy, jos Koneen tai sen osien tunnistemerkintöjä on poistettu tai muutettu.

**NÄMÄ TAKUUT KORVAAVAT KAIKKI MUUT NIMENOMAISESTI TAI KONKLUDENTTISESTI ILMAISTUT TAKUUT TAI EHDOT, MUKAAN LUETTUINA MYÖS KONKLUDENTTISESTI ILMAISTUT TAKUUT TAI EHDOT KONEEN TALOUDELLISESTA HYÖDYNNETTÄVYYDESTÄ JA SOPIVUUDESTA TIETTYYN TARKOITUKSEEN. NÄMÄ TAKUUT ANTAVAT ASIAKKAALLE TIETYT OIKEUDET. ASIAKKAALLA VOI OLLA MYÖS MUITA OIKEUKSIA, JOTKA VOIVAT OLLA ERILAISIA ERI MAIDEN LAINSÄÄDÄNNÖSSÄ. JOS PAKOTTAVA LAINSÄÄDÄNTÖ EI SALLI NIMENOMAISEN TAI KONKLUDENTTISEN TAKUUN POISSULKEMISTA TAI RAJOITTAMISTA JOLTAKIN OSIN, KYSEINEN RAJOITUS EI KOSKE ASIAKASTA. TÄLLAISESSA TAPAUKSESSA TAKUIDEN SOVELTAMINEN RAJOITTUU TAKUUAIKAAN. MITKÄÄN TAKUUT EIVÄT OLE VOIMASSA TÄMÄN TAKUUAJAN JÄLKEEN.**

#### **Takuunrajoitus**

IBM ei takaa sitä, että Kone toimii keskeytyksettä tai virheettömästi.

Koneelle takuun mukaisesti annettu tekninen tai muu tuki, kuten puhelimitse annettu apu asiakkaan Koneen kokoonpanoa tai asennusta koskeviin kysymyksiin, toimitetaan **ILMAN MITÄÄN TAKUITA**.

#### **Takuuhuolto**

Koneen takuuhuollon saamiseksi asiakkaan on otettava yhteys IBM:ään tai Koneen jälleenmyyjään. Asiakas voi joutua esittämään ostotodistuksen, mikäli asiakas ei ole rekisteröinyt Konetta IBM:n järjestelmään.

Takuuaikana IBM tai IBM:n valtuuttama Koneen jälleenmyyjä pitää Koneen määritysten mukaisessa toimintakunnossa tai palauttaa Koneen toimintakuntoon toimittamalla maksutta tiettyjä korjaus- tai vaihtopalveluja. IBM tai jälleenmyyjä ilmoittavat asiakkaalle, millaista huoltopalvelua Koneelle on saatavana Koneen asennusmaassa. IBM tai Koneen jälleenmyyjä 1) korjaa tai vaihtaa viallisen Koneen ja 2) toimittaa palveluja joko asiakkaan tiloissa tai huoltopalvelukeskuksessa harkintansa mukaan. IBM tai Koneen jälleenmyyjä asentaa IBM:n Koneelle määrittämät tekniset muutokset harkintansa mukaan.

Jotkin IBM:n Koneiden osat, esimerkiksi näppäimistöt, muistimoduulit ja kiintolevyasemat, ovat asiakkaan vaihdettavissa olevia osia. IBM toimittaa asiakkaan vaihdettavissa olevat osat asiakkaalle, joka toteuttaa vaihdon. Asiakkaan on palautettava kaikki vialliset osat IBM:lle 30 päivän kuluessa siitä, kun asiakas on vastaanottanut asiakkaan vaihdettavissa olevan osan. Asiakas vastaa määritettyjen konekoodin ja lisensoidun sisäisen koodin päivitysten noudosta IBM:n WWW-sivustosta tai muista sähköisistä tallennusvälineistä. Asiakkaan tulee noudattaa IBM:n antamia ohjeita.

Jos takuuhuollossa vaihdetaan Kone tai sen osa, korvatusta Koneesta tai osasta tulee IBM:n tai jälleenmyyjän omaisuutta. Korvaavasta Koneesta tai osasta tulee asiakkaan omaisuutta. Asiakas vastaa siitä, että kaikki Koneesta irrotetut osat ovat alkuperäisiä ja muuttamattomia. Korvaavat osat ovat hyvässä käyttökunnossa ja toiminnaltaan ainakin korvattujen veroisia, mutta eivät välttämättä uusia. Vaihto edellyttää sitä, että korvattava osa kuuluu takuun piiriin. Moniin lisävarusteisiin, muutoksiin tai tason nostoihin liittyy Koneen osan poisto ja palautus IBM:lle. Poistetun osan takuu siirtyy korvaavalle osalle.

Ennen kuin IBM tai Koneen jälleenmyyjä vaihtaa Koneen tai sen osan, asiakas sitoutuu poistamaan kaikki sellaiset toiminnot, osat, lisävarusteet ja muutokset, joita takuu ei koske.

Asiakas sitoutuu myös

- 1. varmistamaan, etteivät mitkään sopimukset, sitoumukset tai rajoitukset estä Koneen vaihtoa
- 2. hankkimaan luvan huoltotoimiin Koneen omistajalta, jos asiakas ei ole Koneen omistaja
- 3. tekemään seuraavat toimet soveltuvin osin ennen huoltoa:
	- a. noudattamaan IBM:n tai jälleenmyyjän antamia vianmääritysohjeita ja tekemään ehdotetut huoltotoimet
	- b. varmistamaan kaikki Koneessa olevat ohjelmat ja tiedot
	- c. takaamaan IBM:n tai jälleenmyyjän huoltohenkilöille riittävän, vapaan ja turvallisen pääsyn asiakkaan tiloihin, jotta huoltohenkilöt pystyvät täyttämään velvollisuutensa
	- d. ilmoittamaan IBM:lle tai jälleenmyyjälle Koneen sijaintipaikan muuttumisesta.

IBM on vastuussa Koneen katoamisesta tai vahingoittumisesta sinä aikana, 1) kun Kone on IBM:n hallussa ja 2) kuljetuksen aikana, jos IBM vastaa kuljetuskustannuksista.

IBM tai jälleenmyyjä ei ole vastuussa asiakkaan IBM:lle tai jälleenmyyjälle toimittamassa Koneessa olevien luottamuksellisten, yksityisten tai henkilökohtaisten tietojen katoamisesta. Asiakkaan tulee poistaa kaikki tällaiset tiedot ennen Koneen palauttamista.

# **Vastuunrajoitus**

IBM:n vastuu ja asiakkaan oikeus vahingonkorvaukseen on kaikissa tapauksissa, lakisääteisiä vastuita lukuun ottamatta, rajoitettu ainoastaan

- 1. korvauksiin henkilövahingoista (mukaan lukien kuolemantapaus) ja kiinteään tai irtaimeen omaisuuteen kohdistuneista vahingoista
- 2. korvauksiin asiakkaan osoittamista muista vahingoista siten, että korvauksen enimmäismäärä on vaatimuksen perusteena olevan vahingon aiheuttaneesta Koneesta maksettu maksu (jos kyseessä on toistuva maksu,

käytetään 12 kuukauden aikana maksettuja maksuja). Tässä yhteydessä termi "Kone" sisältää myös konekoodin ja lisensoidun sisäisen koodin.

Tämä vastuunrajoitus koskee myös kaikkia IBM:n alihankkijoita ja Koneen jälleenmyyjää. Korvauksen enimmäismäärä kattaa kaikki mahdolliset korvaukset joko IBM:ltä, sen alihankkijoilta tai jälleenmyyjältä.

**IBM EI VASTAA MISSÄÄN TAPAUKSESSA 1) KOLMANNEN OSAPUOLEN ASIAKKAASEEN KOHDISTAMISTA VAATIMUKSISTA (MUISTA KUIN EDELLÄ KOHDASSA 1 MAINITUISTA VAHINGOISTA), 2) TIEDOSTOJEN TAI TIETOJEN HÄVIÄMISESTÄ TAI VAHINGOITTUMISESTA EIKÄ 3) EPÄSUORISTA VAHINGOISTA TAI VÄLILLISISTÄ TALOUDELLISISTA VAHINGOISTA, SAAMATTA JÄÄNEISTÄ VOITOISTA TAI SÄÄSTÖISTÄ. IBM EI VASTAA VAHINGOSTA SIINÄKÄÄN TAPAUKSESSA, ETTÄ IBM:LLE, SEN ALIHANKKIJOILLE TAI JÄLLEENMYYJÄLLE ON ILMOITETTU TÄLLAISEN VAHINGON MAHDOLLISUUDESTA. JOS PAKOTTAVA LAINSÄÄDÄNTÖ EI SALLI VAHINGONKORVAUSVELVOLLISUUDEN RAJOITTAMISTA JOLTAKIN OSIN, KYSEINEN RAJOITUS EI KOSKE TÄTÄ SOPIMUSTA.**

#### **Sopimusta koskeva laki**

Asiakas ja IBM suostuvat siihen, että kaikkien tämän sopimuksen mukaisten, asiakkaan ja IBM:n oikeuksien ja velvoitteiden tulkinnassa ja toimeenpanossa sovelletaan keskenään ristiriitaisten lakien soveltamista koskevista periaatteista huolimatta sen maan lainsäädäntöä, jossa asiakas on hankkinut Koneen.

# **Osa 2 - Maakohtaiset ehdot ETELÄ-AMERIKKA**

# **BRASILIA**

**Sopimusta koskeva laki:***Ensimmäisen lauseen perään lisätään seuraava teksti:* Kaikki tähän sopimukseen liittyvät sovittelut käydään Rio de Janeiron oikeusistuimessa.

# **POHJOIS-AMERIKKA**

**Takuuhuolto:** *Tähän jaksoon lisätään seuraava teksti:* IBM:n takuuhuollon voi tilata Kanadassa tai Yhdysvalloissa puhelinnumerosta 1-800-IBM-SERV 426-7378 IBM SERV (426 7378).

# **KANADA**

**Sopimusta koskeva laki:***Seuraava teksti korvaa ensimmäisen lauseen kohdan "sen maan lainsäädäntöä, jossa asiakas on hankkinut Koneen":* Ontarion provinssin lainsäädäntöä.

#### **YHDYSVALLAT**

**Sopimusta koskeva laki:***Seuraava teksti korvaa ensimmäisen lauseen kohdan "sen maan lainsäädäntöä, jossa asiakas on hankkinut Koneen":* New Yorkin osavaltion lakeja.

# **TYYNENMEREN ALUE JA AASIA**

#### **AUSTRALIA**

**IBM:n takuu Koneille:** *Tähän jaksoon lisätään seuraava kappale:* Tässä kohdassa määritetyt takuut ovat voimassa niiden oikeuksien lisäksi, jotka on määritetty vuoden 1974 Trade Practices Act -laissa tai muussa vastaavassa lainsäädännössä. Takuu on rajoitettu vain sovellettavan lainsäädännön sallimassa määrin.

#### **Vastuunrajoitus:** *Tähän jaksoon lisätään seuraava teksti:*

Jos IBM on vastuullinen vuoden 1974 Trade Practices Act -lain tai vastaavan lain määrittämien ehtojen tai takuiden perusteella, IBM:n vastuu rajoittuu tuotteiden korjaukseen tai vaihtoon tai vastaavan tuotteen toimittamiseen. Jos nämä lain asettamat ehdot tai takuut liittyvät tuotteen myynti-, hallinta- tai omistusoikeuteen tai jos tuote on hankittu normaaliin henkilökohtaiseen tai yksityiseen käyttöön, mikään tämän kappaleen rajoituksista ei ole voimassa.

**Sopimusta koskeva laki:***Seuraava teksti korvaa ensimmäisen lauseen kohdan "sen maan lainsäädäntöä, jossa asiakas on hankkinut Koneen":* osavaltion tai territorion lakeja.

# **KAMBODZA, LAOS JA VIETNAM**

**Sopimusta koskeva laki:***Seuraava teksti korvaa ensimmäisen lauseen kohdan "sen maan lainsäädäntöä, jossa asiakas on hankkinut Koneen":* New Yorkin osavaltion lakeja.

#### *Tähän jaksoon lisätään seuraava teksti:*

Tähän sopimukseen liittyvät kiistat ratkaistaan välimiesmenettelyllä Singaporessa kansainvälisen keskuskauppakamarin (International Chamber of Commerce, ICC) sääntöjen mukaisesti. Näiden sääntöjen mukaisesti nimetyillä välimiehillä on valtuudet tehdä päätöksiä omasta pätevyydestään ja aloitetun välimiesmenettelyn pätevyydestä. Molempia sopijapuolia koskeva

välitystuomio on lopullinen ja sitova, eikä sopijapuolilla ole valitusoikeutta. Välitystuomio on annettava kirjallisena, ja siinä on esitettävä todetut seikat ja lain nojalla tehdyt päätökset.

Välimiesmenettely on käytävä englannin kielellä; myös kaiken menettelyssä esitettävän aineiston on oltava englanninkielistä. Välimiehiä on oltava kolme. Kummallakin kiistan osapuolella on oikeus nimittää yksi välimies.

Sopijapuolten nimittämät kaksi välimiestä nimittävät kolmannen välimiehen ennen menettelyn aloittamista. Kolmas välimies toimii välimiesmenettelyn puheenjohtajana. Jos välimiesmenettelyn puheenjohtajan paikka on vapaana, kansainvälisen keskuskauppakamarin johtaja nimittää puheenjohtajan. Muiden välimiespaikkojen vapautuessa asianomaisen välimiehen nimittänyt sopijapuoli nimeää paikalle uuden välimiehen. Menettely jatkuu siitä vaiheesta, jossa paikka on vapautunut.

Jos jompikumpi sopijapuolista kieltäytyy nimittämästä välimiestä tai muutoin laiminlyö välimiehen nimittämisen 30 päivän ajan siitä päivämäärästä, jolloin toinen sopijapuoli on nimittänyt oman välimiehensä, ensimmäiseksi nimetystä välimiehestä tulee ainoa välimies, mikäli välimies on nimetty oikein ja lainvoimaisesti.

Tämän sopimuksen englanninkielinen versio syrjäyttää kaikki sopimuksen muunkieliset versiot.

# **HONGKONG JA MACAO**

**Sopimusta koskeva laki:***Seuraava teksti korvaa ensimmäisen lauseen kohdan "sen maan lainsäädäntöä, jossa asiakas on hankkinut Koneen":* Hongkongin erityishallintoalueen lakeja.

# **INTIA**

# **Vastuunrajoitus:** *Seuraava teksti korvaa tämän jakson kohdat 1 ja 2:*

- 1. korvausvelvollisuuteen henkilövahingoista (mukaan lukien kuolemantapaus) ja kiinteään ja irtaimeen omaisuuteen kohdistuneista vahingoista siinä tapauksessa, että vahingon on aiheuttanut IBM:n tuottamus
- 2. korvauksiin asiakkaan osoittamista muista todellisista vahingoista, jotka aiheutuvat siitä, ettei IBM ole täyttänyt velvollisuuksiaan, tai jotka liittyvät tämän rajoitetun takuusopimuksen ehtoihin, siten, että korvauksen enimmäismäärä on vaatimuksen perusteena olevan vahingon aiheuttaneesta Koneesta maksettu maksu.

# **JAPANI**
#### **Sopimusta koskeva laki:** *Tähän jaksoon lisätään seuraava lause:*

Sopijapuolet selvittävät kaikki sopimukseen liittyvät kysymykset ensisijaisesti keskenään vilpittömässä mielessä ja keskinäisen luottamuksen periaatteen mukaisesti.

#### **UUSI-SEELANTI**

#### **IBM:n takuu Koneille:** *Tähän jaksoon lisätään seuraava kappale:*

Kohdassa määritettyjen takuiden lisäksi voimassa ovat kaikki oikeudet, jotka on määritetty vuoden 1993 Consumer Guarantees Act -laissa tai muussa lainsäädännössä, jota ei voida sulkea pois tai rajoittaa. Vuoden 1993 Consumer Guarantees Act -lakia ei sovelleta tuotteisiin tai palveluihin, jotka asiakas on hankkinut liiketoimintaa varten lain määrittämällä tavalla.

#### **Vastuunrajoitus:** *Tähän jaksoon lisätään seuraava teksti:*

Jos Koneita ei ole hankittu liiketoimintaa varten vuoden 1993 Consumer Guarantees Act -lain määrittämällä tavalla, tämän kohdan rajoitukset ovat voimassa vain, mikäli kyseinen laki ne sallii.

#### **KIINAN KANSANTASAVALTA**

#### **Sopimusta koskeva laki:** *Seuraava teksti korvaa tämän jakson:*

Asiakas ja IBM suostuvat siihen, että kaikkien tämän sopimuksen mukaisten, asiakkaan ja IBM:n oikeuksien ja velvoitteiden tulkinnassa ja toimeenpanossa sovelletaan keskenään ristiriitaisten lakien soveltamista koskevista periaatteista huolimatta New Yorkin osavaltion lakeja (ellei paikallinen lainsäädäntö toisin määrää).

Kaikki sopimukseen liittyvät kiistat ratkaistaan ystävällismielisin neuvotteluin. Mikäli neuvottelu ei johda tulokseen, kummallakin sopijapuolella on oikeus luovuttaa kiista Kiinan kansainvälisen talous- ja kauppavälityslautakunnan (China International Economic and Trade Arbitration Commission) välimiesmenettelyyn. Välimiesmenettely käydään Pekingissä välityslautakunnan senhetkisten välimiesmenettelysääntöjen mukaisesti. Välitystuomioistuimessa on kolme välimiestä, ja välimiesmenettely käydään tuomioistuimessa sekä englanniksi että kiinaksi. Välitystuomio on lopullinen ja kaikkia sopijapuolia sitova. Tuomio on toimeen pantavissa vuoden 1958 Convention on the Recognition and Enforcement of Foreign Arbitral Awards -lain mukaisesti.

Välimiesmenettelyn häviävä sopijapuoli vastaa välimiesmenettelyn maksusta, ellei välitystuomiossa toisin määrätä.

Välimiesmenettelyn aikana tämä sopimus on voimassa edelleen niiltä osin, joita välimiesmenettely ei koske.

# **EUROOPPA, LÄHI-ITÄ JA AFRIKKA (EMEA)**

*SEURAAVAT EHDOT OVAT VOIMASSA KAIKISSA NÄISSÄ MAISSA.* Nämä rajoitetut takuuehdot koskevat IBM:ltä tai IBM:n jälleenmyyjältä hankittuja Koneita.

#### **Takuuhuolto:**

Jos IBM:n Koneen hankintamaa on Alankomaat, Belgia, Espanja, Irlanti, Islanti, Iso-Britannia, Italia, Itävalta, Kreikka, Latvia, Liettua, Luxemburg, Norja, Portugali, Ranska, Ruotsi, Saksa, Suomi, Sveitsi, Tanska tai Viro, Koneen takuuhuollon voi saada missä tahansa näistä maista joko (1) IBM:n valtuuttaman jälleenmyyjän huoltopalvelusta tai (2) IBM:ltä. Jos IBM:n PC-koneen hankintamaa on Albania, Armenia, Bosnia-Hertsegovina, Bulgaria, entinen Jugoslavian tasavalta Makedonia, Georgia, Jugoslavian liittotasavalta, Kazakstan, Kirgisia, Kroatia, Moldavia, Puola, Romania, Slovakia, Slovenia, Tsekin tasavalta, Ukraina, Unkari, Valko-Venäjä tai Venäjä, Koneen takuuhuollon voi saada missä tahansa näistä maista joko (1) IBM:n valtuuttaman jälleenmyyjän huoltopalvelusta tai (2) IBM:ltä.

Jos IBM:n Koneen hankintamaa on jokin Lähi-idän tai Afrikan maa, Koneen takuuhuollon saa paikalliselta IBM:n edustajalta, jos IBM:n edustaja tarjoaa takuuhuoltoa tässä maassa, tai IBM:n valtuuttamalta jälleenmyyjältä, jolla on oikeus antaa Koneelle huoltopalvelua kyseisessä maassa. Afrikassa takuuhuoltoa on saatavana 50 kilometrin säteellä IBM:n valtuuttamasta palveluntoimittajasta. Jos Kone on yli 50 kilometrin päässä IBM:n valtuuttamasta palveluntoimittajasta, asiakas vastaa Koneen kuljetuskustannuksista.

#### **Sopimusta koskeva laki:**

Näiden takuuehtojen mukaisten sopijapuolten oikeuksien ja velvollisuuksien tulkintaan ja toimeenpanoon sovelletaan keskenään ristiriitaisten lakien soveltamista koskevista periaatteista huolimatta sen maan lakeja, maakohtaisia ehtoja ja laillista tuomioistuinta, jossa takuuhuolto annetaan, paitsi 1) Albaniassa, Armeniassa, Azerbaidzanissa, Bosnia-Hertsegovinassa, Bulgariassa, entisessä Jugoslavian tasavallassa Makedoniassa, Georgiassa, Kazakstanissa, Kirgisiassa, Kroatiassa, Moldaviassa, Romaniassa, Slovakiassa, Sloveniassa, Tadzikistanissa, Turkmenistanissa, Ukrainassa, Unkarissa, Uzbekistanissa, Valko-Venäjällä ja Venäjällä, joissa sovelletaan Itävallan lakeja, 2) Latviassa, Liettuassa ja Virossa, joissa sovelletaan Suomen lakeja, 3) Algeriassa, Beninissä, Burkina Fasossa, Djiboutissa, Gabonissa, Gambiassa, Guineassa, Guinea-Bissaussa, Kamerunissa, Kap Verdessä, Keski-Afrikan tasavallassa, Kongossa, Kongon demokraattisessa tasavallassa, Libanonissa, Malissa, Marokossa, Mauritaniassa, Nigerissä, Norsunluurannikolla, Päiväntasaajan Guineassa, Ranskassa, Senegalissa, Tsadissa, Togossa ja Tunisiassa, joissa tätä sopimusta tulkitaan ja sopijapuolten väliset suhteet määritetään Ranskan lakien mukaisesti ja kaikki tähän sopimukseen tai sen

toimeenpanoon tai rikkomiseen liittyvät kiistat, nopea käsittely mukaan lukien, sovitaan Tribunal de commerce de Paris'ssa, 4) Angolassa, Bahrainissa, Botswanassa, Burundissa, Egyptissä, Eritreassa, Etiopiassa, Ghanassa, Isossa-Britanniassa, Jemenissä, Jordaniassa, Keniassa, Kuwaitissa, Liberiassa, Länsirannalla ja Gazassa, Malawissa, Maltalla, Mosambikissa, Nigeriassa, Omanissa, Pakistanissa, Qatarissa, Ruandassa, Sambiassa, Sao Tomessa, Saudi-Arabiassa, Sierra Leonessa, Somaliassa, Tansaniassa, Ugandassa, Yhdistyneissä Arabiemiirikunnissa ja Zimbabwessa, joissa tähän sopimukseen sovelletaan Englannin lakeja ja kaikki sopimukseen liittyvät kiistat päätetään englantilaisissa tuomioistuimissa ja 5) Espanjassa, Israelissa, Italiassa, Kreikassa ja Portugalissa, joissa kaikki tähän sopimukseen liittyvät vaatimukset ja kiistat sovitaan Madridin, Tel Avivin, Milanon, Ateenan tai Lissabonin laillisessa tuomioistuimessa.

#### *SEURAAVAT EHDOT OVAT MAAKOHTAISIA:*

#### **ITÄVALTA JA SAKSA**

**IBM:n takuu Koneille:** *Seuraava teksti korvaa tämän jakson ensimmäisen kappaleen ensimmäisen lauseen:*

IBM takaa sen, että Kone toimii oikein normaalissa käytössä ja että Kone vastaa määrityksiään.

#### *Tähän jaksoon lisätään seuraavat kappaleet:*

Koneen takuuaika on vähintään kuusi kuukautta. Jos IBM tai jälleenmyyjä ei pysty saattamaan IBM:n Konetta toimintakuntoon, asiakkaalla on oikeus pyytää osittaista hyvitystä, joka perustuu toimimattoman Koneen alentuneeseen arvoon, tai pyytää Konetta koskevan sopimuksen purkua ja Koneesta maksamansa maksun palautusta.

**Takuun laajuus:** *Toista kappaletta ei sovelleta.*

**Takuuhuolto:** *Tähän jaksoon lisätään seuraava teksti:* Takuuaikana viallisen koneen kuljetus IBM:lle tapahtuu IBM:n kustannuksella.

**Vastuunrajoitus:** *Tähän jaksoon lisätään seuraava teksti:*

Tässä sopimuksessa määritetyt rajoitukset eivät ole voimassa, jos IBM on aiheuttanut vahingon tahallisesti tai jos vahingon on aiheuttanut IBM:n törkeä tuottamus.

*Seuraava lause lisätään kohdan 2 loppuun:* IBM:n vastuu rajoittuu olennaisten sopimusehtojen rikkomisesta aiheutuneisiin vahinkoihin, jos kyseessä on lievä tuottamus.

#### **EGYPTI**

**Vastuunrajoitus:** *Seuraava teksti korvaa tämän jakson kohdan 2:* korvauksiin asiakkaan osoittamista muista todellisista suorista vahingoista siten, että korvauksen enimmäismäärä on vaatimuksen perusteena olevan vahingon aiheuttaneesta Koneesta maksettu maksu. Tässä yhteydessä termi "Kone" sisältää myös konekoodin ja lisensoidun sisäisen koodin.

*Alihankkijoita ja jälleenmyyjiä koskeva osuus ei muutu.*

#### **RANSKA**

**Vastuunrajoitus:** *Seuraava teksti korvaa tämän jakson ensimmäisen kappaleen:* IBM:n vastuu ja asiakkaan oikeus vahingonkorvaukseen on kaikissa tapauksissa rajoitettu ainoastaan: *(kohdat 1 ja 2 eivät muutu).*

#### **IRLANTI**

**Takuun laajuus:** *Tähän jaksoon lisätään seuraava teksti:*

Lukuun ottamatta tässä sopimuksessa nimenomaan mainittuja ehtoja mitkään takuut, jotka on säädetty vuoden 1893 Sale of Goods Act -laissa ja vuoden 1980 Sale of Goods and Supply of Services Act -laissa, eivät ole voimassa.

**Vastuunrajoitus:** *Seuraava teksti korvaa tämän jakson ensimmäisen kappaleen kohdat 1 ja 2:*

- 1. korvauksiin henkilövahingoista (mukaan lukien kuolemantapaus) ja kiinteään omaisuuteen kohdistuneista vahingoista, jotka on aiheuttanut yksinomaan IBM:n tuottamus
- 2. korvauksiin asiakkaan osoittamista muista välittömistä vahingoista siten, että korvauksen enimmäismäärä on 125 prosenttia vaatimuksen perusteena olevan vahingon aiheuttaneesta Koneesta maksetusta maksusta (jos kyseessä on toistuva maksu, käytetään 12 kuukauden aikana maksettuja maksuja).

*Alihankkijoita ja jälleenmyyjiä koskeva osuus ei muutu.*

#### *Tämän jakson loppuun lisätään seuraava kappale:*

IBM:n vastuu ja asiakkaan oikeus vahingonkorvauksiin kaikissa sopimusta koskevissa laiminlyönneissä tai teoissa rajoittuu korvauksiin todellisista vahingoista.

## **ITALIA**

**Vastuunrajoitus:** *Seuraava teksti korvaa ensimmäisen kappaleen toisen lauseen:* IBM:n vastuu ja asiakkaan oikeus vahingonkorvauksiin rajoittuu, ellei pakottavasta lainsäädännöstä muuta johdu,

1. *(kohta ei muutu)*

2. korvauksiin asiakkaan osoittamista muista vahingoista, jotka aiheutuvat siitä, ettei IBM ole täyttänyt velvollisuuksiaan tai tämän takuusopimuksen ehtoja, siten, että korvauksen enimmäismäärä on vaatimuksen perusteena olevan vahingon aiheuttaneesta Koneesta maksettu maksu. *Alihankkijoita ja jälleenmyyjiä koskeva osuus ei muutu.*

#### *Seuraava teksti korvaa tämän jakson kolmannen kappaleen:*

Ellei pakottavasta lainsäädännöstä muuta johdu, IBM ja jälleenmyyjä eivät vastaa *(kohdat 1 ja 2 eivät muutu)* 3) välillisistä vahingoista, vaikka IBM:lle tai jälleenmyyjälle olisi ilmoitettu tällaisen vahingon mahdollisuudesta.

#### ETELÄ-AFRIKKA, NAMIBIA, BOTSWANA, LESOTHO JA SWAZIMAA

#### **Vastuunrajoitus:** *Tähän jaksoon lisätään seuraava teksti:*

IBM:n vastuu ja asiakkaan oikeus vahingonkorvauksiin rajoittuu asiakkaan osoittamiin muihin todellisiin vahinkoihin, jotka aiheutuvat siitä, ettei IBM ole täyttänyt velvollisuuksiaan tai tämän takuusopimuksen ehtoja, siten, että korvauksen enimmäismäärä on vaatimuksen perusteena olevan vahingon aiheuttaneesta Koneesta maksettu maksu.

#### **ISO-BRITANNIA**

**Vastuunrajoitus:** *Seuraava teksti korvaa tämän jakson ensimmäisen kappaleen kohdat 1 ja 2:*

- 1. korvauksiin henkilövahingoista (mukaan lukien kuolemantapaus) ja kiinteään omaisuuteen kohdistuneista vahingoista, jotka on aiheuttanut yksinomaan IBM:n tuottamus
- 2. asiakkaan osoittamiin muihin välittömiin vahinkoihin siten, että korvauksen enimmäismäärä on 125 prosenttia vaatimuksen perusteena olevan vahingon aiheuttaneesta Koneesta maksetusta maksusta (jos kyseessä on toistuva maksu, käytetään 12 kuukauden aikana maksettuja maksuja), jos tämä on suurempi.

#### *Tähän kappaleeseen lisätään seuraava kohta:*

3. Vastuunrajoitus ei koske mitään IBM:n laiminlyöntejä tai rikkomuksia, jotka on määritetty vuoden 1979 Sales of Goods Act -lain pykälässä 12 tai vuoden 1982 Supply of Goods and Services Act -lain pykälässä 2.

#### *Alihankkijoita ja jälleenmyyjiä koskeva osuus ei muutu.*

#### *Tämän jakson loppuun lisätään seuraava teksti:*

IBM:n vastuu ja asiakkaan oikeus vahingonkorvauksiin kaikissa sopimusta koskevissa laiminlyönneissä tai teoissa rajoittuu korvauksiin todellisista vahingoista.

# **Liite D. Huomioon otettavaa**

Julkaisu on laadittu Yhdysvalloissa saatavana olevien tuotteiden ja palvelujen pohjalta.

IBM ei ehkä tarjoa tässä julkaisussa mainittuja koneita, ohjelmia, palveluja ja ominaisuuksia muissa maissa. Saat lisätietoja Suomessa saatavana olevista koneista, ohjelmista ja palveluista IBM:n paikalliselta edustajalta. Viittaukset IBM:n koneisiin, ohjelmiin tai palveluihin eivät tarkoita, että vain näitä tuotteita voidaan käyttää. Niiden asemesta on mahdollista käyttää mitä tahansa toiminnaltaan vastaavaa konetta, ohjelmaa tai palvelua, joka ei loukkaa IBM:n tekijänoikeutta tai muita lailla suojattuja oikeuksia. Haluttaessa käyttää yhdessä tämän tuotteen kanssa muita kuin IBM:n nimeämiä koneita, ohjelmia ja palveluja on niiden käytön arviointi ja tarkistus käyttäjän omalla vastuulla.

IBM:llä voi olla patentteja tai patenttihakemuksia, jotka koskevat tässä julkaisussa esitettyjä asioita. Tämän julkaisun hankinta ei anna mitään lisenssiä näihin patentteihin. Kirjallisia tiedusteluja voi tehdä osoitteeseen

*IBM Director of Licensing IBM Corporation North Castle Drive Armonk, NY 10504-1785 U.S.A.*

#### **Päivämäärätietojen käsittely**

Tämä IBM-laite ja sen mukana mahdollisesti toimitettavat IBM-ohjelmat on suunniteltu siten, että ne ohjeidensa mukaan käytettyinä pystyvät käsittelemään päivämäärätietoja oikein 1900-luvun, vuosituhannen vaihteen ja 2000-luvun aikana. Tämä edellyttää sitä, että kaikki muut tuotteet (esimerkiksi koneet ja ohjelmat), joita käytetään yhdessä kyseisen tuotteen kanssa, vaihtavat täsmällisiä päivämäärätietoja oikein.

Vaikka tietokoneessa saattaa olla esiasennettuna muiden valmistajien kuin IBM:n tuotteita tai IBM saattaa muutoin jaella niitä, IBM ei kuitenkaan vastaa näiden tuotteiden kyvystä käsitellä päivämäärätietoja. Ota yhteys suoraan kyseisten tuotteiden valmistajiin, kun haluat varmistaa tuotteiden kyvyn käsitellä päivämäärätietoja ja hankkia tarvittavia ohjelmapäivityksiä. Tämä IBM-laite ei suojaa häiriöiltä, jotka aiheutuvat sellaisten ohjelmien, päivitysten tai lisälaitteiden käytöstä, jotka eivät käsittele päivämäärätietoja oikein.

### **Viittaukset WWW-sivustoihin**

Tässä julkaisussa olevat viittaukset muihin kuin IBM:n WWW-sivustoihin eivät ole osoitus siitä, että IBM millään tavoin vastaisi kyseisten WWW-sivustojen sisällöstä tai käytöstä. Viittaukset on tarkoitettu vain helpottamaan lukijan tutustumista muihin WWW-sivustoihin. Kyseisten WWW-sivustojen sisältämä aineisto ei sisälly tähän IBM-tuotteeseen tai sitä koskevaan aineistoon. Sivustojen käyttö on käyttäjän omalla vastuulla.

## **Tietoja sähkömagneettisesta säteilystä**

*FCC (Federal Communications Commission) -lausuma* ThinkPad R40 -tietokone, tyyppi 2681, 2682, 2683 tai 2684

Tämä tuote on testattu ja sen on todettu täyttävän FCC-säännösten osassa 15 luokan B digitaalisille laitteille asetetut vaatimukset. Luokan B laitteet antavat kohtuullisen suojan häiriöitä vastaan asuinympäristössä tehdyssä asennuksessa. Tämä laite tuottaa, käyttää ja mahdollisesti säteilee radiotaajuista energiaa. Jos laitetta ei asenneta sen mukana toimitettujen ohjeiden mukaisesti, se saattaa aiheuttaa häiriöitä radioyhteyksiin. Minkään tietyn asennuksen häiriöttömyyttä ei kuitenkaan voida taata. Jos tämä laite aiheuttaa häiriöitä radio- tai televisiovastaanottimiin (tämän voi todeta katkaisemalla laitteen virran ja kytkemällä sen uudelleen), seuraavat toimet saattavat poistaa häiriöitä:

- v Vastaanottimen antennin uudelleensuuntaus tai siirto toiseen paikkaan.
- v Vastaanottimen ja häiriön aiheuttavan laitteen siirto kauemmaksi toisistaan.
- v Häiriön aiheuttavan laitteen verkkojohdon kytkentä eri pistorasiaan kuin vastaanottimen.
- v Lisäohjeita saa IBM:n valtuutetuilta jälleenmyyjiltä ja huoltoedustajilta.

Jottei laite ylittäisi FCC:n sallimaa häiriönpäästötasoa, laitteessa on käytettävä asianmukaisesti suojattuja ja maadoitettuja kaapeleita. Tällaisia kaapeleita saa IBM:n valtuutetuilta jälleenmyyjiltä. IBM ei ole vastuussa mistään muiden kuin suositeltujen kaapeleiden ja liittimien käytöstä tai luvattomista laitteeseen tehdyistä muutoksista aiheutuvista radio- tai televisioliikenteen häiriöistä. Luvattomat laitteeseen tehdyt muutokset saattavat mitätöidä käyttäjän oikeuden käyttää laitetta.

Tämä laite on yhdenmukainen FCC-säännösten osan 15 kanssa. Laitteen toiminta on seuraavien ehtojen alainen: (1) laite ei saa aiheuttaa häiriöitä ja (2) laitteen tulee sietää häiriöitä, mukaan lukien häiriöt, jotka voivat aiheuttaa laitteen toimintahäiriöitä.

Yhdenmukaisuuden on vakuuttanut

International Business Machines Corporation New Orchard Road Armonk, NY 10504 Puhelinnumero: +1919 543 2193

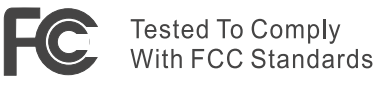

FOR HOME OR OFFICE USE

*Lausuma kanadalaisen laitehyväksynnän (Industry Canada) luokan B mukaisuudesta*

Tämä luokan B digitaalinen laite on kanadalaisen ICES-003-määrityksen mukainen.

*Lausuma Euroopan unionin direktiivin 89/336/ETY mukaisuudesta* Tämä tuote on yhdenmukainen EU:n direktiivin 89/336/ETY suojausvaatimusten kanssa, jotka vastaavat jäsenmaiden säätämiä lakeja sähkömagneettisesta yhteensopivuudesta. IBM ei voi ottaa vastuuta suojauksen säilymisestä, mikäli laitteeseen tehdään muutoksia tai lisätään kortteja (osia), joita IBM ei ole suositellut.

Tämä tuote täyttää standardin EN 55022 luokan B vaatimukset.

## **Puhelinliikennettä koskevia huomautuksia**

#### *FCC (Federal Communications Commission)- ja puhelinyhtiövaatimukset (FCC-säännösten Osa 68)*

- 1. Consumer Protection Act of 1991 -laki kieltää lähettämästä tietokoneella tai muulla elektronisella laitteella mitään viestiä faksilaitteen kautta, ellei tällaisessa viestissä ole jokaisen lähetetyn sivun yläreunassa tai ensimmäisellä sivulla lähetyspäivämäärää ja -kellonaikaa, lähettäjän (yritys, muu yhteisö tai yksityishenkilö) nimeä ja puhelinnumeroa. Jotta tietokone lähettäisi nämä tiedot aina faksia lähetettäessä, varmista, että noudatat faksiohjelmiston asennusohjeita.
- 2. Tässä ThinkPad-tietokoneessa saattaa olla sisäinen modeemi. Se on yhdenmukainen FCC-säännösten Osan 68 vaatimusten kanssa. Tietokoneen pohjassa olevassa tarrassa on laitteen FCC-rekisteröintinumero (FCC registration number), USOC-numero ja REN (Ringer Equivalency Number) -arvo. Jos puhelinyhtiö vaatii näitä tietoja, tarkista ne tarrasta ja toimita tiedot puhelinyhtiölle.
- 3. REN-arvon avulla voi tarkistaa, kuinka monta laitetta puhelinlinjaan voi liittää siten, että laitteet hälyttävät, kun puhelinnumeroon soitetaan. Useimmilla alueilla kaikkien laitteiden REN-arvojen summan tulisi olla enintään viisi (5.0). Voit varmistaa puhelinlinjaan liitettävien laitteiden

enimmäismäärän (REN: 0.7) ottamalla yhteyden paikalliseen puhelinyhtiöön ja selvittämällä alueen käytössä olevan REN-arvojen enimmäissumman.

- 4. Jos sisäinen modeemi aiheuttaa häiriöitä puhelinverkkoon, puhelinyhtiö saattaa keskeyttää palvelun väliaikaisesti. Puhelinyhtiö ilmoittaa tästä asiakkaalle etukäteen, mikäli tämä on mahdollista, tai mahdollisimman nopeasti. Samalla puhelinyhtiö ilmoittaa asiakkaan oikeudesta tehdä valitus FCC:lle.
- 5. Puhelinyhtiö voi tehdä laitteistoonsa, toimintoihinsa tai menettelytapoihinsa muutoksia, jotka saattavat vaikuttaa asiakkaan laitteiston toimintaan. Tällaisessa tapauksessa asiakkaalle annetaan ennakkoilmoitus, jotta asiakkaalla on mahdollisuus ryhtyä katkeamattoman palvelun varmistaviin toimiin.
- 6. Jos tietokoneen sisäisen modeemin käytössä ilmenee ongelmia, voit tiedustella huolto- ja takuutietoja valtuutetulta IBM-jälleenmyyjältä tai IBM Corporationilta osoitteesta 500 Columbus Avenue, Thornwood, NY 10594, USA. Puhelinyhtiö voi vaatia irrottamaan laitteen puhelinverkosta, kunnes ongelma on selvitetty tai kunnes on varmistettu, ettei ongelma johdu laitteen toimintavirheestä.
- 7. Modeemia ei voi korjata itse. Jos modeemin käytössä on ongelmia, ota yhteys valtuutettuun jälleenmyyjään tai IBM:ään.
- 8. Jos tilaat verkkoliittymäpalvelun paikalliselta toimittajalta, ilmoita palvelujärjestelykoodi USOC RJ11C.

# **Faksin tunnistus**

Consumer Protection Act of 1991 -laki kieltää lähettämästä tietokoneella tai muulla sähköisellä laitteella, mukaan lukien faksilaitteet, mitään viestiä, ellei tällaisessa viestissä ole jokaisen lähetetyn sivun yläreunassa tai ensimmäisellä sivulla lähetyspäivämäärää ja -kellonaikaa, lähettäjän (yritys, muu yhteisö tai yksityishenkilö) nimeä ja puhelinnumeroa. (Lähettäjän puhelinnumero ei saa olla 900-numero tai mikään muu numero, johon soittaminen maksaa enemmän kuin normaali lähi- tai kaukopuhelu.)

## **Kanadan laitehyväksynnän (Industry Canada) vaatimukset**

#### *Huomautus*

Kanadassa on käytössä Industry Canada -laitehyväksyntä, jonka mukaiset laitteet täyttävät tietyt tietoliikenneverkkoihin liittyvät suojaus-, käyttö- ja turvallisuusvaatimukset. Hyväksyntä ei takaa, että laite toimii käyttäjän odotusten mukaisesti.

Ennen tämän laitteen asennusta käyttäjän tulee varmistaa, että sen saa liittää paikalliseen puhelinverkkoon. Lisäksi laitteen saa liittää puhelinverkkoon vain hyväksynnän saaneiden osien välityksellä. Joissakin tapauksessa yksittäiseen puhelinlinjaan liittyvää yrityksen sisäistä kaapelointia voi jatkaa hyväksynnän saaneella liitäntäkappaleella (puhelimen jatkojohdolla). Asiakkaiden on syytä kiinnittää huomiota siihen, että yllä mainitut vaatimukset eivät takaa puhelinverkon toimivuutta kaikissa tilanteissa.

Hyväksynnän saaneet laitteet tulee huollattaa laitteen toimittajan valtuuttamassa kanadalaisessa korjausliikkeessä. Käyttäjän laitteeseen tekemät muutokset tai laitteen virheellinen toiminta saattavat aiheuttaa sen, että puhelinyhtiö vaatii käyttäjää irrottamaan laitteet puhelinverkosta.

Käyttäjän tulee oman turvallisuutensa vuoksi varmistaa, että sähköjohdot, puhelinlinjat ja metalliset vesijohdot on maadoitettu. Tämä varotoimi on erityisen tärkeä haja-asutusalueilla.

#### *Varoitus*

Käyttäjien ei tule yrittää tehdä liitäntöjä itse, vaan heidän tulee ottaa tarvittaessa yhteys valtuutettuun sähkötöitä tekevään liikkeeseen.

Kuhunkin puhelinverkon liityntäpisteeseen liittyvä REN (**Ringer Equivalent Number**) 0.3 -arvo osoittaa, kuinka monta päätelaitetta liityntäpisteeseen saa kytkeä. Liityntäpisteeseen kytkettävät laitteet saavat olla mitä tahansa laitteita, kunhan kaikkien laitteiden yhteenlaskettu REN-arvo ei ole suurempi kuin 5.

#### *Avis*

L'étiquette du ministère de l'Industrie Canada identifie le matériel homologué. Cette étiquette certifie que le matériel est conforme à certaines normes de protection, d'exploitation et de sécurité des réseaux de télécommunications. Le Ministère n'assure toutefois pas que le matériel fonctionnera à la satisfaction de l'utilisateur.

Avant d'installer ce matériel, l'utilisateur doit s'assurer qu'il est permis de le raccorder aux installations de l'entreprise locale de télécommunication. Le matériel doit également être installé en suivant une méthode acceptée de raccordement. Dans certains cas, les fils intérieurs de l'entreprise utilisés pour un service individuel à ligne unique peuvent être prolongés au moyen d'un

dispositif homologué de raccordement (cordon prolongateur téléphonique interne). L'abonné ne doit pas oublier qu'il est possible que la conformité aux conditions énoncées ci-dessus n'empechent pas la dégradation du service dans certaines situations. Actuellement, les entreprises de télécommunication ne permettent pas que l'on raccorde leur matériel à des jacks d'abonné, sauf dans les cas précis prévus par les tarifs paticuliers de ces entreprises.

Les réparations de matériel homologué doivent être effectuées par un centre d'entretien canadien autorisé désigné par le fournisseur. La compagnie de télécommunications peut demander à l'utilisateur de débrancher un appareil à la suite de réparations ou de modifications effectuées par l'utilisateur ou à cause de mauvais fonctionnement.

Pour sa propre protection, l'utilisateur doit s'assurer que tous les fils de mise à la terre de la source d'énergie électrique, des lignes téléphoniques et des canalisations d'eau métalliques, s'il y en a, sont raccordés ensemble. Cette précaution est particulièrement importante dans les régions rurales.

#### *Avertissement*

L'utilisateur ne doit pas tenter de faire ces raccordements lui-même; il doit avoir recours à un service d'inspection des installations électriques, ou à électricien, selon le cas.

L'indice de charge (IC) assigné à chaque dispositif terminal indique (REN:0.3), pour éviter toute surcharge, le pourcentage de la charge totale qui peut être raccordée à un circuit téléphonique bouclé utilisé par ce dispositif. La terminaison du circuit bouclé peut être constituée de n'importe quelle combinaison de dispositifs, pourvu que la somme des indices de charge de l'ensemble des dispositifs ne dépasse pas 5.

## **Australiaa koskeva huomautus**

Seuraava huomautus koskee puhelintoimintojen käyttöä:

TURVALLISUUDEN VUOKSI KYTKE TIETOKONEESEEN VAIN TELELIIKENNEHYVÄKSYNNÄN (″TELECOMMUNICATIONS COMPLIANCE″) OSOITTAVALLA TARRALLA VARUSTETTUJA LAITTEITA. HYVÄKSYTTÄVIÄ OVAT MYÖS LAITTEET, JOTKA ON AIKAISEMMIN VARUSTETTU SALLIMISEN (″PERMITTED″) TAI HYVÄKSYNNÄN (″CERTIFIED″) OSOITTAVALLA TARRALLA.

## **Käyttöä Uudessa-Seelannissa koskevia huomautuksia**

**Modeemi, jonka hyväksyntänumero on PTC 211/01/081**

- v Jonkin päätelaitteen saama teleliikennehyväksyntä merkitsee vain sitä, että Telecom on todennut laitteen vastaavan verkkoon kytkeytymistä koskevia minimivaatimuksia. Tämä ei merkitse sitä, että Telecom vastaisi tuotteesta tai myöntäisi minkäänlaista takuuta. Erityisesti on huomattava, että Telecom ei takaa, että jokin laite toimisi täysin oikein yhdessä toisen teleliikennehyväksynnän saaneen erimerkkisen tai -mallisen laitteen kanssa. Tämä ei myöskään merkitse sitä, että jokin tuote olisi yhteensopiva kaikkien Telecomin verkkopalveluiden kanssa.
- Toiminnalliset testit

Modeemi ei toimi kaikissa toimintaolosuhteissa oikein käytettäessä laitteen mahdollistamia suurimpia tiedonsiirtonopeuksia. Telecom ei vastaa näissä tilanteissa mahdollisesti syntyvistä ongelmista.

• Vikasietovaatimukset

Tämä laite ei ehkä toimi virtakatkosten aikana. Varmista, että käytettävissä on erillinen puhelin, jonka toiminta ei ole riippuvainen paikallisesta sähköverkosta.

v Automaattiset uudelleensoittoyritykset samaan numeroon

Jotkin teleliikennehyväksynnän edellyttämät asetukset vaihtelevat laitteeseen liitetyn PC-tietokoneen mukaan. Tietokoneen asetukset on määritettävä telelaitoksen määritysten mukaisiksi:

- Käyttäjä voi yrittää soittaa samaan numeroon enintään 10 kertaa 30 minuutin aikana.
- Järjestelmä sulkee linjan vähintään 30 sekunniksi soittoyritysten välillä.
- v Automaattiset soitot eri numeroihin

Jotkin teleliikennehyväksynnän edellyttämät asetukset vaihtelevat laitteeseen liitetyn PC-tietokoneen mukaan. Jotta järjestelmä toimisi Telecomin asettamien rajoitusten mukaan, laitteisto on määritettävä toimimaan siten, että kun eri numeroihin soitetaan automaattisesti, järjestelmä sulkee linjan vähintään 5 sekunniksi soittoyritysten välillä.

• Automaattisen soiton asetus

Modeemia ei saa asettaa soittamaan automaattisesti Telecomin vikapäivystysnumeroon.

• Soittoihin vastaaminen

Jotkin teleliikennehyväksynnän edellyttämät asetukset vaihtelevat laitteeseen liitetyn PC-tietokoneen mukaan. Jotta järjestelmä toimisi Telecomin asettamien rajoitusten mukaan, laitteisto on määritettävä vastaamaan puheluun 3–30 sekunnin kuluttua saapuvan puhelun havaitsemisesta.

v Jotta laite toimisi oikein, kaikkien yhteen linjaan liitettyjen laitteiden RN-yhteismäärä saa olla enintään 5.

## **Modeemi, jonka hyväksyntänumero on PTC 211/01/134**

Jonkin päätelaitteen saama teleliikennehyväksyntä merkitsee vain sitä, että Telecom on todennut laitteen vastaavan verkkoon kytkeytymistä koskevia minimivaatimuksia. Tämä ei merkitse sitä, että Telecom vastaisi tuotteesta tai myöntäisi minkäänlaista takuuta. Erityisesti on huomattava, että Telecom ei takaa, että jokin laite toimisi täysin oikein yhdessä toisen teleliikennehyväksynnän saaneen erimerkkisen tai -mallisen laitteen kanssa. Tämä ei myöskään merkitse sitä, että jokin tuote olisi yhteensopiva kaikkien Telecomin verkkopalveluiden kanssa.

Modeemi ei toimi kaikissa toimintaolosuhteissa oikein käytettäessä laitteen mahdollistamia suurimpia tiedonsiirtonopeuksia. Tiedonsiirtonopeutta 33,6 kb/s ja 56 kb/s käytettäessä yhteyden todellinen nopeus on todennäköisesti määritettyä nopeutta pienempi joissakin yleisissä kytkentäisissä puhelinverkoissa (PSTN). Telecom ei vastaa näissä tilanteissa mahdollisesti syntyvistä ongelmista.

Modeemia ei tule milloinkaan käyttää siten, että aiheutetaan häiriötä muille Telecomin asiakkaille.

Jotkin teleliikennehyväksynnän edellyttämät asetukset vaihtelevat modeemiin liitetyn PC-tietokoneen mukaan. Tietokoneen asetukset on määritettävä telelaitoksen määritysten mukaisiksi:

- 1. automaattisesti muodostettavat puhelut samaan numeroon
	- a. Käyttäjä voi yrittää soittaa samaan numeroon enintään 10 kertaa 30 minuutin aikana.
	- b. Järjestelmä sulkee linjan vähintään 30 sekunniksi soittoyritysten välillä.
- 2. automaattisesti muodostettavat puhelut eri numeroihin Järjestelmä sulkee linjan vähintään 5 sekunniksi soittoyritysten välillä.
- 3. Automaattinen vastaus saapuviin puheluihin Tuleviin puheluihin tulee vastata 3–30 sekunnin kuluessa soiton vastaanottamisesta.

# **EU-maita koskeva huomautus**

Ambit ilmoittaa täten tämän J07M058-modeemin olevan direktiivin 1999/5/ETY pakollisten vaatimusten ja muiden asianmukaisten ehtojen mukainen.

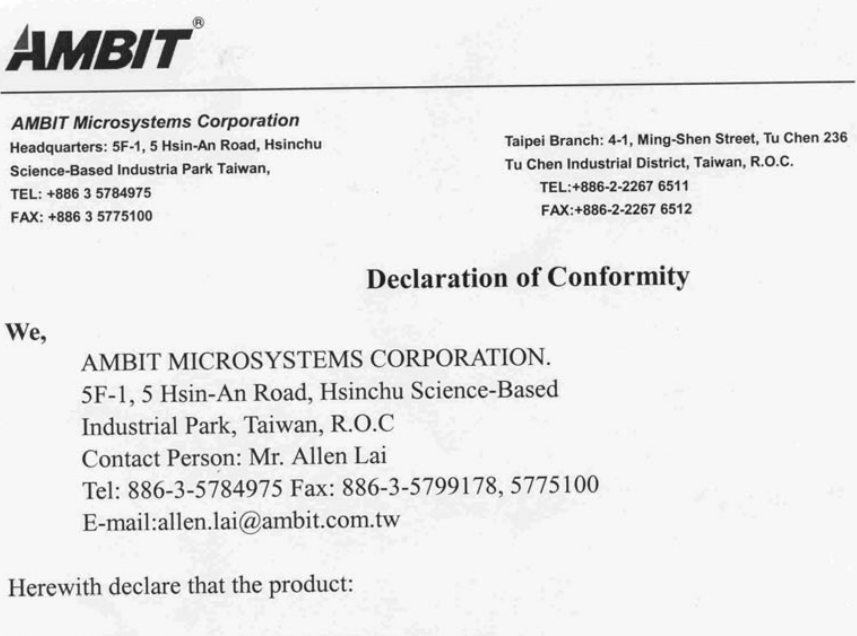

Equipment : 56K Internal Modem Module J07M058 Model  $\cdot$ :

Is in conformity with the provisions of the following EC directive(s) meets the requirements of the council of the European communities relating to and.

#### Reference NO. Title

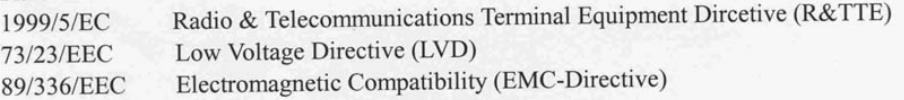

and that standards and/or technical specifications referenced above have been applied.

Be Lav

Allen Lai R&D Supervisor Ambit Microsystems Corporation Date: July, 31, 2001

## **Tuotekohtaiset yhdenmukaisuustiedot**

Seuraava huomautus koskee laitteita, joissa on DVD-asema ja TV-kuva ulos -toiminto:

Tämä tuote sisältää kopiointisuojatekniikkaa, joka on suojattu tietyillä Yhdysvalloissa rekisteröidyillä patenteilla sekä yleisellä tekijänoikeussuojalla. Tekijänoikeuden omistavat Macrovision Corporation ja muut oikeudenomistajat. Macrovisionin kopiointisuojatekniikan käyttö edellyttää Macrovision Corporationin lupaa ja on tarkoitettu ainoastaan kotona tapahtuvaan ja muuhun pienimuotoiseen käyttöön. Muunlaiseen käyttöön tarvitaan Macrovisionin suostumus. Koodin takaisinkääntäminen ja purkaminen on kielletty.

## **Environmental notices for Japan**

## **Collecting and recycling a disused ThinkPad computer**

If you are a company employee and need to dispose of a ThinkPad computer that is the property of the company, you must do so in accordance with the Waste Disposal Law. The computer is categorized as industrial waste containing iron, glass, plastics, and other materials. It should be properly disposed of by an industrial waste disposal contractor certified by a local government.

For details, visit the IBM Web site at www.ibm.com/jp/pc/recycle/pc

If you use a ThinkPad computer at home and need to dispose of it, you must comply with local ordinances and regulations.

## **Disposing of a ThinkPad computer component containing heavy metal**

The printed circuit board of a ThinkPad computer contains heavy metal. (Soldering with lead is used on the printed circuit board.) To properly dispose of the disused printed circuit board, follow the instructions in Collecting and recycling a disused ThinkPad computer.

## **Disposing of a disused lithium battery**

A button-shaped lithium battery is installed on the system board of your ThinkPad computer to back up the main battery.

If you want to replace it with a new one, contact your place of purchase or ask for a repair service provided by IBM. If you have replaced it by yourself and want to dispose of the disused lithium battery, insulate it with vinyl tape, contact your place of purchase, and follow the instructions. You can also see the instructions at www.ibm.com/jp/pc/recycle/battery

If you use a ThinkPad computer at home and need to dispose of a lithium battery, you must comply with local ordinances and regulations.

#### **Handling a disused ThinkPad battery pack**

Your ThinkPad computer has a lithium ion battery pack or a nickel metal hydride battery pack. If you are a company ThinkPad computer user and need to dispose of a battery pack, contact the proper person in IBM sales, service, or marketing, and follow that person's instructions. You can also see the instructions at www.ibm.com/jp/pc/recycle/battery

If you use a ThinkPad computer at home and need to dispose of a battery pack, you must comply with local ordinances and regulations.

#### **Tavaramerkit**

Seuraavat nimet ovat IBM Corporationin tavaramerkkejä Yhdysvalloissa ja muissa maissa:

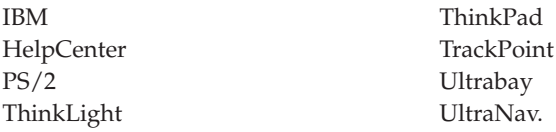

Microsoft, Windows ja Windows NT ovat Microsoft Corporationin tavaramerkkejä Yhdysvalloissa ja muissa maissa.

Intel, Pentium ja SpeedStep ovat Intel Corporationin tavaramerkkejä Yhdysvalloissa ja muissa maissa. (Täydellinen luettelo Intel Corporationin tavaramerkeistä on WWW-osoitteessa www.intel.com/tradmarx.htm)

Muut yritysten, tuotteiden tai palvelujen nimet voivat olla muiden yritysten tavaramerkkejä.

# **Hakemisto**

# **A**

[Access IBM v](#page-6-0) akku [häiriöt 27](#page-36-0)

## **B**

[BIOS-asetusohjelma 33](#page-42-0)

# **H**

[häiriöt, joilla ei ole virhesanomia 17](#page-26-0) [häiriöt, vianmääritys 13](#page-22-0)

# **I**

[IBM-ohjeisto v](#page-6-0)

# **K**

kiintolevy [häiriöt 28](#page-37-0) [kapasiteetin lisäys 36](#page-45-0) [kiintolevyn kapasiteettia koskevia](#page-4-0) [tietoja iii](#page-4-0) kokoonpano [asetukset 33](#page-42-0) käynnistys [häiriöt 28](#page-37-0) [käytönaikainen ohjeisto v](#page-6-0)

# **L**

[lepotilan häiriöt 22](#page-31-0)

# **N**

[näppäimistön häiriöt 19](#page-28-0)

# **O**

[ohjeisto v](#page-6-0) [ohjelmien elvytys 35](#page-44-0)

# **P**

[PC-Doctor for Windows](#page-21-0) [-ohjelma 12](#page-21-0) [PC-Doctor-ohjelman](#page-21-0) [vianmääritystestien käyttö 12](#page-21-0) [puhelintuki 42](#page-51-0)

# **S**

[salasanoihin liittyvät häiriöt 19](#page-28-0)

# **T**

[tallennuslaite, kapasiteetin lisäys 36](#page-45-0) [ThinkPad Assistant -ohjelma v](#page-6-0)

© Copyright IBM Corp. 2003 **81**

[tietokoneen näytön häiriöt 25](#page-34-0) [tietokoneen puhdistus 9](#page-18-0) [tietokoneen siirto ja kuljetus 7](#page-16-0) [TrackPoint-paikannuslaitteen](#page-30-0) [häiriöt 21](#page-30-0) [turvaohjeet 47](#page-56-0) [tärkeä langattomia yhteyksiä](#page-4-0) [koskeva huomautus käyttäjille iii](#page-4-0)

# **U**

[UltraNav-häiriöt 21](#page-30-0)

# **V**

[valmiustilan häiriöt 22](#page-31-0) [virhesanomat 13](#page-22-0) [virtakytkimeen liittyvät häiriöt 19](#page-28-0)

# **W**

[WWW-tukisivustot 42](#page-51-0)

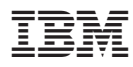

Osanumero: 92P1851

(1P) P/N: 92P1851

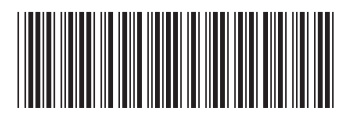